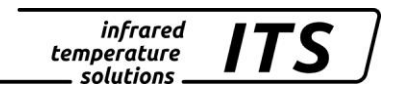

## **Pyromètre CellaCast PA 80, PA 81, PA 83** Mat. No.: 101 3025 10/2018

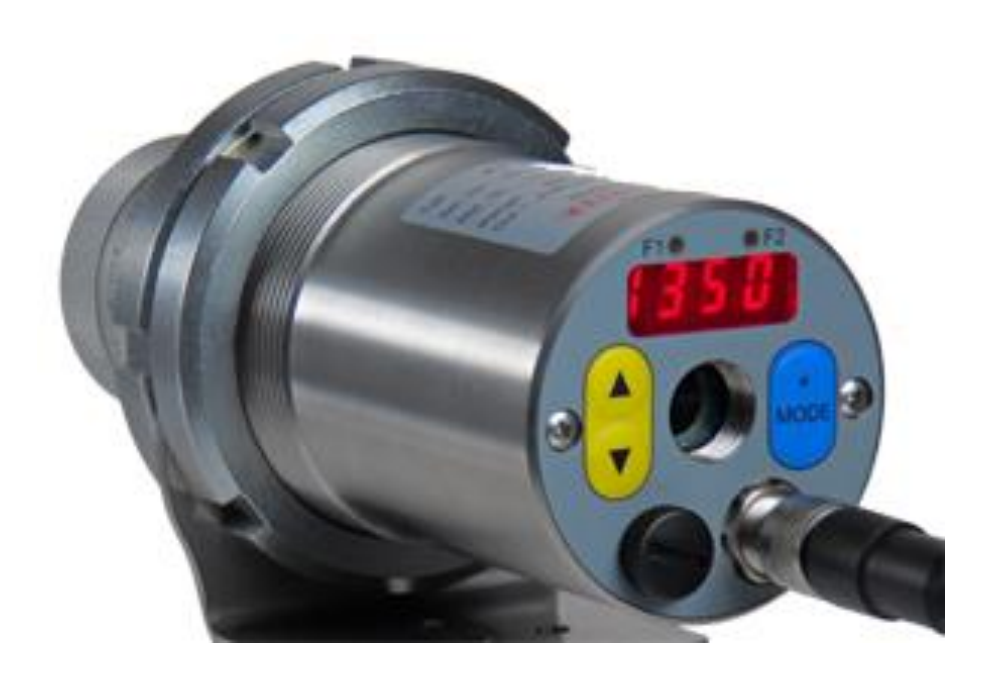

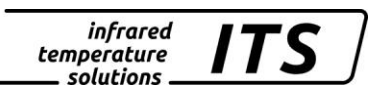

Le droit de propriété industrielle interdit toutes reproductions ou transmissions de texte, plans ou illustrations. Cette donnée compte également pour la formation du personnel sauf accords préalables. Ceci s'applique tout autant à la reproduction par tous procédés tels que : mémorisation, enregistrement, copiage sur support papier, transparents, films, disquettes et/ou autres médias.

Remarque !

Nous nous réservons, autant que nécessaire, le droit d'apporter toutes les modifications techniques, notamment dues aux évolutions technologiques, qui nous paraissent opportunes sans avis préalable.

La garantie ne sera effective que si l'appareil est retourné, sans avoir été ouvert au préalable, à la maison-mère pour réparation ou S.A.V.

 2010 KELLER HCW GmbH Carl-Keller-Straße 2 - 10 D-49479 Ibbenbüren **Germany** [www.keller.de/its/](http://www.keller.de/its/)

830-hm / 810-het PA83\_PA81\_PA80\_fr.doc 09/10/2018

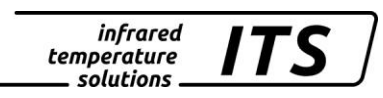

## **Contents**

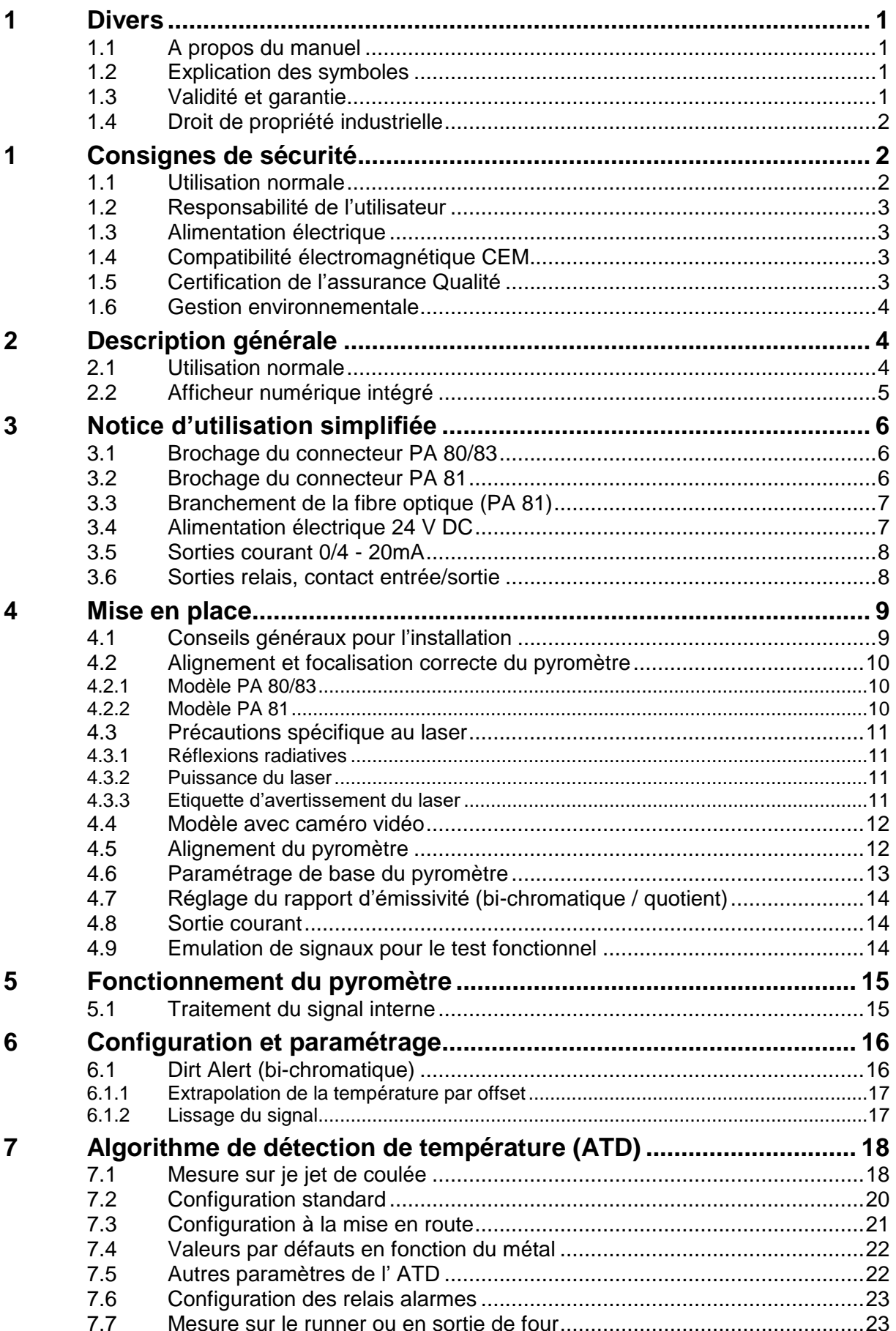

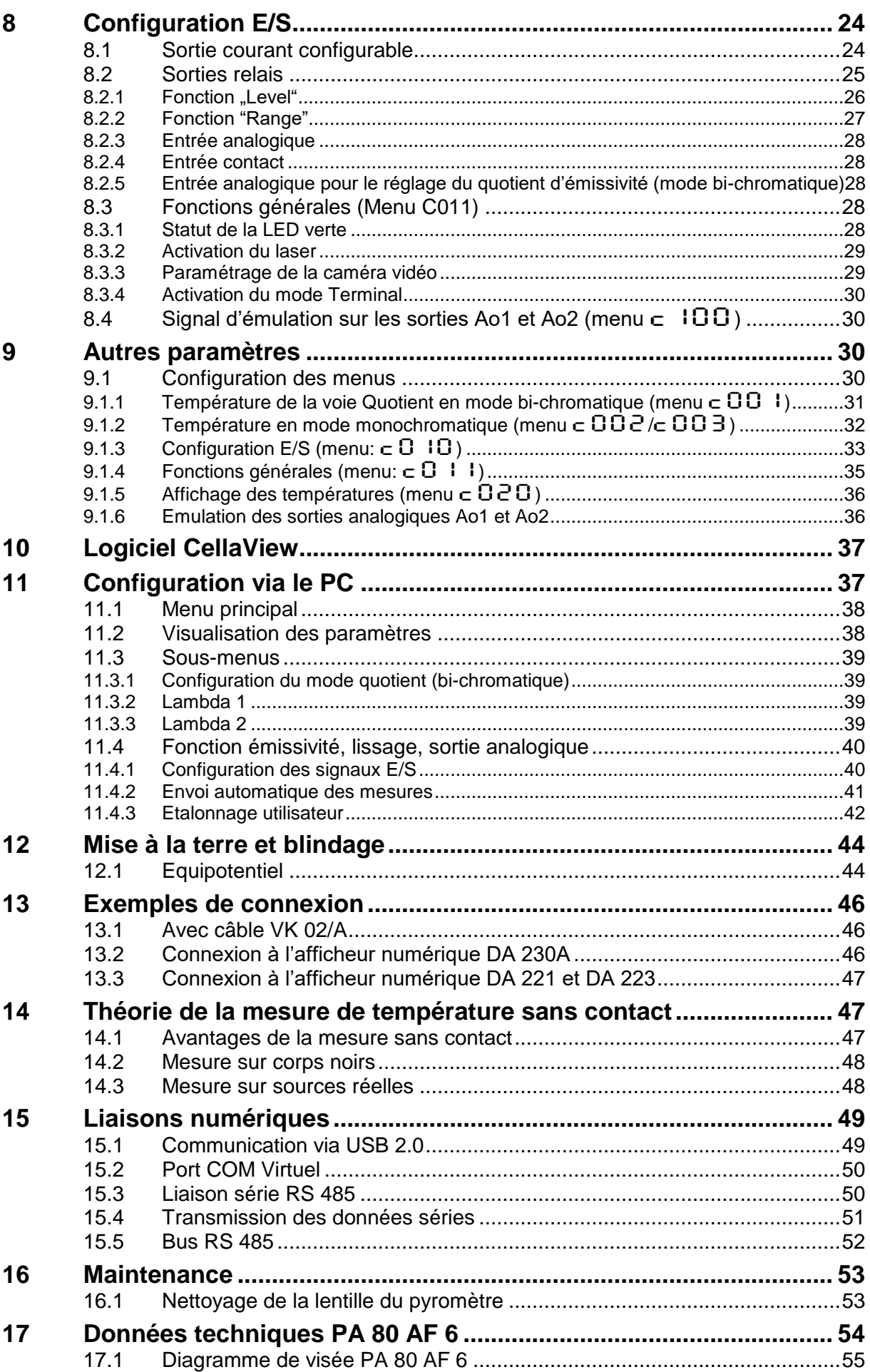

infrared<br>temperature<br>ــ solutions

**ITS** 

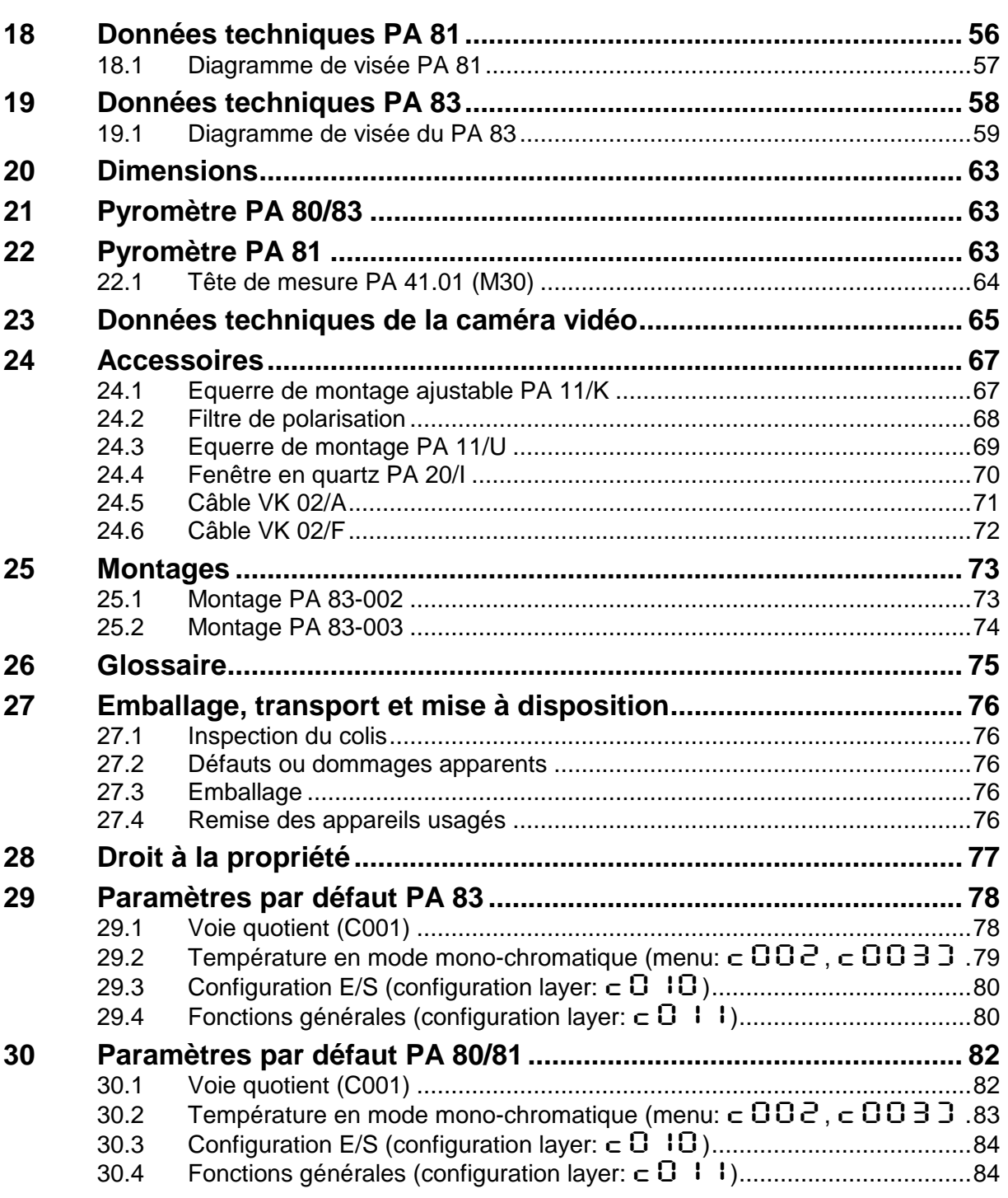

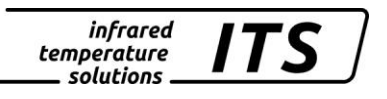

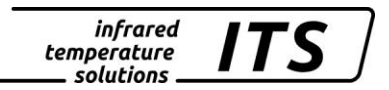

### <span id="page-6-0"></span>**1 Divers**

#### <span id="page-6-1"></span>**1.1 A propos du manuel**

Le Manuel d'Utilisation a pour objet de guider l'utilisateur lors de l'installation et pour le bon usage du pyromètre et de ses accessoires si nécessaire.

Avant d'installer le pyromètre, veuillez lire avec attention ce manuel et en particulier les consignes de sécurité. Ces consignes ainsi que les régulations et règles spécifiques du site doivent être respectées en permanence.

#### <span id="page-6-2"></span>**1.2 Explication des symboles**

Les références aux consignes de sécurité sont symbolisées par ce dessin. Le non respect de ces règles peut entrainer des accidents et dommages physiques et matériels.

#### ATTENTION !

 $\bullet$ 

Ce symbole indique des remarques à suivre pour éviter des dommages ou des troubles de fonctionnement.

## REMARQUE !

Ce symbole indique des remarques à suivre pour une utilisation optimale et sans perturbation.

#### <span id="page-6-3"></span>**1.3 Validité et garantie**

Toutes les informations contenues dans ce manuel sont en adéquation avec les règles et lois actuelles lors de la rédaction. Les consignes et conseils sont également le fruit de plusieurs années d'expertise dans le domaine de la mesure de température sans contact.

### REMARQUE !

Veuillez à toujours lire ce manuel avent tout nouvelle utilisation et en particulier lors de l'installation du pyromètre ! Keller HCW ne pourrait en aucun cas être tenu responsable d'aucun dommage ou mauvaise utilisation en cas du non respect des consignes et mises en garde contenues dans ce manuel

Veuillez faire en sorte que ce manuel soit accessible à toute personne qui souhaite intervenir sur le pyromètre.

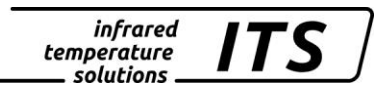

#### <span id="page-7-0"></span>**1.4 Droit de propriété industrielle**

Ce manuel est confidentiel. Il est réservé aux seules personnes intervenant sur l'instrument. Le manuel ne peut être présenté à une tierce partie sans l'accord écrit préalable de KELLER HCW.

REMARQUE !

*Les données, textes, dessins techniques, photos, schémas et contenus sont la propriété exclusive de* KELLER HCW*. L'utilisation ou les copies illicites sont sujettes à des poursuites pénales sur le droit de propriété intellectuelle.* 

La reproduction complète ou partielle ou la divulgation des informations contenues dans ce manuel sans l'accord écrit préalable de KELLER HCW constitue une violation du droit et expose le contrevenant à des sanctions pénales et financières.

### <span id="page-7-1"></span>**1 Consignes de sécurité**

Ce chapitre met en lumière les consignes de sécurité pour une utilisation sans danger du pyromètre.

#### <span id="page-7-2"></span>**1.1 Utilisation normale**

Le pyromètre est destiné à la mesure de température sans contacts définie dans ce manuel. Les consignes de sécurité ne sont valides que pour une utilisation normale.

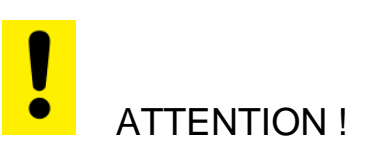

#### **Toute autre utilisation que celles définies dans ce manuel est considérée non conforme.**

Le pyromètre ne peut être utilisé que pour les applications définies dans ce manuel. Toute autre utilisation est proscrite et le Constructeur ou Agent Autorisé décline toutes responsabilités pour les dommages qui en résulteraient. L'utilisateur assume seul le risque.

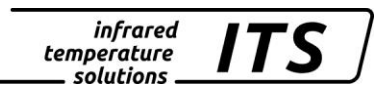

#### <span id="page-8-0"></span>**1.2 Responsabilité de l'utilisateur**

Le pyromètre ne doit être utilisé que dans un parfait état de fonctionnement et en tenant en compte de toutes les règles de sécurité. En cas de dysfonctionnement, le pyromètre doit être immédiatement mis à l'arrêt.

#### <span id="page-8-1"></span>**1.3 Alimentation électrique**

Cet équipement doit être raccordé à une alimentation distincte en 24 VDC répondant aux normes DIN IEC 61010.

#### <span id="page-8-2"></span>**1.4 Compatibilité électromagnétique CEM**

Les appareils sont conformes aux normes de protection essentielles de la directive CE 2014/30/EU sur la compatibilité électromagnétique (directive CEM).

Lors du branchement de l'alimentation, assurez-vous du respect des normes CEM en cours. Des interférences radio peuvent se produire en cas de branchement du pyromètre à d'autres composants ne respectant les normes CEM.

#### <span id="page-8-3"></span>**1.5 Certification de l'assurance Qualité**

Le système d'assurance qualité de KELLER HCW répond à la norme DIN EN ISO 9001 - 2000 pour la construction, fabrication, réparation et le S.A.V. des appareils de mesure de température infrarouge sans contact.

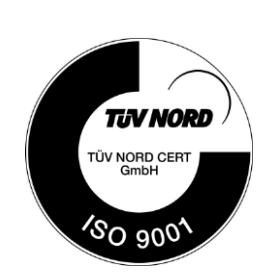

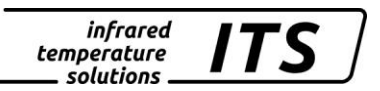

#### <span id="page-9-0"></span>**1.6 Gestion environnementale**

La gestion environnementale est plus importante que jamais. KELLER HCW a opté pour un système de gestion environnementale en accord avec les normes DIN EN 14001/50001.

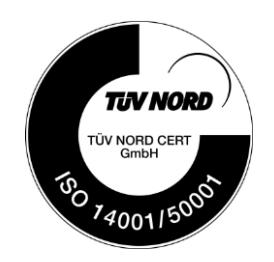

### <span id="page-9-1"></span>**2 Description générale**

#### <span id="page-9-2"></span>**2.1 Utilisation normale**

Le pyromètre bi-chromatique CellaCast PA 8x est spécifiquement dédié à la mesure du métal en fusion. Le CellaCast intègre un algorithme performant ATD (Automatic Temperature Detection) qui détecte le début de coulées, nettoie le signal pour extraire une mesure pour chaque nouvelle coulée. Les perturbations comme les fumées et poussières ainsi que les variations d'émissivités du métal sont éliminées. Pour les procédés de plus longues durées, une lecture à intervalle régulier peut être définie.

Les pyromètres bichromatiques CellaCast PA 80/81/83 sont équipés soit d'une visée optique indiquant la zone de mesure exacte soit d'un pointeur laser ou caméra vidéo pour un alignement optimale à distance.

Tous ces instruments sont protégés par un boîtier en acier Inox robuste et peuvent être utilisés en milieu industriel hostile. Ils sont IP65 (selon la DIN 40050).

Les pyromètres CellaCast PA à visée optique sont équipés de lentilles de focalisation interchangeables. La cible intégrée à la visée garantit une focalisation et un alignement précis du pyromètre.

Le facteur d'émissivité est réglable pour tenir compte des propriétés physiques de l'objet à mesurer.

Les pyromètres CellaCast PA sont équipés de deux sorties analogiques 0/4-20 mA commutables et linéaires.

En cas de dépassement de la température ambiante tolérée, la sortie courant se met  $\dot{a} > 20.5$  mA.

La seconde sortie analogique du CellaCast PA peut être configurée en entrée analogique. Un facteur d'émissivité ou une correction des radiations parasites peuvent ainsi corriger la mesure.

Les liaisons numériques (USB et RS485) permettent le paramétrage de l'émissivité, de la gamme de mesure, des fonctions de lissage ou de la sortie courant même lorsque le pyromètre est en fonctionnement.

Il est possible de faire une mesure en continue ou à intervalles définis par l'utilisateur.

#### <span id="page-10-0"></span>**2.2 Afficheur numérique intégré**

Le CellaTemp PA intègre à l'arrière un afficheur 4 digits avec trois boutons poussoirs. Il affiche en temps réel la température ou les valeurs des paramètres lorsque les boutons sont activés.

Dès que l'afficheur indique une valeur de paramétrage, la LED F1 (jaune) s'allume. Le statut de la LED F2 (vert) est paramétrable. La LED 2 indique le statut de la sortie relais Do1.

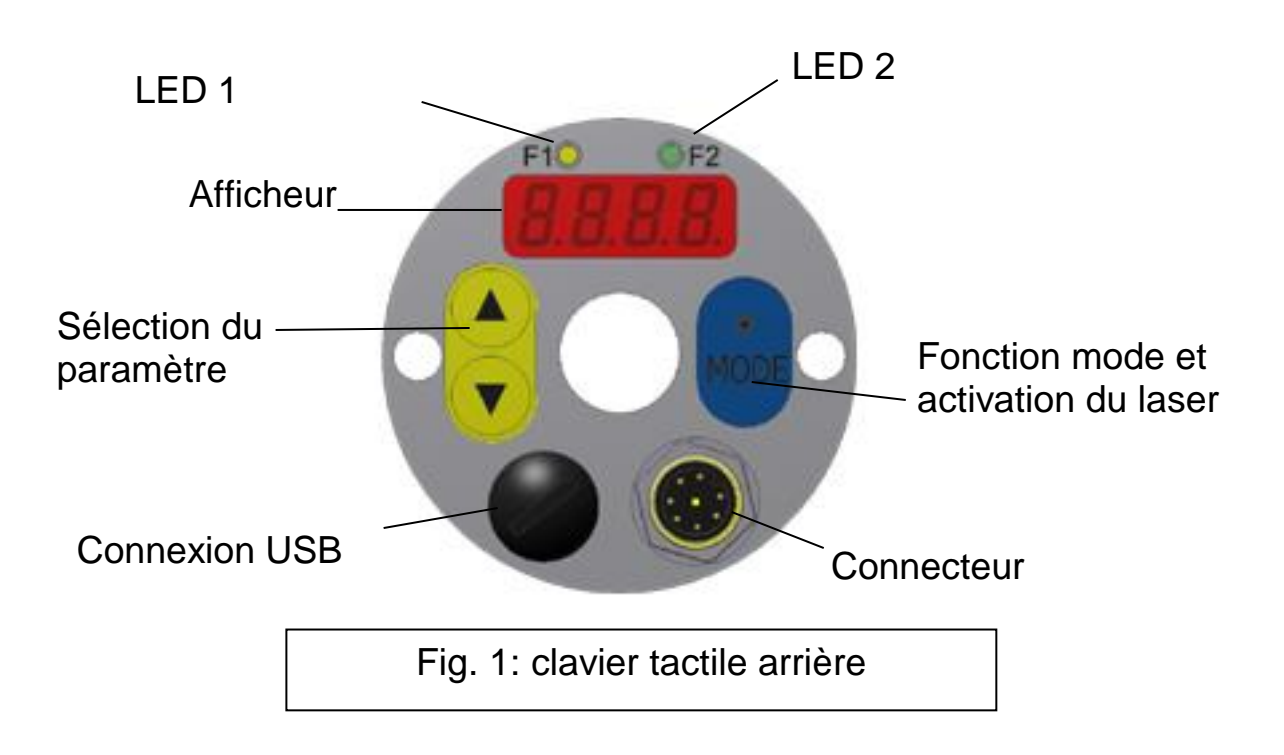

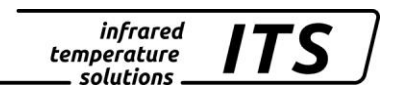

### <span id="page-11-0"></span>**3 Notice d'utilisation simplifiée**

#### <span id="page-11-1"></span>**3.1 Brochage du connecteur PA 80/83**

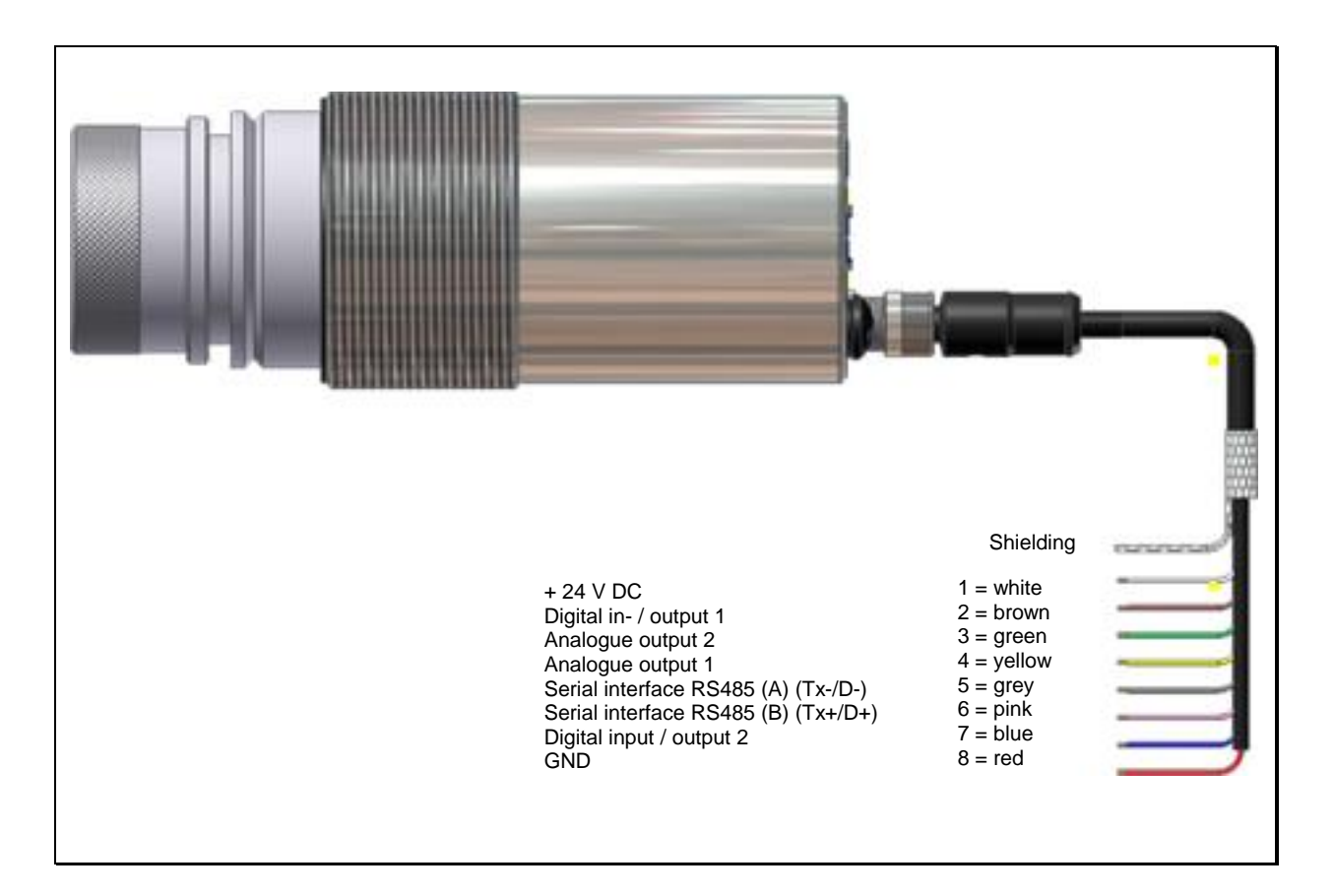

### <span id="page-11-2"></span>**3.2 Brochage du connecteur PA 81**

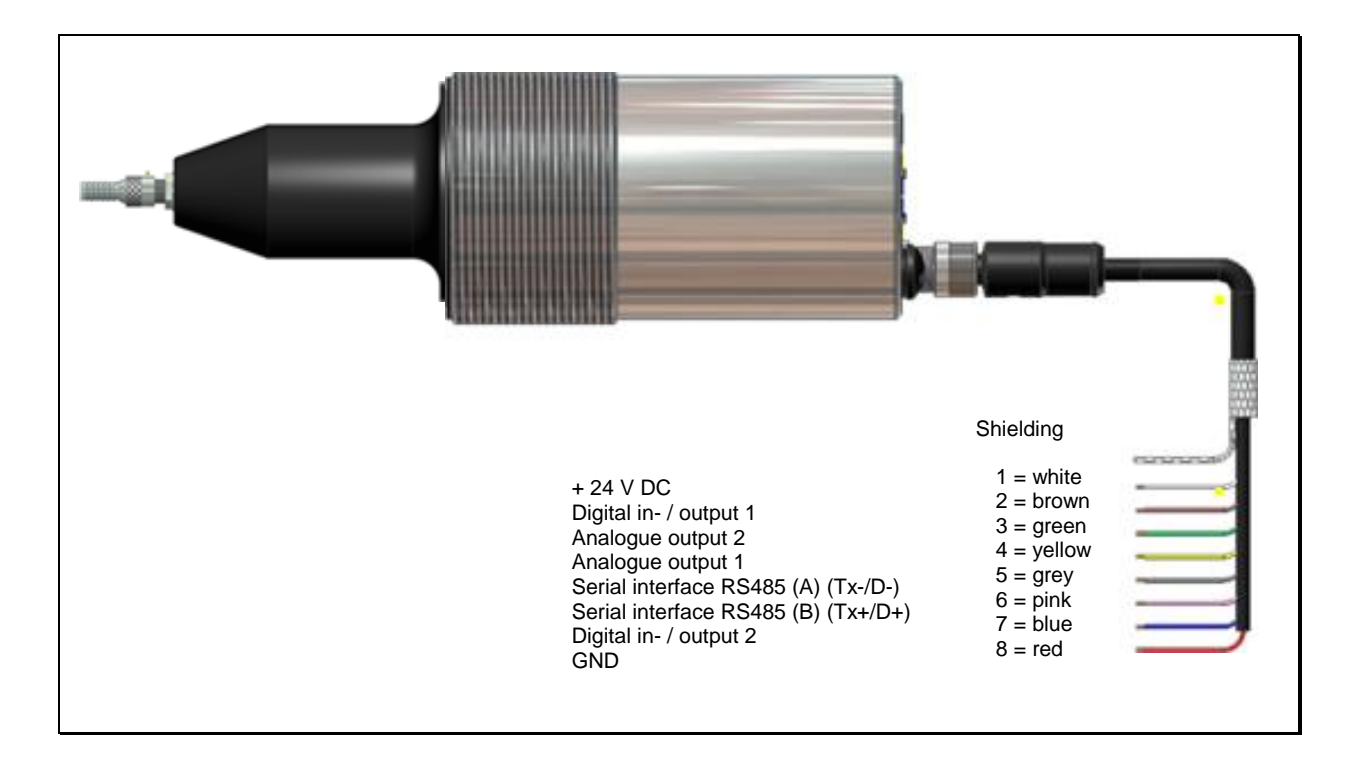

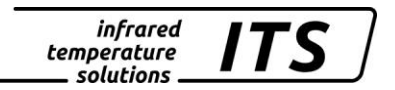

ATTENTION !

*Le boîtier du pyromètre est relié à la masse par un condensateur de 0,1 F/50V. Il faut isoler les fils non-utilisés pour éviter toute erreur.*

#### <span id="page-12-0"></span>**3.3 Branchement de la fibre optique (PA 81)**

Fibre optique et pyromètre sont appariés, ils ont un même numéro de série. Une plaque d'identification avec le numéro de série est fixée à l'une des extrémités de la fibre. C'est cette extrémité qui doit être connectée au pyromètre. La flèche gravée sur le connecteur de la plaque et celle gravée sur le pyromètre doivent être alignées. Le numéro de série doit correspondre à celui du pyromètre.

## REMARQUE !

La fibre optique est flexible jusqu'à un certain point. Il faut respecter l'angle de courbure maximal. Cet angle de courbure est de 15 mm pour les fibres de 200 µm et de 37 mm pour celle de 400 µm. Il faut prévir un espace minimal de 184 mm correspondant à: 72 mm de la tête de detection, 52 mm de garde et de 60 mm de courbure.

#### <span id="page-12-1"></span>**3.4 Alimentation électrique 24 V DC**

Cet équipement doit être raccordé à une alimentation distincte en 24 VDC répondant aux normes DIN IEC 61010. Le courant doit être inferieur à 135 mA / 175 mA avec caméra vidéo. Le pyromètre est protégé contre la polarité inversée. Un autotest est réalisé à chaque mise sous tension. La version logicielle puis l'émissivité sont affichées. Le pyromètre est alors prêt et affiche la température.

### REMARQUE !

Pour avoir une mesure précise et répétable, veillez laisser l'appareil branché 10 minutes, 20 minutes avec caméra vidéo pour une stabilisation de la température interne avant de faire les

*infrared* temperature solutions

premières mesures. Nous vous conseillons l'utilisation d'un fusible de 250 mA en protection.

#### <span id="page-13-0"></span>**3.5 Sorties courant 0/4 - 20mA**

Le CellaCast PA possèdent deux sorties courant linéaires et commutables en  $0/4$ -20 mA. L'impédance max est de 500  $\Omega$ .

#### **Par défaut les sorties sont configurées en 4- 20 mA !**

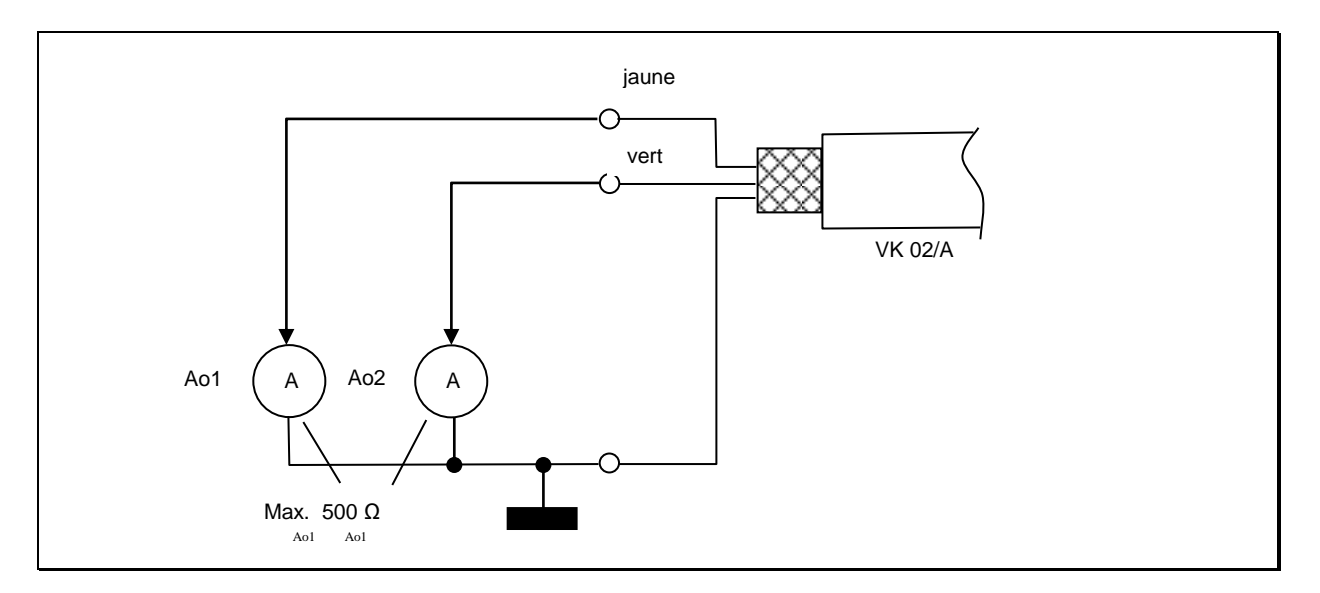

Tous les pyromètres CellaTemp/CellaCast ont deux sorties courant testées anti-court-circuit et isolées galvaniquement. Une masse commune est partagée via le connecteur 8 broches. Les plages de sortie (début et fin) sont paramétrables de manière indépendante via l'afficheur ou le PC via les liaisons numériques.

Si une seule sortie analogique est utilisée, il faut sélectionner la sortie 1(Pin 4).

#### <span id="page-13-1"></span>**3.6 Sorties relais, contact entrée/sortie**

Tous les pyromètres de la gamme CellaTemp PA sont équipés de 2 sorties relais qui peuvent être configurés en entrée ou en sortie. La sortie contact sort en +24 V DC.

Pour le traitement du signal, une résistance pull-down peut être appliquée à la masse de l'alimentation électrique.

Le courant maximum pour chaque sortie relais est de 30 mA.

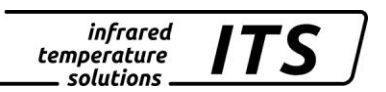

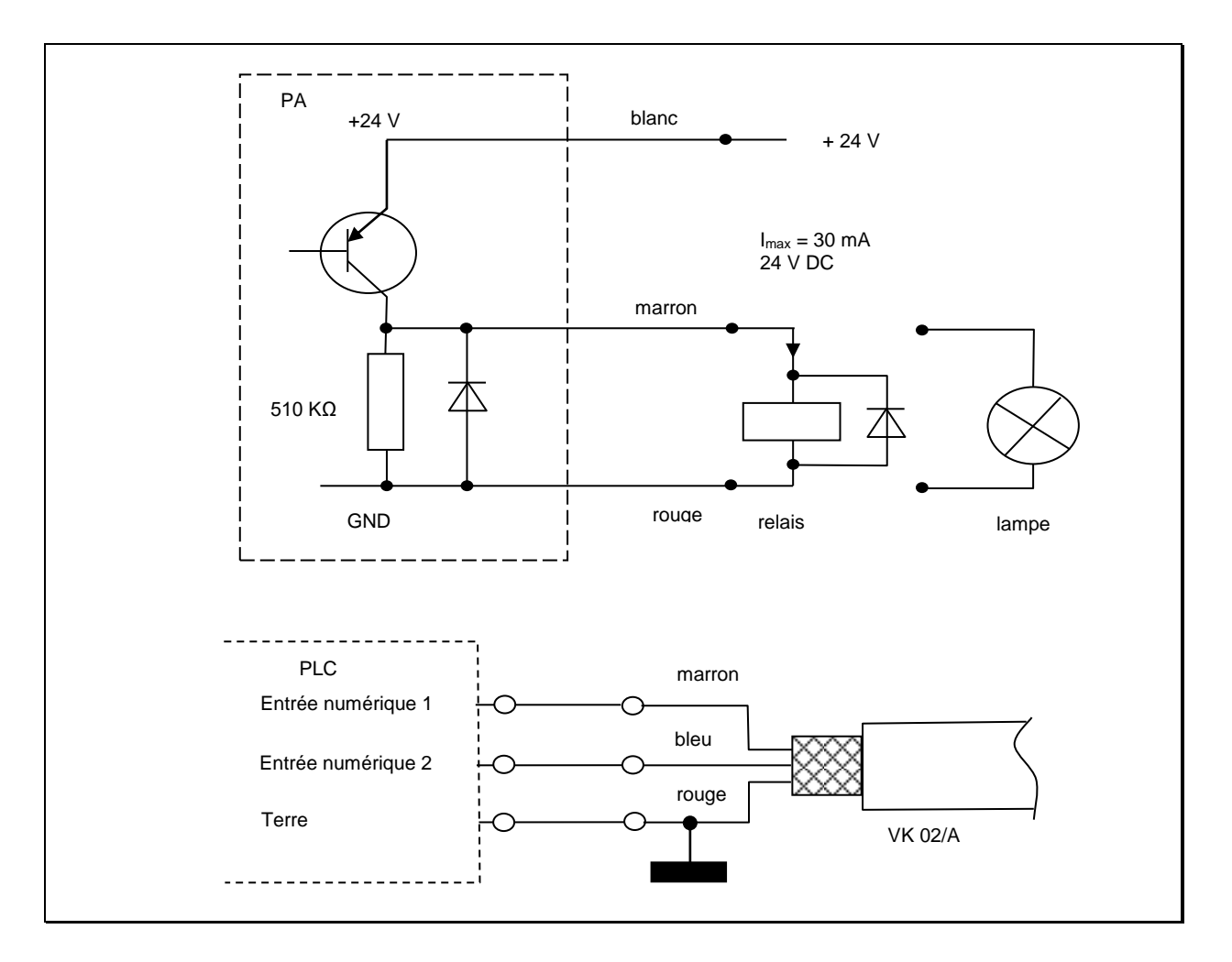

Voir chapitre [8.2p](#page-30-0)our plus de détails.

The pyrometer's optical path must remain unobstructed. Any interference or obstacle may lead to measurement errors.

#### <span id="page-14-0"></span>**4 Mise en place**

#### <span id="page-14-1"></span>**4.1 Conseils généraux pour l'installation**

Installez le pyromètre dans une zone où il sera le moins exposé aux fumées, températures ambiantes élevées ou humide.

Tout obstacle sur le trajet optique peur conduire à des erreurs de lecture.

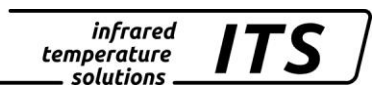

#### <span id="page-15-0"></span>**4.2 Alignement et focalisation correcte du pyromètre**

**Pour avoir une mesure précise, il est nécessaire que le pyromètre soit correctement aligné et focalisé et qu'aucun obstacle ne vienne obturer la ligne de visée.**

#### <span id="page-15-1"></span>**4.2.1 Modèle PA 80/83**

La focalisation est correcte lorsque l'objet et la cible sont nets.

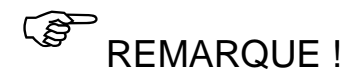

Les modèles PA 80/83 sont équipés d'n polariseur afin d'adapter la luminosité à l'œil de l'opérateur et le protéger.

#### <span id="page-15-2"></span>**4.2.2 Modèle PA 81**

Le pointeur laser aide à l'alignement. Il s'éteint automatiquement après 2 minutes. Pour l'activer, il suffit d'appuyer 2 secondes sur la touche « MODE ». L'ajustement de la focale se fait en desserrant la vis présente la tête de détection (DIN 916).

Il faut faire coulisser lentement les 2 parties mobiles afin de laisser le temps à l'équilibre des pressions. En effet un joint torique sépare les 2 éléments.

La focalisation est correcte lorsque le point laser est le plus intense.

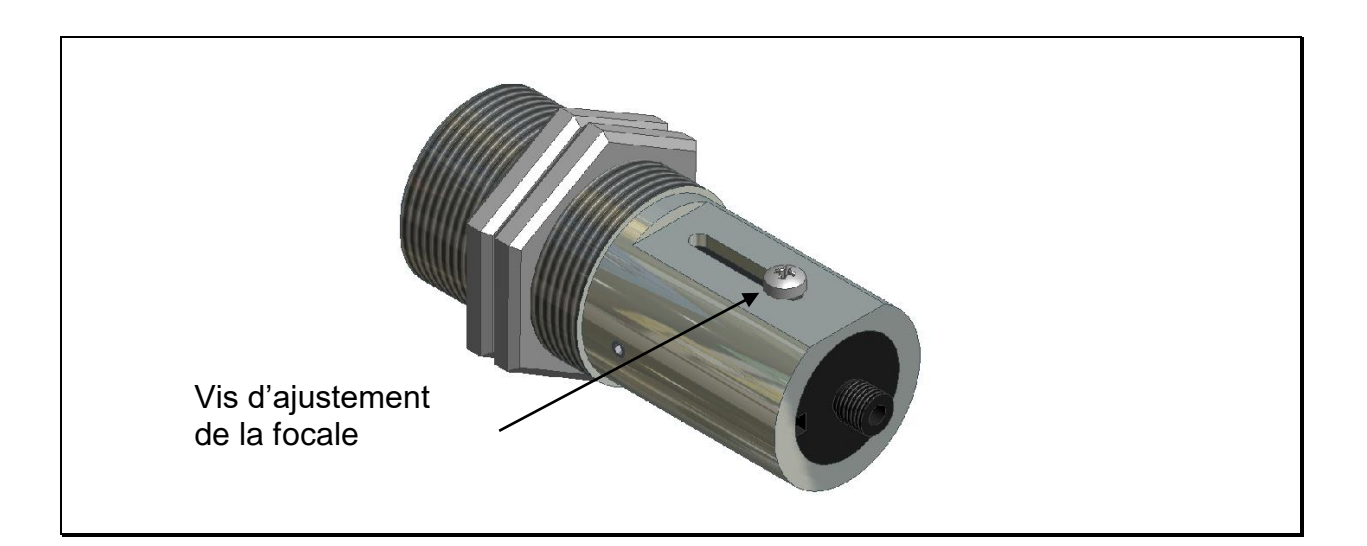

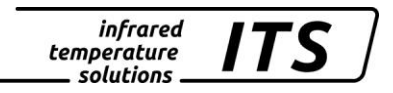

#### <span id="page-16-0"></span>**4.3 Précautions spécifique au laser**

Les réflexions laser peuvent être dangereuses pour les yeux!

#### <span id="page-16-1"></span>**4.3.1 Réflexions radiatives**

Les pyromètres CellaTemp PA sont équipés de laser rouge de classe 2. L'exposition directe et prolongée peut abimer la rétine. Il faut donc respecter scrupuleusement les règles de sécurité.

- N'utilisez le laser que pour l'alignement et la focalisation de l'instrument. Eteignez le une fois cette opération terminée. le laser s'éteint automatiquement après 1 – 15 minutes d'utilisation. Ne jamais regarder directement le faisceau laser.
- Ne pas laisser le laser en fonctionnement sans surveillance.
- Ne pas viser le laser sur une personne.
- Lors de l'utilisation du laser, veillez à éviter les réflexions laser sur des surfaces réfléchissantes.
- Toutes les pratiques actuelles de sécurité sur les lasers doivent être respectées.

#### <span id="page-16-2"></span>**4.3.2 Puissance du laser**

Le laser opère dans la gamme visible 630 - 680 nm (rouge). La puissance maximale est de 1.0 mW. En condition normale d'utilisation, les radiations émises sont sans danger pour la peau humaine. Le laser est de classe 2 selon la norme EN60825-1, IEC60825-1.

#### <span id="page-16-3"></span>**4.3.3 Etiquette d'avertissement du laser**

L'étiquette « CAUTION » jaune et noire est placée en bas de l'appareil. La flèche indique la sortie du laser. Cette étiquette doit restée lisible! Si le pyromètre est monté sur une machine ou un équipement qui ne permet plus la bonne visibilité de cette étiquette, alors il faut ajouter d'autres étiquettes de sécurité (non fournies) visibles et au plus près de la source laser.

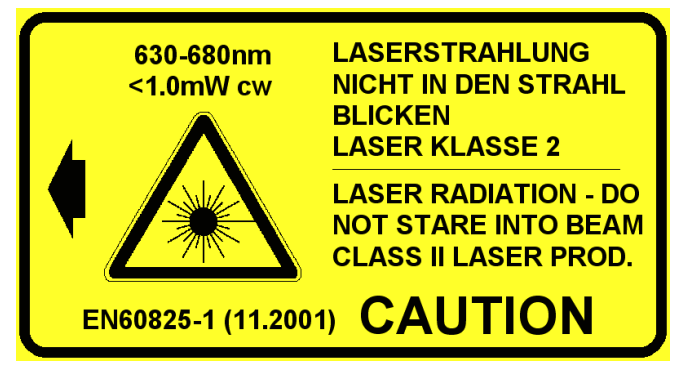

**Fig. 4.2 Etiquette de sécurité**

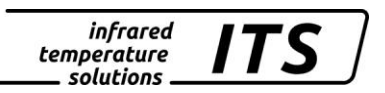

#### <span id="page-17-0"></span>**4.4 Modèle avec caméro vidéo**

Les modèles PA 8x AF xx /C sont équipés d'une camera vidéo couleur intégrée.

La vidéo permet de visualiser en permanence la zone de mesure et le bon alignement du pyromètre.

Régler la focalisation de la lentille afin d'avoir une image nette. (Données techniques chapitre [22\)](#page-70-0)

#### <span id="page-17-1"></span>**4.5 Alignement du pyromètre**

Lors de l'alignement, assurez vous que le jet de coulee soit au centre du rectangle de visée. Au mins 30% de la surface de la cible doit être recouverte.

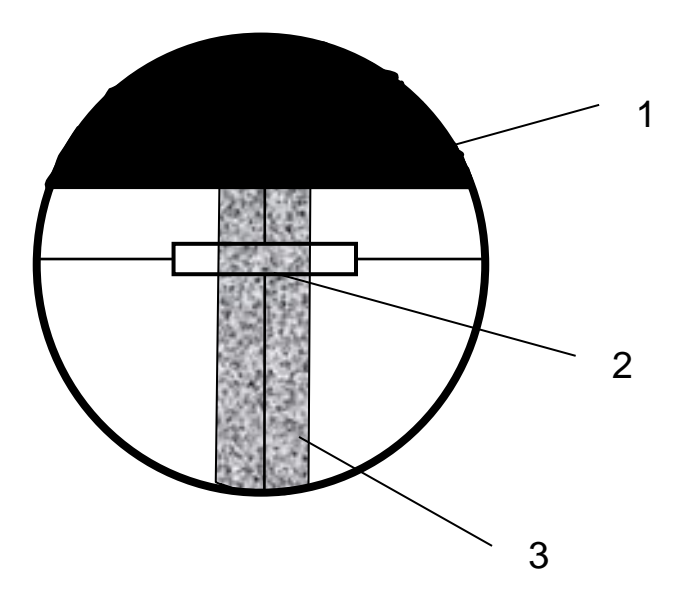

- 1) four
- 2) cible / zone de mesure
- 3) jet de coulée

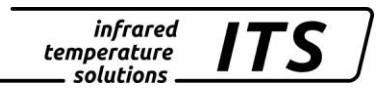

#### <span id="page-18-0"></span>**4.6 Paramétrage de base du pyromètre**

Utilisez les touches ▲▼ et "MODE" du panneau arrière pour faire la configuration et voir les valeurs des paramètres. (Voir Chap. 3.1). Structure du menu (Chap. 3.1).

REMARQUE !

Les pyromètres sont configurés pour un type d'application. Vous retrouvez ces valeurs au chapitre traitant de la configuration usine.

Menu structure:

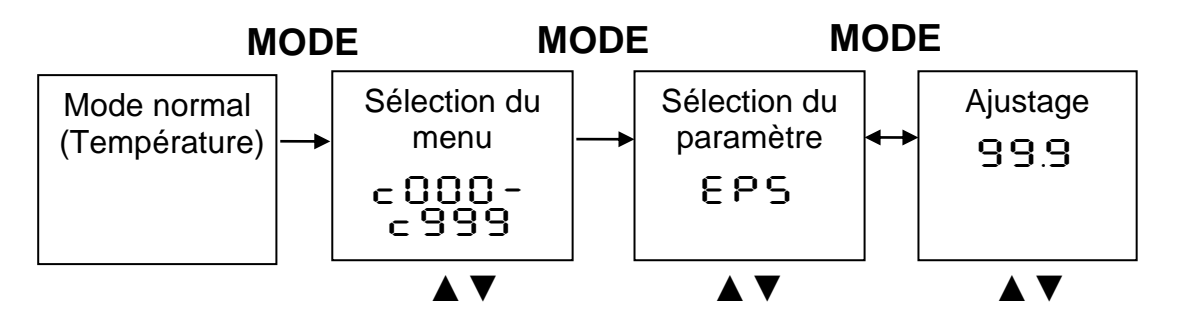

- 1. Appuyez sur MODE pour entrer dans le menu de paramétrage
- 2. Sélectionnez le menu avec les boutons ▲▼
- 3. Validez avec la touche MODE et choisissez avec ▲▼ le paramètre
- 4. Modifiez la valeur avec **A** ▼ et validez avec MODE
- 5. Pour sortir, allez jusqu'à  $\epsilon \sim d/5R$ u $\epsilon$
- 6. Choisissez de valider avec [SAVE] ou [END] si vous ne voulez pas modifier

Les paramètres suivants sont essentiels avant la première utilisation. Voir le chapitre 7.

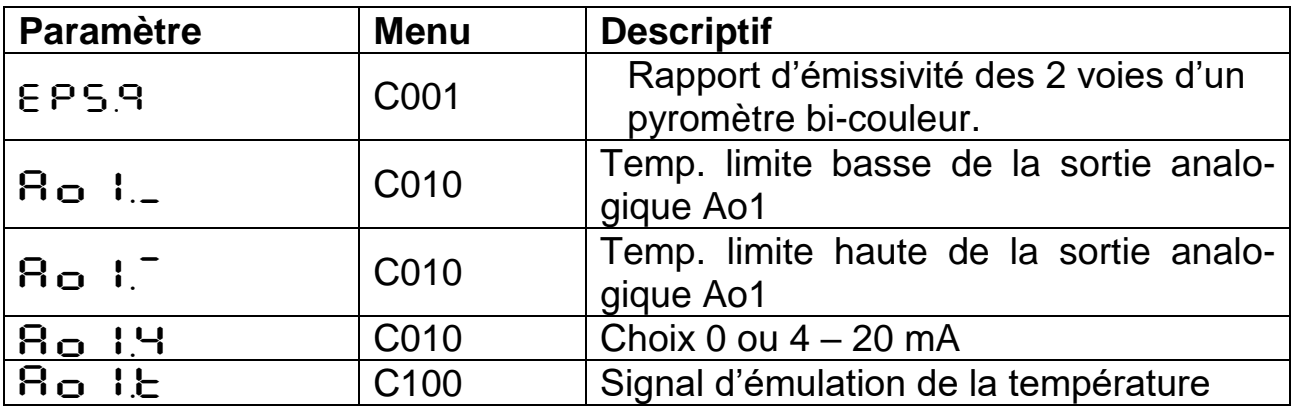

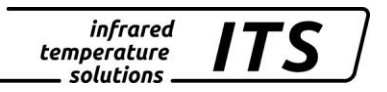

# REMARQUE !

L'accès au menu directement sur le pyromètre peut être protégé par un mot de passe. Tapez P100 pour accéder à tous les menus.

#### <span id="page-19-0"></span>**4.7 Réglage du rapport d'émissivité (bi-chromatique / quotient)**

Adaptez ce facteur en fonction de la nature du métal coulé. A l'aide s'une sonde à immersion, ajustez la valeur théorique pour la faire correspondre à la température de référence.

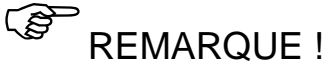

En fonctionnement, vous pouvez modifier l'émissivité directement avec les touches ▲▼. Lorsque la touche MODE est activée, la température recalculée est affichée et le ratio d'émissivité continue à s'ajuster en arrière-plan. C'est une méthode simple pour déterminer l'émissivité d'un matériau dont la température est connue. Le ratio d'émissivité calculée est alors gardé.

#### ATTENTION !

#### **Le pyromètre utilise la dernière valeur d'émissivité entrée!**

#### <span id="page-19-1"></span>**4.8 Sortie courant**

Choisissez la configuration 0 ou 4-20 mA des deux sorties analogiques en fonction des équipements recevant les signaux (PLC, automate, PC, afficheur etc…). Entrez les valeurs basses et hautes de l'échelle sur le pyromètre et sur le receveur avec le menu  $\in$   $\Box$   $\Box$ .

#### <span id="page-19-2"></span>**4.9 Emulation de signaux pour le test fonctionnel**

Une fois le pyromètre installé, vous pouvez vérifier le bon fonctionnement de la chaine de mesure. Pour cela, vous devez simuler des courants / températures et vérifier que ces valeurs sont correctement lues par le périphérique (PLC, PC, afficheur etc…). Ceci se fait avec le menu  $c 100.$ 

Lorsque la vérification est effectuée, sortez du menu en activant la fonction "E  $5c$ ".

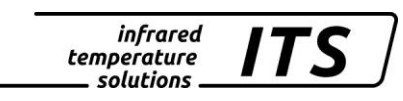

### **5 Fonctionnement du pyromètre**

#### **5.1 Traitement du signal interne**

<span id="page-20-1"></span><span id="page-20-0"></span>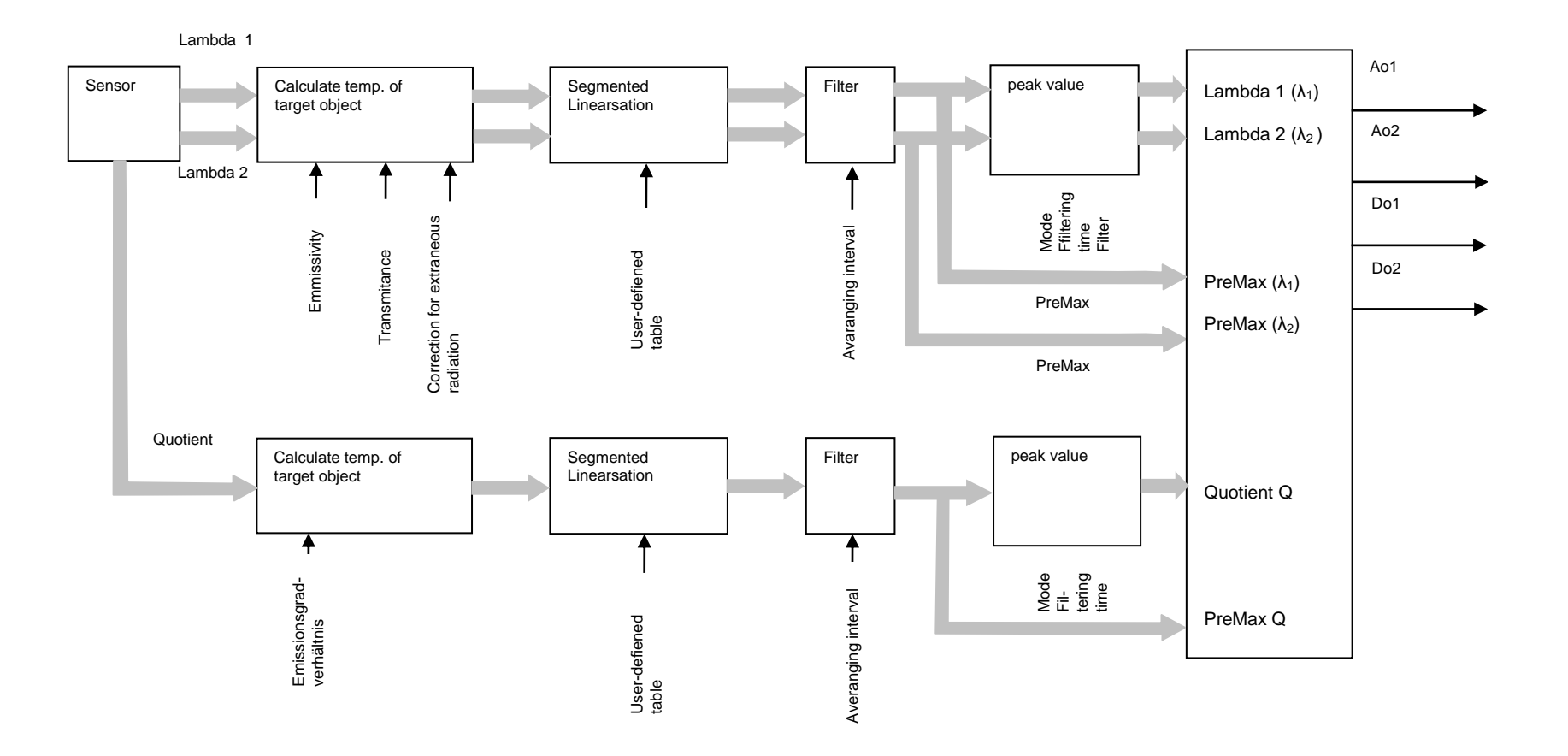

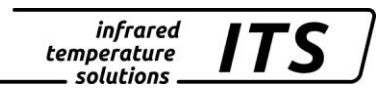

### <span id="page-21-0"></span>**6 Configuration et paramétrage**

### <span id="page-21-1"></span>**6.1 Dirt Alert (bi-chromatique)**

Les pyromètres CellaTemp PA 8x intègrent une détection du seuil d'encrassement de la lentille. Cette fonctionnalité s'active avec le paramètre DIRT (, Dirt Alert'). L'utilisateur définit un seuil à partir duquel une alarme se déclenche.

REMARQUE !

Le paramètre ,Dirt Alert' devrait être égal à 0.5 \* signal intensity.

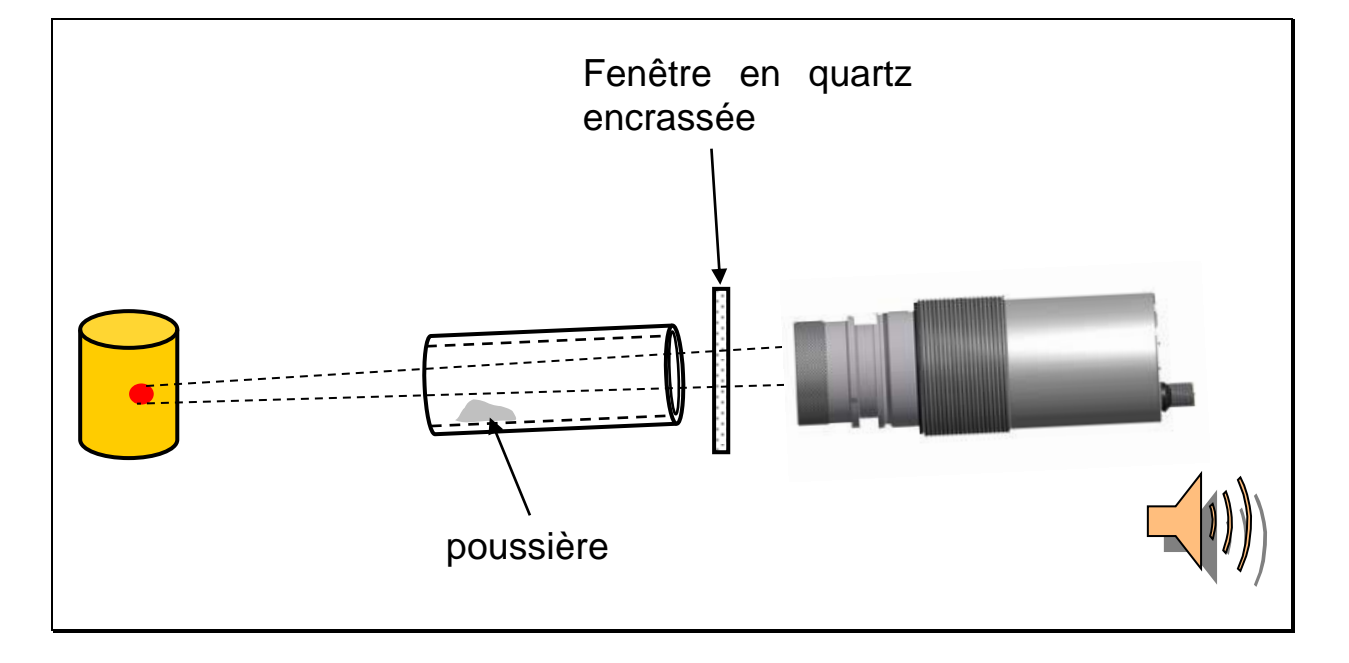

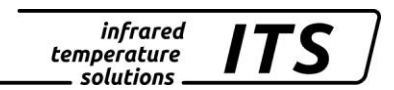

#### <span id="page-22-0"></span>**6.1.1 Extrapolation de la température par offset**

Si nécessaire un offset peut être appliqué à la température reportée. Entre 2 et 10 points de (X/Y) peuvent être ajoutés. Pour les températures avant et après la courbe, les valeurs sont extrapolées. Entrez les valeurs par valeur décroissante. Accédez au mode via c 00 l / LIN.1.

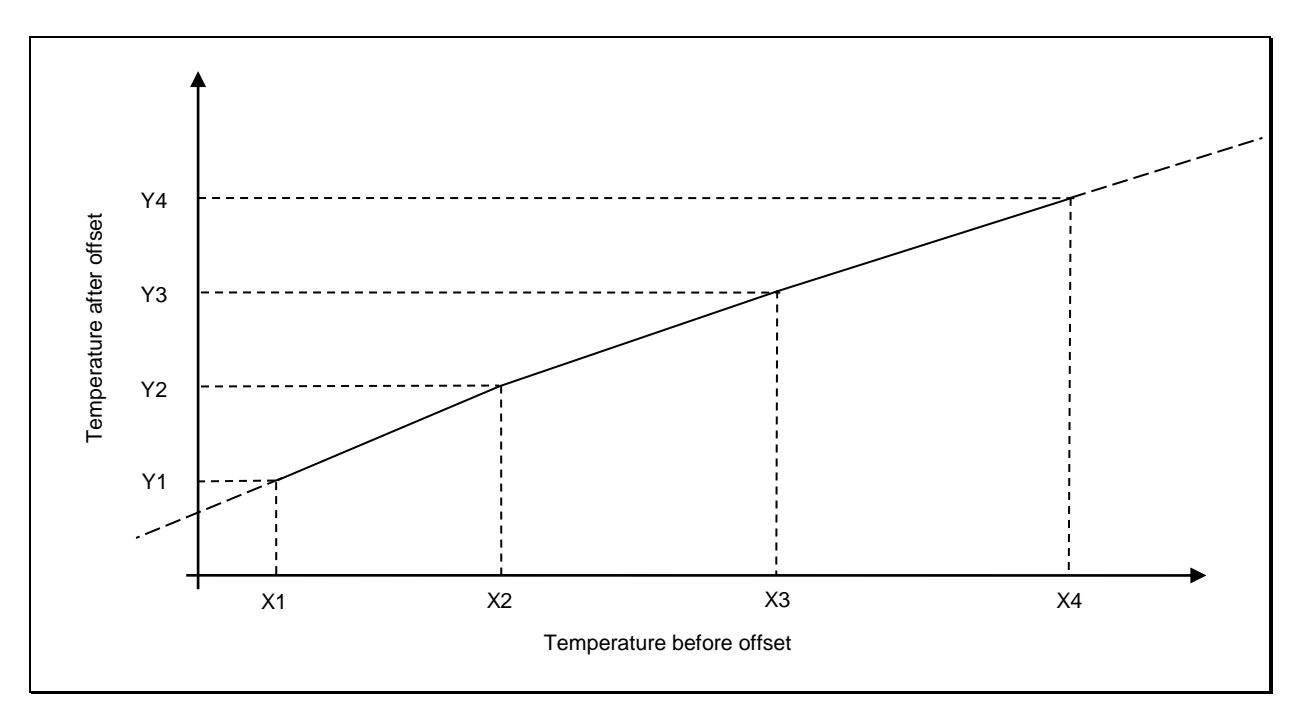

#### <span id="page-22-1"></span>**6.1.2 Lissage du signal**

Lorsque la mesure fluctue fortement, il est possible de lisser le signal afin de faciliter la lecture. La fluctuation est souvent due au temps de réponse extrêmement court du pyromètre. En augmentant la constante de temps t<sub>98,</sub> on intègre les mesures sur une plus grande durée. Accédez à ce réglage via le menu  $\in$  00  $1/F$   $(L.9)$ .

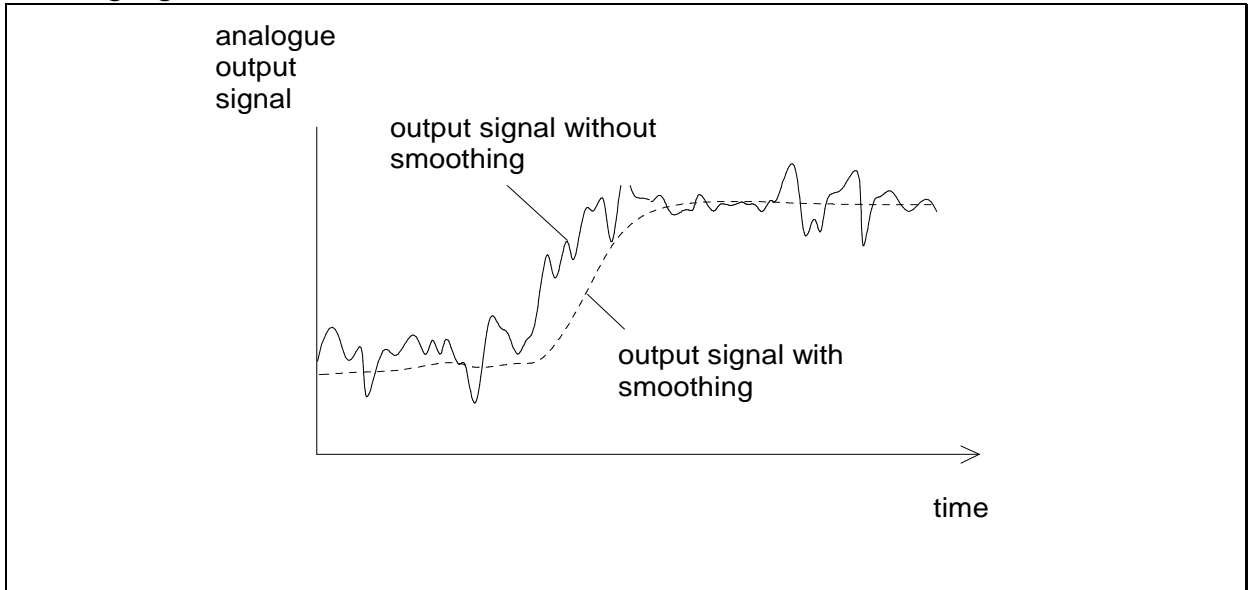

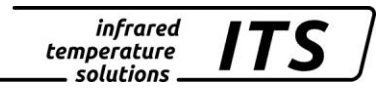

### <span id="page-23-0"></span>**7 Algorithme de détection de température (ATD)**

#### <span id="page-23-1"></span>**7.1 Mesure sur je jet de coulée**

Cette fonction est utile pour la mesure de la température sur les liquides lors de procédés discontinus ou intermittents.

Définissez d'abord la durée du cycle et les températures limites hautes et basses. Ces seuils déterminent les tolérances du procédé et déclenchent les alarmes en cas de dépassement.

Vous pouvez également calculer la température moyenne d'une succession de cycles.

L'acquisition de la mesure démarre automatiquement en fonction des paramètres entrés.

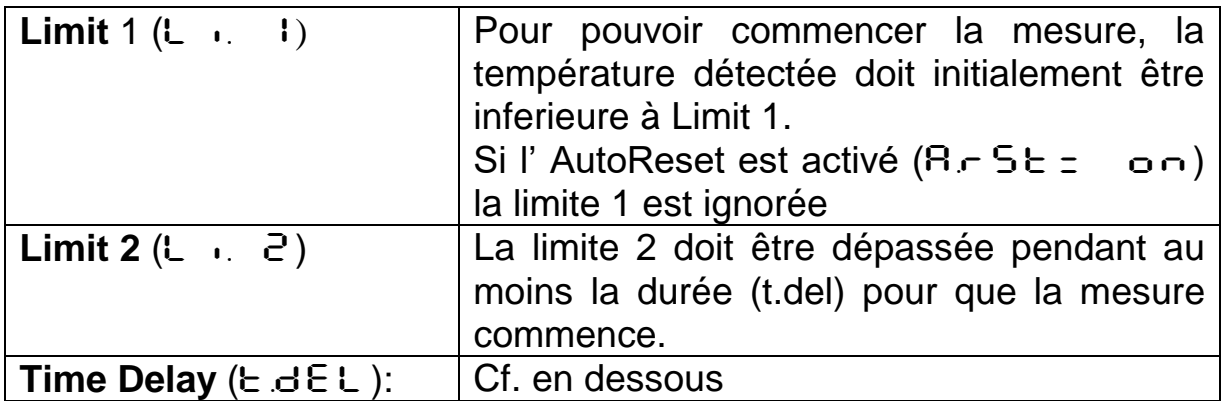

Lorsque la température a répondu à ces 2 conditions, l'échantillonnage commence  $(E \cdot B \subset E)$ .

**Sampling time** (E.A<sub>C</sub>E) La température maximale est mémorisée.

REMARQUE !

Si le paramètre  $E \cdot H \subset E = 0$ , le pyromètre détecte la fin de coulée la période pour faire le calcul.

La configuration du Normal Display Mode (Ano) détermine la température à sauvegarder.

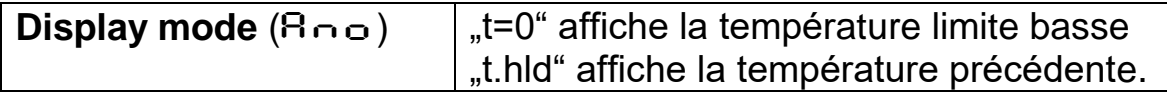

En option, la LED verte ou la sortie numérique peut être activée pour informer du statut de la mesure.

A la fin de l'échantillonnage, la valeur moyenne est calculée. La valeur max est comparée à la précédente et la remplace si elle est supérieure.

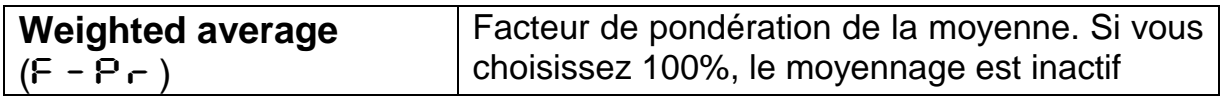

Plus le facteur  $F - P$  est faible, plus la pondération est importante.

Lorsque cette fonction est activée ( $F - P - <100\%$ ), la moyenne calculée est comparée à la moyenne précédente mémorisée. Si l'écart entre ces deux valeurs dépasse la tolérance  $ESP$ , alors la valeur n'est pas utilisée pour le recalcul de la moyenne.

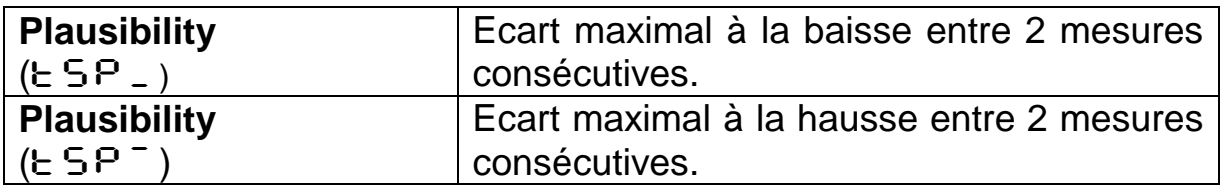

Lorsque l'échantillonnage est terminé, la moyenne calculée est envoyée sur la sortie.

Un temps de pause (time lag) démarre à la fin de l'échantillonnage. Ce temps doit avoir expiré pour qu'une nouvelle acquisition démarre. Les autres conditions sont les suivantes :

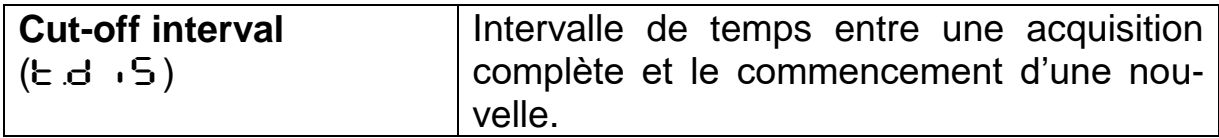

Si aucune nouvelle acquisition n'a démarré dans l'intervalle de temps t out, alors la valeur moyenne précédemment mémorisée sera effacée. La nouvelle valeur sera calculée lors du prochain échantillonnage.

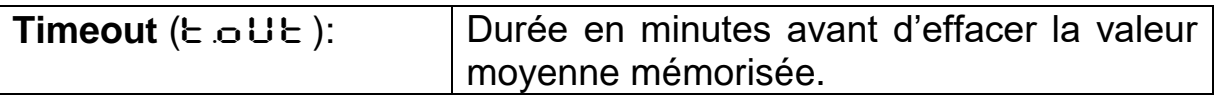

Reset automatique à chaque cycle lorsque l'ATD est activée. La limite 1 sera ignorée. La mesure commence lorsque la limite 2 est dépassée pendant une période au moins supérieure à  $E \cdot dE$ .

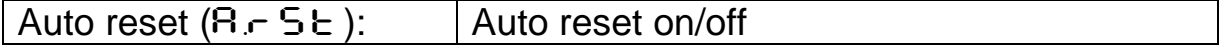

Si la température passe en dessous de la limite L2 durant l'acquisition, aucune valeur n'est affichée.

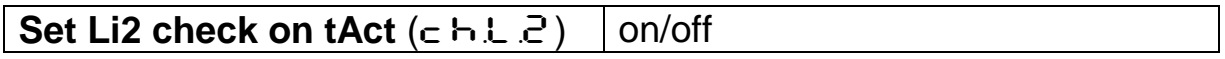

infrared<br>temperature<br>ــ solutions **ITS** 

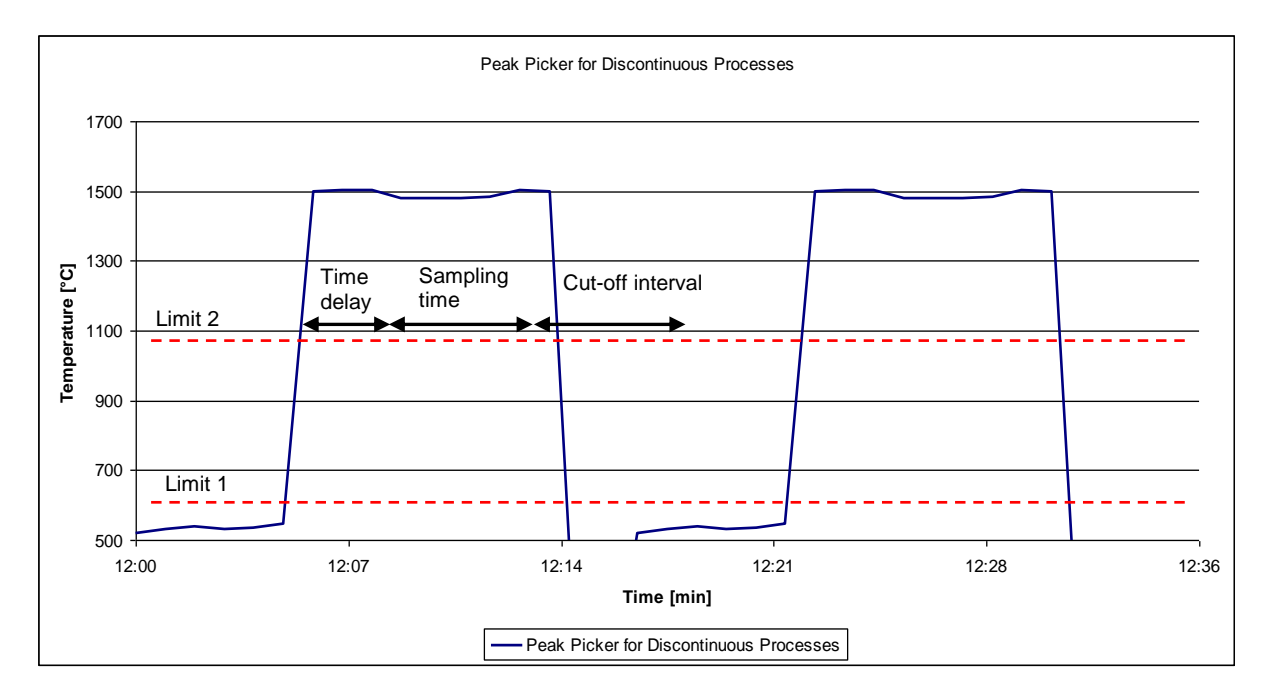

### <span id="page-25-0"></span>**7.2 Configuration standard**

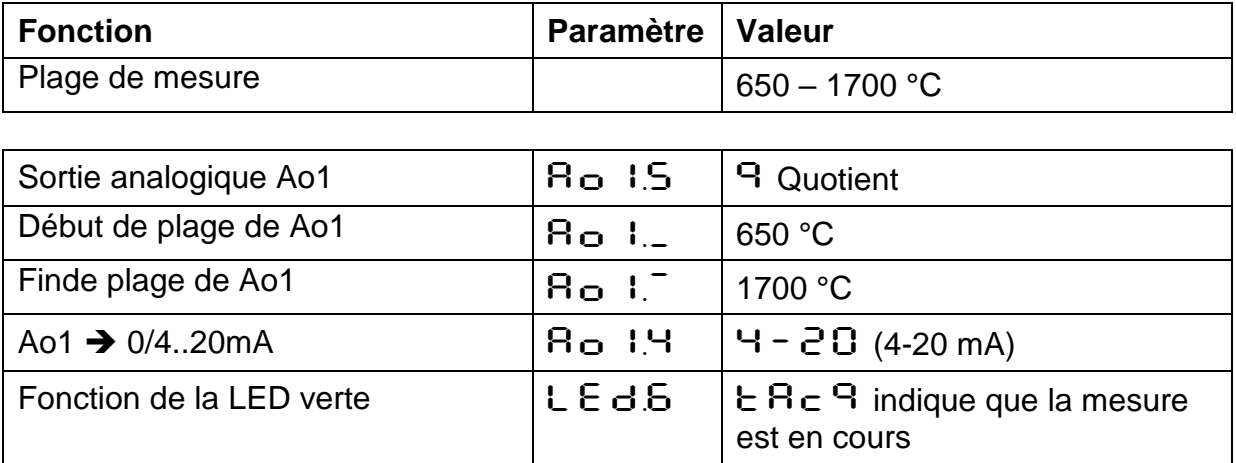

#### <span id="page-26-0"></span>**7.3 Configuration à la mise en route**

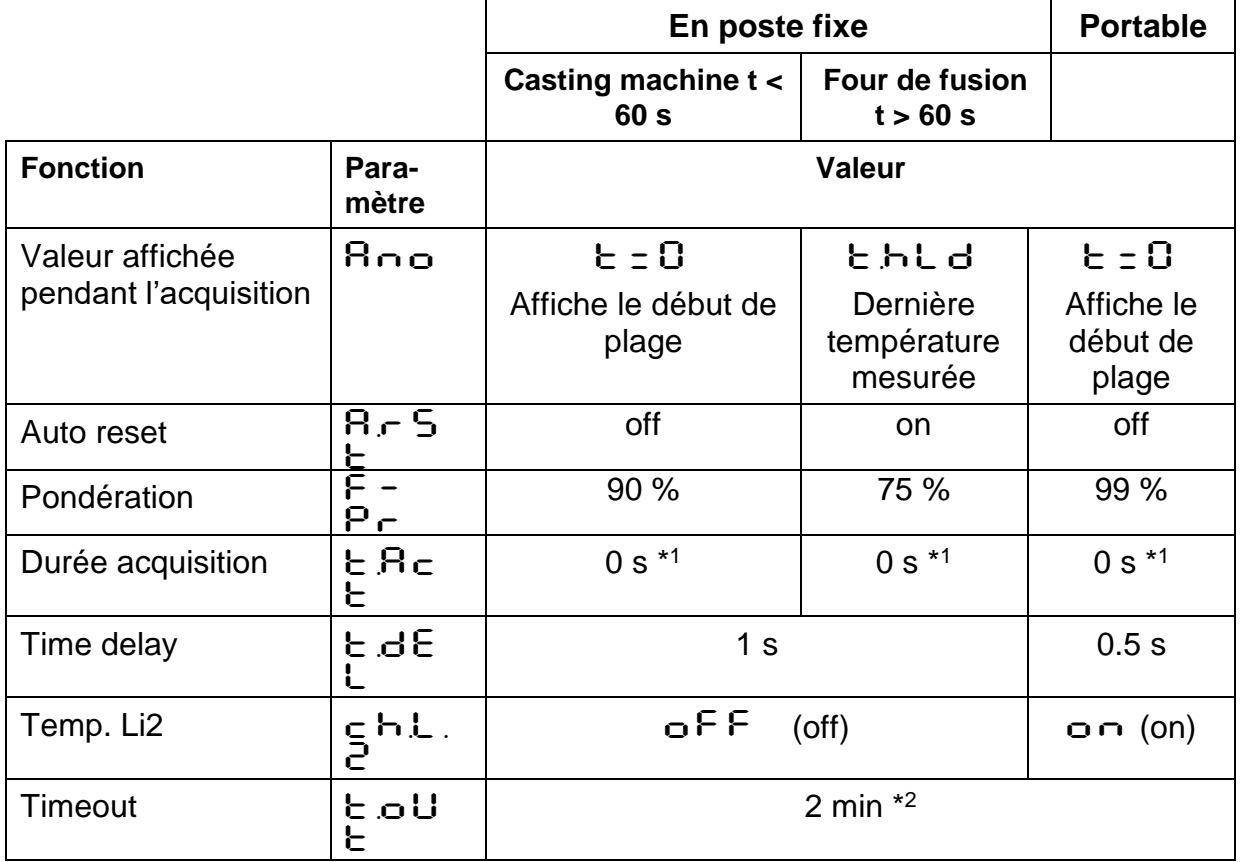

\*<sup>1</sup> Paramètre  $\pm$  R  $\pm$   $\pm$  = 0 à partir des firmwares version 1.69. Pour les versions antérieures prendre pour valeur la durée minimale de coulée moins 1 seconde.

\* 2 Timeout doit être inferieur à la durée entre 2 chargements.

#### infrared<br>temperature *ITS* \_ solutions .

#### <span id="page-27-0"></span>**7.4 Valeurs par défauts en fonction du métal**

Réglez ces valeurs depuis le pyromètre ou le logiciel CellaMevis.

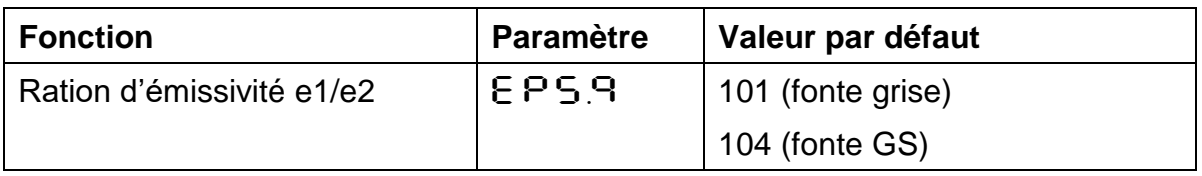

Affinez le réglage en prenant comme référence la température de la sonde à immersion.

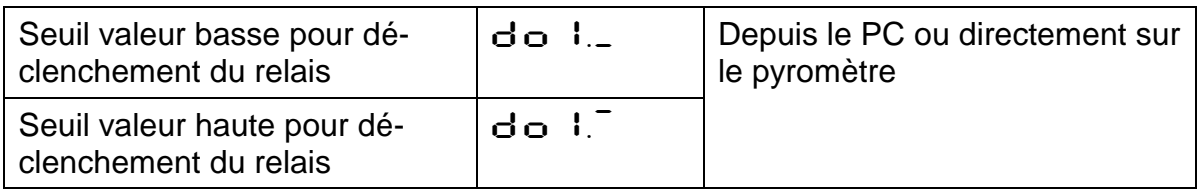

#### <span id="page-27-1"></span>**7.5 Autres paramètres de l' ATD**

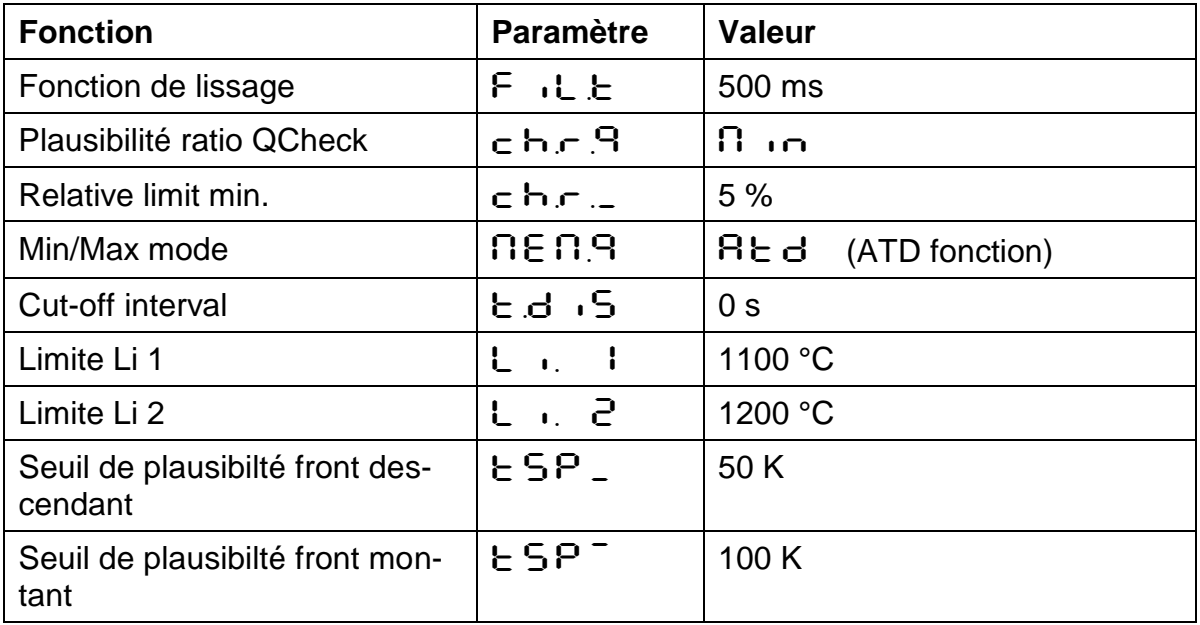

#### <span id="page-28-0"></span>**7.6 Configuration des relais alarmes**

#### **Relais sortie 1**

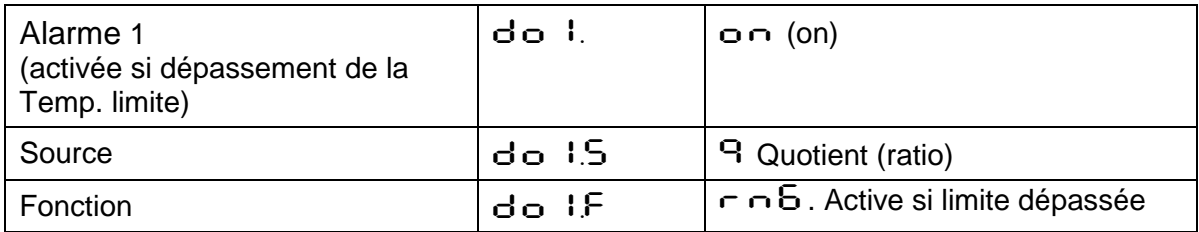

#### **Relais sortie 2**

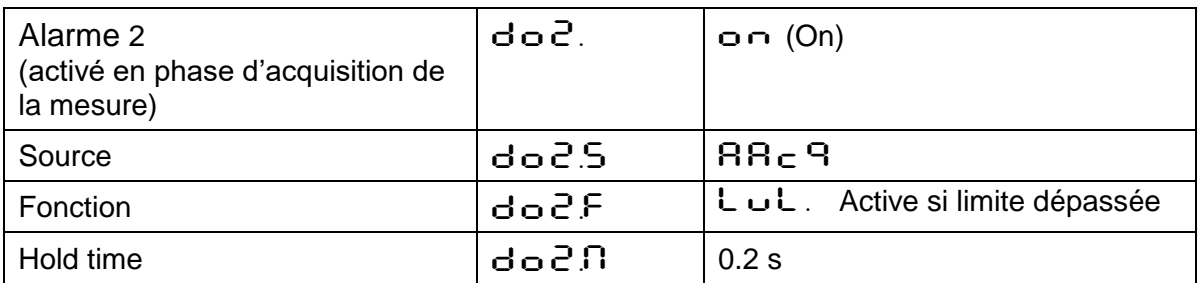

#### <span id="page-28-1"></span>**7.7 Mesure sur le runner ou en sortie de four**

Function for automatic measurement of molten metal in a runner or in a furnace.

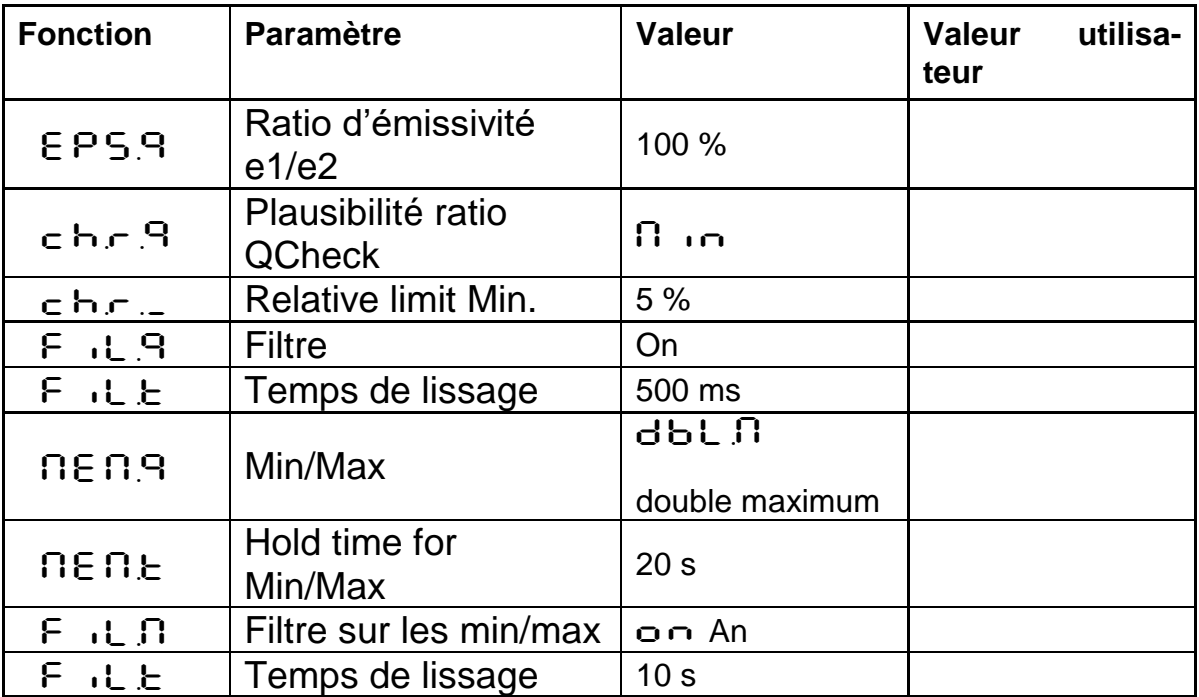

*infrared* temperature . solutions

### <span id="page-29-0"></span>**8 Configuration E/S**

#### <span id="page-29-1"></span>**8.1 Sortie courant configurable**

Il faut définir la plage de la sortie courant ainsi que le paramètre correspondant. Pour la sortie Ao1, vous avez le choix parmi :

- **Quotient**
- Lambda 1
- Lambda 2

#### **Par défaut la sortie analogique Ao1 renvoie la température mesurée.**

La seconde sortie analogique peut être configurée pour :

- Température Quotient avant Min/Max
- Température Lambda 1 avant Min/Max
- Température Lambda 2 avant Min/Max
- Intensité du signal
- Température interne

La configuration des deux sorties est indépendante. Ajustez l'échelle de mesure, limite basse et haute ainsi que la configuration 0-20 mA ou 4-20 mA. La conversion température/mA est linéaire.

Le paramétrage se fait en  $\subset$   $\Box$  10 avec les paramètres AO1.S. AO1.\_, AO1.~ et AO1.4 pour la voie une et de même pour la voie 2.

Exemple de configuration PA 80:

- Ao1 : température de la voie 1  $650 - 1700$  °C ≡ 4 - 20 mA
- Ao2 : température interne  $0 - 100$  °C ≡ 4 - 20 mA

Il est également possible de configurer la voie 2 comme une partie de la voie 1 :

Exemple de configuration PA 80:

- Ao1 : température de la voie 1 650 - 1700 °C  $\equiv$  4 - 20 mA
- Ao2 : température de la voie 1 1000 - 1500 °C ≡ 4 - 20 mA

infrared temperature solutions

#### <span id="page-30-0"></span>**8.2 Sorties relais**

Les fonctions suivantes peuvent être affectées aux sorties relais :

- **Deactivate** : permet d'utiliser la sortie contact en entrée contact
- **Status LED**: allume la LED lorsque la température Lambda 1 est dans la plage de fonctionnement du pyromètre
- **Limit switch** avec seuil ajustable:
	- Quotient
	- Quotient avant Min/Max
	- Lambda 1 ou 2
	- Lambda 1 ou 2 avant Min/Max
	- Taux d'encrassement
	- Intensité du signal
	- Température interne
- **Status Signal** de l'algorithme ATD.
	- Déclenchement sur ATD avec Lambda 1 à la fin de la période de mesure
	- Déclenchement sur ATD avec Lambda 2 à la fin de la période de mesure
	- Déclenchement sur ATD avec Quotient à la fin de la période de mesure
	- L'ATD indique la période de mesure de Lambda 1
	- L'ATD indique la période de mesure de Lambda 2
	- L'ATD indique la période de mesure du Quotient

Lorsque la sortie est utilisée comme alarme, vous pouvez configurer les paramètres suivants.

- Source du signal
- Fonction et sens du signal
- Limite et hystérésis dans la fonction "level"
- Limites haute et basse de la fonction "Range"
- Delay time
- Hold time

infrared<br>temperature solutions.

### <span id="page-31-0"></span>**8.2.1 Fonction "Level"**

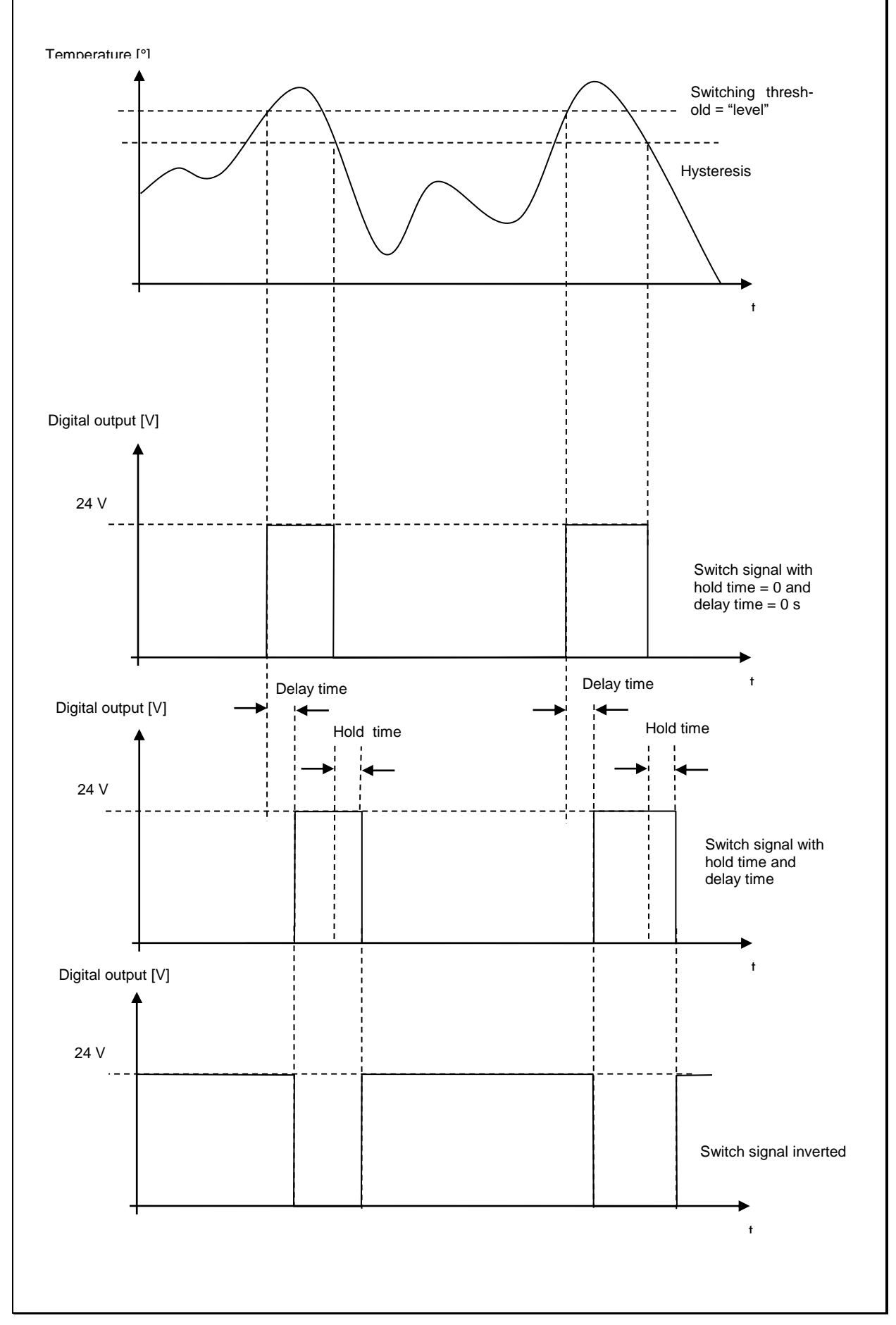

infrared<br>temperature solutions.

### <span id="page-32-0"></span>**8.2.2 Fonction "Range"**

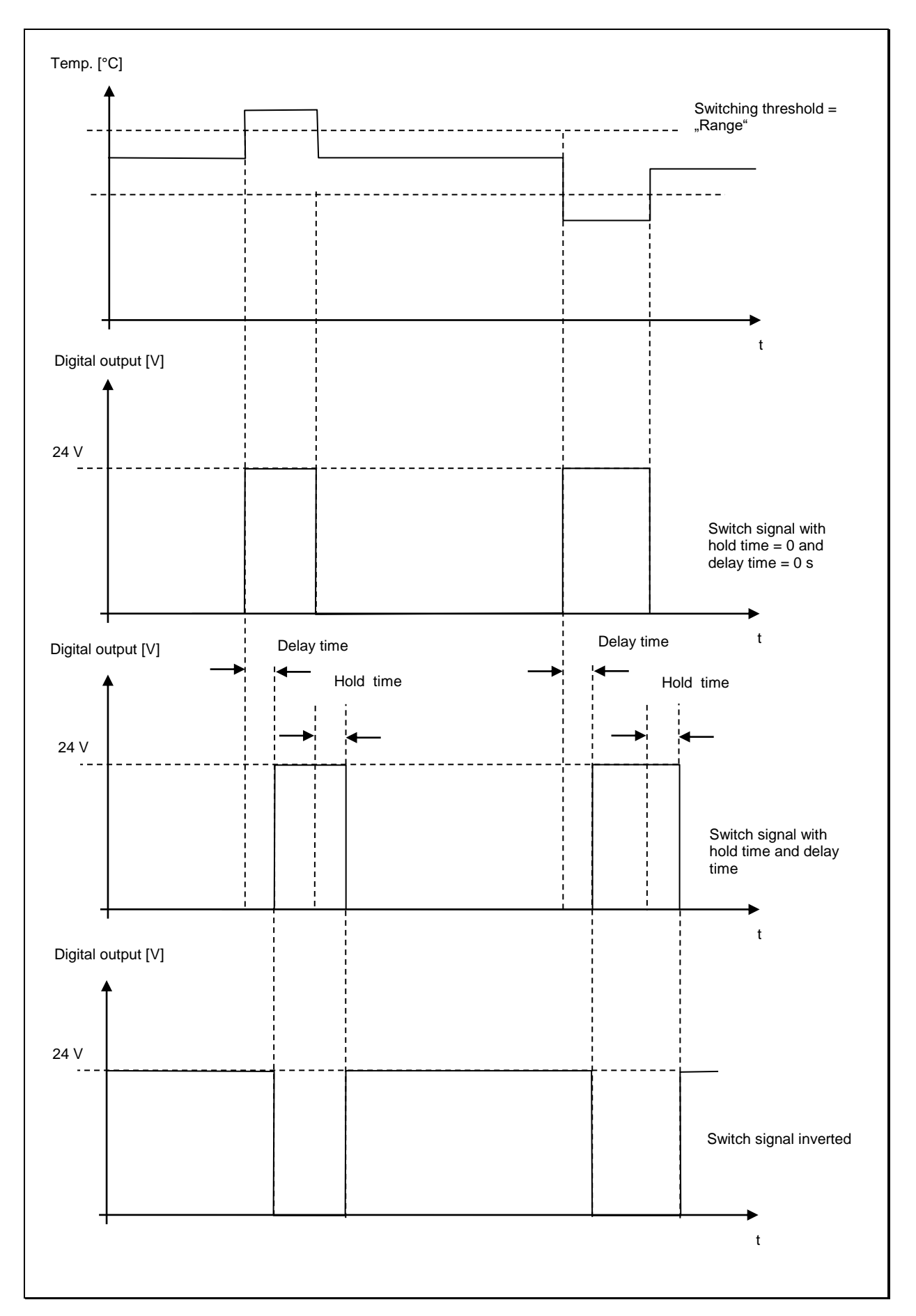

#### <span id="page-33-0"></span>**8.2.3 Entrée analogique**

La sortie analogique 2 (Pin 3) peut fonctionner en entrée voltage. L'émissivité peut être définie par un autre équipement déporté.

Désactivez d'abord la sortie relais 2. Sélectionnez l'un des fonctions dans le menu  $\in$   $\Box$  10 avec le paramètre  $\Box$   $\Box$   $\Box$   $\Box$   $\Box$ 

Lorsque cette fonctionnalité est activée, il n'est pas possible de changer l'émissivité.

#### <span id="page-33-1"></span>**8.2.4 Entrée contact**

Si vous voulez utiliser la sortie contact en entrée contact, vous devez d'abord désactiver la sortie contact et configurer les paramètres suivants :

- Sélectionner le mode 0 20 mA ou 4 20 mA pour Ao1/Ao2
- Effacer les valeurs Min/Max ou DoubleMax
- Définir, pour les modèles avec laser, si le laser s'allume conditionnellement ou par timer

#### <span id="page-33-2"></span>**8.2.5 Entrée analogique pour le réglage du quotient d'émissivité (mode bi-chromatique)**

Pour certains procédés, il est nécessaire de modifier à distance le paramètre du quotient d'émissivité. Ceci est possible via l'entrée analogique 2. Allez dans le menu c  $010$  et activez le paramètre  $B_1$ . Fo.

#### <span id="page-33-3"></span>**8.3 Fonctions générales (Menu C011)**

#### <span id="page-33-4"></span>**8.3.1 Statut de la LED verte**

Vous pouvez définir des fonctions spécifiques à la LED verte

- LED activée si la tension 24V est appliquée
- LED indique le statut de la voie 1
- LED indique le statut de la voie 2
- LED indique la fréquence d'échantillonnage de l' ATD

Le réglage se fait avec le paramètre  $LE d.6$ .

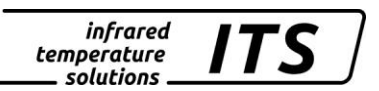

#### <span id="page-34-0"></span>**8.3.2 Activation du laser**

Pour les modèles avec laser intégré, ce dernier peut être activé de plusieurs façons via la commande P  $\cdot$ L o :

- Directement sur le pyromètre
- En arrêt permanent
- Activé à distance (transition 0-24 V)

## **REMARQUE !**

Ne laissez pas le laser allumé en permance. Sa durée de vie n'est pas compatible pour une utilization en continue. En configuration normale, le laser s'éteind automatiquement après maximum 15 minutes ou si la température interne dépasse les 55°C.

#### <span id="page-34-1"></span>**8.3.3 Paramétrage de la caméra vidéo**

Target Brightness Control (TBC)

- Le contrôle de l'exposition se fait uniquement sur la surface de la cible  $(c \leq b \leq c)$
- Le contrôle de l'exposition se fait sur tout le champ de vion  $(c \& b \nc = 0$ ff)

White Balance

Ce parameter définit le "blanc" de référence. Toutes les autres couleurs dépendent de cette référence.

Par dafaut, la caméra définit sa proprep référence (setting  $c$  c  $ol$  = "Automatic").

Cependant dans certaines conditions, l'image peut alors étre colorée (par exemple tendre vers le rose ou le beleu). Dans ce cas, il est préférable de choisir le paramètre  $(c_c \circ c) = dH + d$  daylight).

Superimposed Temperature Reading

La temperature mesurée est affichée sur l'image video c.oul.

#### <span id="page-35-0"></span>**8.3.4 Activation du mode Terminal**

Le CellaTemp PA dispose de 2 interfaces pour le transfert de données. Le port USB se situe en face arrière du pyromètre.

Avant de connecter le pyromètre au PC, il faut installer le pilote (chapitre 13). Windows Hyperterminal identifient le CellaTemp PA comme un périphérique.

L'écran affiche le commentaire suivant:

------------------------------------------------------------------ - PA40 AF 650-1700C -<br>- PA40SW001/0 OP 0.95/1.05 PA40SW001/0 QP 0.95/1.05 Version 01.60 14.03.11 ------------------------------------------------------------------ Press double CTRL-E to enter command-mode

Les autres interfaces de communication sont la RS485 accessible par les pins 5 et 6. Elle s'active avec le menu  $\subset \mathbb{D}$  I I et le paramètre EECR avec la valeur CHBS. Le PC devra être équipé d'une carte d'acquisition RS485 ou d'un convertisseur RS232/485.

La résistance (150 Ω) permet une communication point-à-point.

#### <span id="page-35-1"></span>**8.4 Signal d'émulation sur les sorties Ao1 et Ao2 (menu**  C100**)**

Il est possible d'émuler une température afin de vérifier le bon réglage de la chaine de mesure. Entrez dans le sous menu  $\epsilon$   $100$ . La valeur que vous entrez sur le pyromètre doit être correctement renvoyée sur l'afficheur, l'automate ou le PC. Appuyez sur «  $E 5c$  » pour revenir au mode normal.

### <span id="page-35-2"></span>**9 Autres paramètres**

#### <span id="page-35-3"></span>**9.1 Configuration des menus**

En plus des paramètres déjà utilisés au chapitre 7, d'autres paramètres peuvent être ajustés.

Ils sont accessibles depuis la face arrière du pyromètre avec les sous menu :

- $\bullet$   $\leftarrow$  CO  $\cdot$  Température de la voie Quotient
- c002 Température de la voie Lambda 1
- c003 Température de la voie via Lambda 2
- $\bullet$   $\subset$  C  $\bullet$  Configuration E/S
- $\bullet$   $\subset$   $\Box$   $\vdots$  Fonctions générales
- c020 Affichage des températures
- $\overline{C}$  IOC Emulation de signaux sorties Ao1 et Ao2

Certains paramètres nécessitent qu'une autre fonction soit activée. Par exemple : le temps de lissage est modifiable si la fonction de lissage est activée.
#### **9.1.1 Température de la voie Quotient en mode bi-chromatique (menu** C001**)**

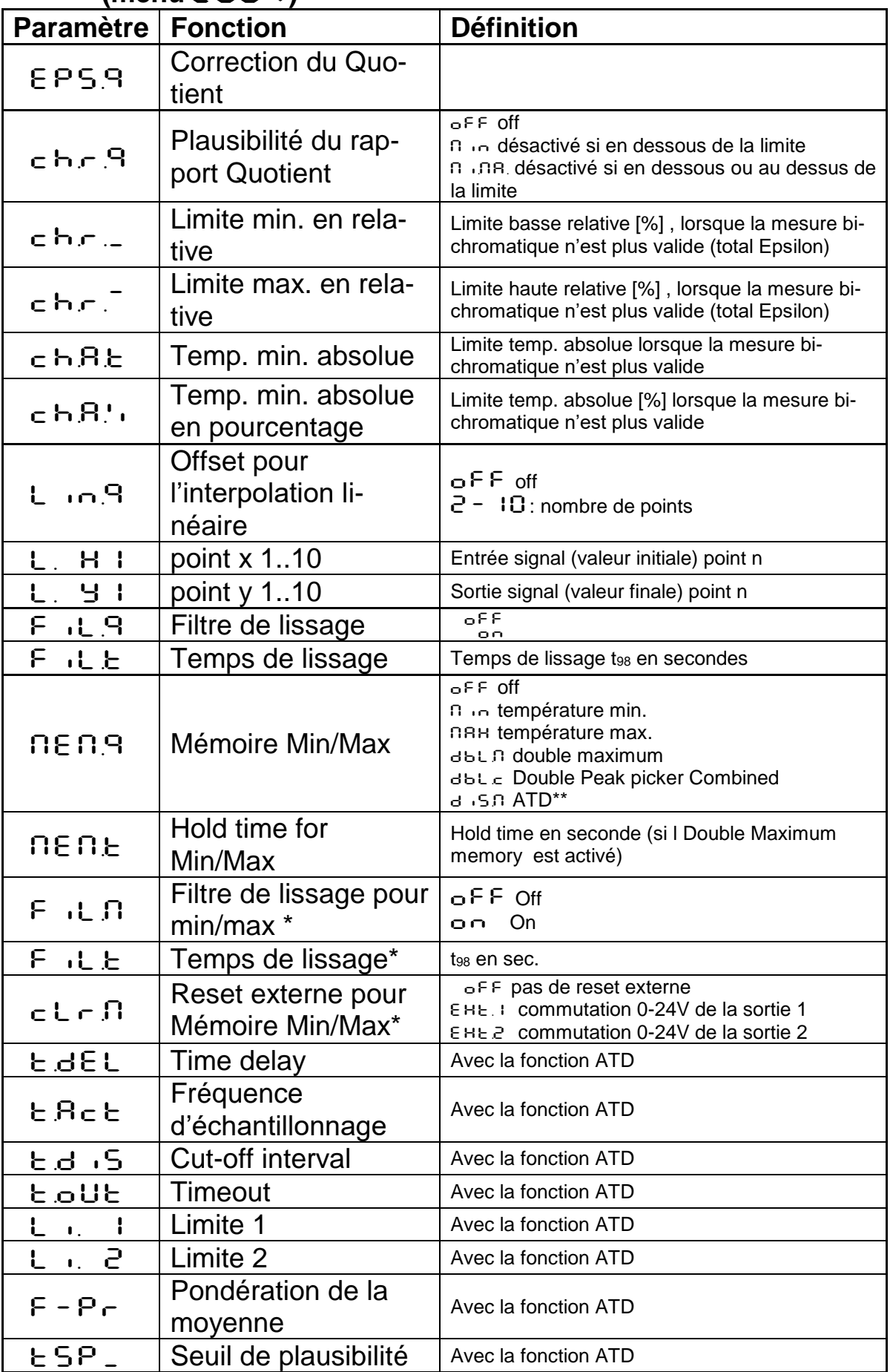

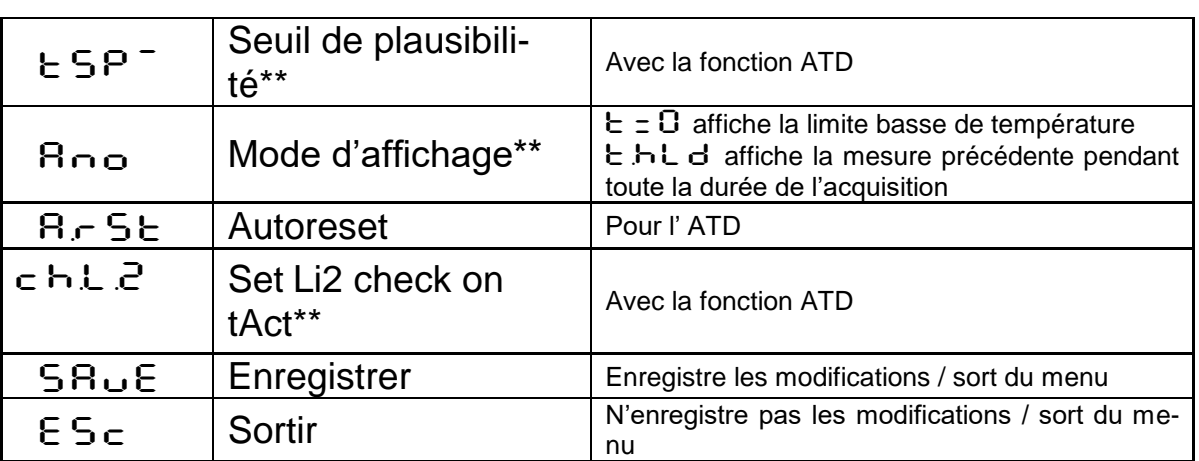

infrared<br>temperature

\_ solutions \_

**ITS** 

\* Seulement disponible avec les modes Min/Max et Double

#### **9.1.2 Température en mode monochromatique (menu**  C002**/**C003**)**

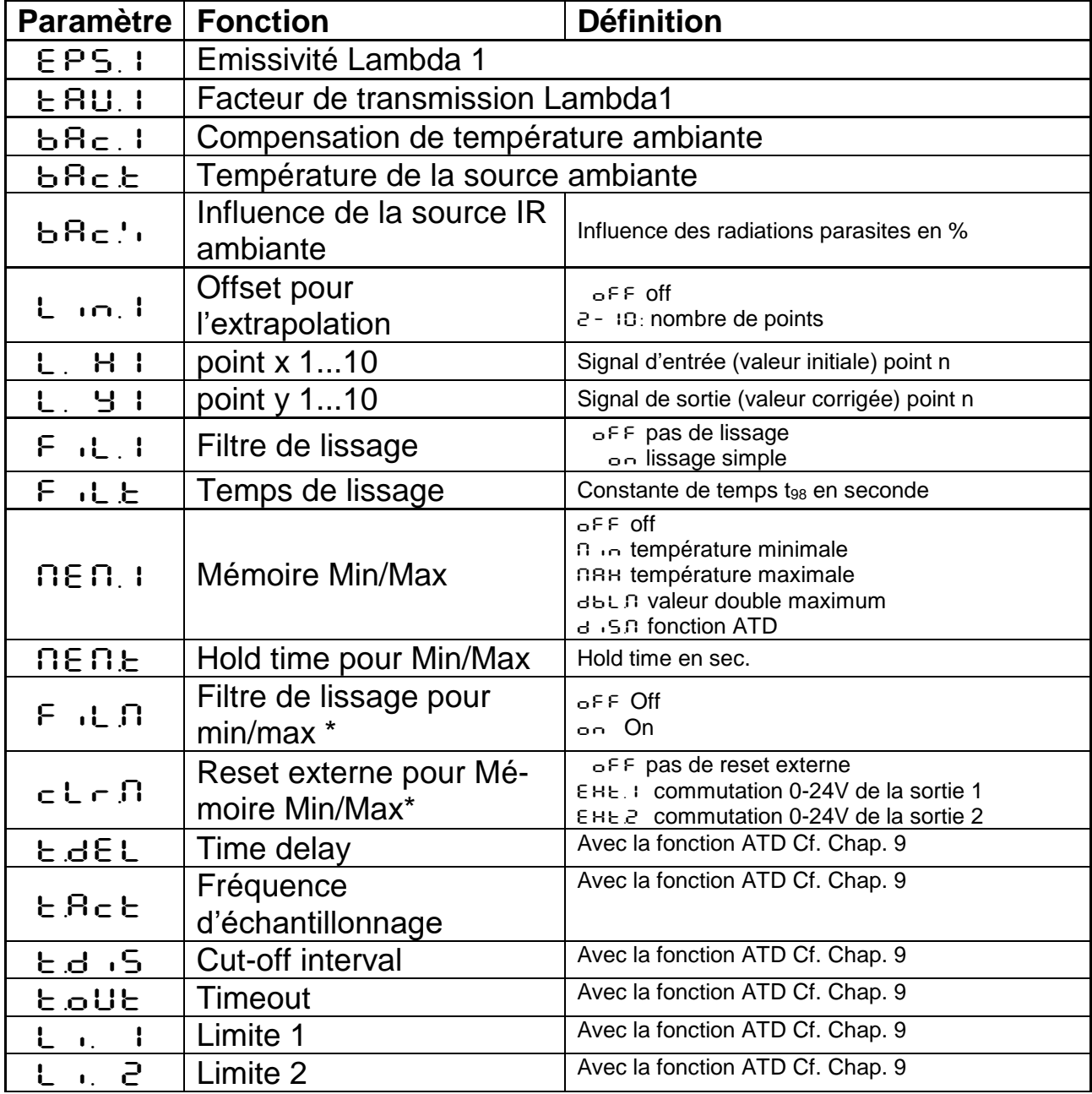

![](_page_38_Picture_362.jpeg)

**ITS** 

\* Seulement disponible avec les modes Min/Max et Double Max

## **9.1.3 Configuration E/S (menu: c O 10)**

![](_page_38_Picture_363.jpeg)

![](_page_39_Picture_329.jpeg)

**ITS** 

![](_page_40_Picture_378.jpeg)

infrared<br>temperature

\_ solutions .

**ITS** 

REMARQUE !

Ao1 et Ao2 pour sorties analogiques 1 et 2 Do1 et Do2 pour sorties de commutation 1 et 2 Ain pour entrée analogique

# **9.1.4 Fonctions générales (menu: c O 11)**

![](_page_40_Picture_379.jpeg)

![](_page_41_Picture_313.jpeg)

infrared<br>temperature

\_ solutions \_

**ITS** 

\* seulement pour les modèles avec pointeur laser

\*\* seulement pour les modèles avec caméra vidéo

#### **9.1.5** Affichage des températures (menu c  $020$ )

![](_page_41_Picture_314.jpeg)

#### **9.1.6 Emulation des sorties analogiques Ao1 et Ao2**  (configuration layer:  $\epsilon$  100)

![](_page_41_Picture_315.jpeg)

![](_page_42_Picture_1.jpeg)

![](_page_42_Picture_166.jpeg)

\* fonctions disponibles si la sortie courant 2 est activée

#### **10 Logiciel CellaView**

Le logiciel CellaView permet le paramétrage du pyromètre, la visualisation et l'enregistrement des mesures.

Vous pouvez le télécharger à cette adresse:

[www.keller.de/its/](http://www.keller.de/its/)

# **11 Configuration via le PC**

Le pyromètre peut être configuré via le un PC à l'aide de logiciels comme HyperTerminal ou CellaMevis. Les menus sont accessibles comme indiqué ci-dessous :

![](_page_42_Figure_10.jpeg)

Pour accéder au menu, il suffit d'appuyer "Ctrl E E".

Les commandes directes ont touche/valeur dédiée. Exemple « E » pour le réglage de l'émissivité. Les sous-menus sont notés entre parenthèse [ ], par exemple [LAMBDA 1]

![](_page_43_Picture_1.jpeg)

#### **11.1 Menu principal**

Dans le menu principal, appuyez sur « H » pour obtenir la liste des principales fonctions.

```
------------------------------------------------------------------
Mainmenu
------------------------------------------------------------------
0: [QUOTIENT] E: Quick access EPSILON
                                A: Quick access FILTER
2: [LAMBDA 2] T: Quick access Ao1 SOURCE
C: [I/O] Y: Quick access Ao1 SCALE BEGIN<br>
K: [CALIBRATION] Z: Quick access Ao1 SCALE END
                                Z: Quick access Ao1 SCALE END
H: Show this help-site J: Show diagnosis
W: Show ambient temperature Q: Show calibration data
X: Show measure temperatures P: Show channel parameters
   ------------------------------------------------------------------
>
```
#### **11.2 Visualisation des paramètres**

Appuyez sur la touche « P » pour accéder aux valeurs des paramètres:

```
------------------------------------------------------------------
   PA40 AF1 650-1700C -
    - PA40SW001/0 QP 0,95/1,05um Version 01.74 19.06.13 -
                    ------------------------------------------------------------------
Qu range .... 650.0 - 1700.0 C Ao 1 source .......... quotient
Qu epsilon ratio ...... 100.0 % Ao 1 scale .. 650.0 - 1700.0 C
Qu check L2 rel.limit 10.00 % Ao 1 current ...........4-20 mA
Qu abs.limit 650 C @ 50.00 % Ao 2 source ............... off
Qu linearization .......... off
Qu filter .......... 0.10 s
Qu memory type ............ off  Do 1 source ...... ready-signal
                                  Do 1 function level/signal
Unit .................. Celsius Do 1 delay time ...... 0.00 s
Terminal assigned to ...... USB Do 1 hold time ...... 0.00 s
Autoprint ................. off Do 2 source ............... off
Print cycle time ...... 0.1 s
Protocol address .......... 001
Display ................ activee
Key lock .................. off
Status LED ... assigned to Do 1
Pilotl. ........ internal 2min
                                ------------------------------------------------------------------
```
>

Colonne de droite concerne les sorties analogiques et les relais. En haut à gauche, les paramètres de la voie quotient. Bas à gauche, les paramètres généraux.

![](_page_44_Picture_1.jpeg)

#### **11.3 Sous-menus**

#### **11.3.1 Configuration du mode quotient (bi-chromatique)**

Submenu QUOTIENT

```
------------------------------------------------------------------
Qu epsilon ratio ...... 100.0 %
Qu check L2 rel.limit 10.00 %
Qu abs.limit 650 C @ 50.00 %
Qu linearization .......... off
Qu filter .......... 0.10 s
Qu memory type ............ off
E: Epsilon
U: [Q-CHECK]
L: [LINEARIZATION]
F: Filter
M: [MEMORY]
P: Show parameter
Q: Show calibration data
O: Show signal intensity
X: Show measure temperatures
Y: Show premax measure temps.
ESC: Back to MAIN-MENU
             ------------------------------------------------------------------
>QUOTIENT >
```
#### **11.3.2 Lambda 1**

Appuyez sur la touche "1" pour accéder aux menus du facteur Lambda 1  $(L1)$ .

```
------------------------------------------------------------------
Submenu LAMBDA 1
------------------------------------------------------------------
L1 epsilon ............ 99.6 %
L1 transmission ....... 100.0 %
L1 backc. .. ............. off
L1 linearization .......... off
L1 filter ................0.1 s
L1 memory type ............ off
E: Epsilon
T: Transmission
B: Background-Compensation
L: [LINEARIZATION]
F: Filter
M: [MEMORY]
P: Show parameter
Q: Show calibration data
X: Show measure temperatures
Y: Show L1 premax measure temps.
ESC: Back to MAIN-MENU
------------------------------------------------------------------
```
#### >LAMBDA 1 >

#### **11.3.3 Lambda 2**

Appuyez sur la touche "2" pour accéder aux menus du facteur Lambda 2 (L2). Voir chapitre 9.3.2.

#### **11.4 Fonction émissivité, lissage, sortie analogique**

Les touches "E", "A". "T", "Y" et "Z" permettent la configuration dans l'ordre de l'émissivité, la fonction de lissage, le facteur de transmission, le choix de la sortie analogique et de sa plage.

#### **11.4.1 Configuration des signaux E/S**

La touche « C » permet de visualiser l'ensemble des paramètres concernant les entrées/sorties analogiques.

------------------------------------------------------------------ Submenu I/O ------------------------------------------------------------------ A: [ANALOG OUT 1] B: [ANALOG OUT 2] C: [DIGITAL OUT 1] D: [DIGITAL OUT 2] I: [ANALOG IN] M: [OPTIONS] ESC: Back to MAIN-MENU ------------------------------------------------------------------  $>1/0$  > Sortie analogique 1: ------------------------------------------------------------------ Submenu ANALOG OUT 1 ------------------------------------------------------------------ Ao 1 source .......... quotient Ao 1 scale .. 650.0 - 1700.0 C Ao 1 current ...........4-20 mA S: Set source A: Set scale begin B: Set scale end C: Set scale 0-20/4-20mA X: Set Ao 1 fix to mA value Y: Set Ao 1 fix to temp value ESC: Back to MAIN-MENU ------------------------------------------------------------------ >I/O >ANALOG OUT 1 > >I/O >ANALOG OUT 1 >S Set Analog Out 1 SOURCE: 1: Lambda 1 2: Lambda 2 3: Quotient ------------------------------------------------------------------ Your choice>

#### Sortie numérique/contact 1:

---------------------------------------------------------------

```
------------------------------------------------------------------
Submenu DIGITAL SWITCH OUT 1
 ------------------------------------------------------------------
Do 1 source ...... ready-signal
Do 1 function ....... level/signal
Do 1 delay time ....... 0.00 s
Do 1 hold time ...... 0.00 s
```
![](_page_46_Picture_1.jpeg)

F: Set function D: Set delay time O: Set hold time ESC: Back to MAIN-MENU ------------------------------------------------------------------ >I/O >DIGITAL SWITCH OUT 1 > >I/O >DIGITAL SWITCH OUT 1 >S Set Digital Switch Out 1 SOURCE: 0: Off 1: Ready-Signal 2: Lambda 1 3: Lambda 1 premax 4: Lambda 2 5: Lambda 2 premax 6: Quotient 7: Quotient premax 8: Signal intensity 9: Dirt Alert 10: Ambient Temperature ------------------------------------------------------------------ Your choice>

Dans le sous-menu « Options », vous pouvez protéger d'un mot de passe l'accès à la configuration. Pour déverrouillez l'accès entrez le code P 100.

------------------------------------------------------------------ Submenu OPTIONS ------------------------------------------------------------------ Status LED ... assigned to Do 1 Autoprint ................. off Print cycle time ...... 0.1 s Protocol address .......... 001 Display ................. activee Key lock .................. off Unit .................... Celsius Pilotl. ........ internal 2min L: Set Status LED function A: Set autoprint function T: Set output cycle time P: Set protocol-address D: Set display function G: Set pilot light function H: Set pilot light timeout E: Set key lock F: Set unit Celsius/Fahrenheit R: Restart Pyrometer ESC: Back to MAIN-MENU ------------------------------------------------------------------

>I/O >OPTIONS >

#### **11.4.2 Envoi automatique des mesures**

Les mesures peuvent être envoyées en continu sur la sortie numérique en activant le paramètre « A » du sous menu « option ». La commande « T » définit la durée entre 2 mesures consécutives.

Lorsque cette fonctionnalité est activée, à la mise sous tension, le pyromètre n'affiche pas les paramètres de réglages mais commence directement l'envoi des mesures.

![](_page_47_Picture_1.jpeg)

#### **11.4.3 Etalonnage utilisateur**

Si nécessaire, le CellaTemp PA peut être ré-étalonner avec le sous menu « Calibration ». Entrez la valeur « K » puis le mot de passe « 100 ».

------------------------------------------------------------------ Submenu CALIBRATION ------------------------------------------------------------------ Name .... "Pyrometer PA Series" 0: [QUOTIENT CALIBRATION] 1: [LAMBDA 1 CALIBRATION] 2: [LAMBDA 2 CALIBRATION] A: Reset settings to factory default S: Set pyrometer name Z: End Calibration-Mode ESC: Back to MAIN-MENU ------------------------------------------------------------------ >CALIBRATION > ------------------------------------------------------------------ Submenu QUOTIENT ------------------------------------------------------------------ Qu range .... 650.0 - 1700.0 C Qu User calibration ....... off Qu User def. offset +0.00000 Qu User def. factor +1.00000 A: Set Qu - extended-range B: Set Qu User-Cal. On/Off C: Set Qu User-Cal. Offset D: Set Qu User-Cal. Factor ESC: Back to MAIN-MENU ------------------------------------------------------------------

>CALIBRATION >QUOTIENT >

Pour réinstaller les valeurs usines, il suffit d'activer la commande « A ». Les commandes "B", "C" et "D" permettent l'accès direct aux paramètres de la voie 1.

![](_page_47_Picture_7.jpeg)

**Pour ré-étalonner le pyromètre, vous aurez besoin d'un four étalon et d'un référent. Si vous faites une erreur en entrant une valeur, vous pouvez l'annuler en entrant un offset de 0.0 et du facteur 1.0 ou User Cal à « off ».**

![](_page_48_Figure_0.jpeg)

La commande « A » redéfinit la gamme de mesure du pyromètre. La nouvelle échelle peut être plus petite ou plus grande que la précédente dans les limites de fonctionnement de l'instrument.

Appuyez sur « S » pour entrer un texte court pour chaque point. Pour accéder au texte appuyez sur « Q » du menu principal.

![](_page_49_Picture_1.jpeg)

## **12 Mise à la terre et blindage**

**12.1 Equipotentiel**

![](_page_49_Picture_4.jpeg)

ATTENTION !

**Toutes les règles et codes en vigueur doivent être respectés en permanence.** 

**Le coffret du pyromètre est relié au blindage par le connecteur. Lors de la connexion du blindage, la différence de potentiel des masses peut engendrer un courant électrique.**

![](_page_49_Figure_8.jpeg)

#### **Dans ce cas, assurez vous d'ajouter une ligne équipotentielle.**

![](_page_50_Picture_1.jpeg)

![](_page_50_Figure_2.jpeg)

**Vous pouvez soit relier le coffret à la masse sans connecter le blindage ou installer le pyromètre en unité autonome puis relier le blindage à la terre.**

# ATTENTION !

**Si le pyromètre est installé sans isolateur et sans équipotentiel, the tension d'interférence ne doit pas dépassée 48V**

![](_page_51_Picture_1.jpeg)

#### **13 Exemples de connexion**

#### **13.1 Avec câble VK 02/A**

![](_page_51_Figure_4.jpeg)

#### **13.2 Connexion à l'afficheur numérique DA 230A**

![](_page_51_Figure_6.jpeg)

![](_page_52_Picture_1.jpeg)

#### **13.3 Connexion à l'afficheur numérique DA 221 et DA 223**

![](_page_52_Figure_3.jpeg)

## **14 Théorie de la mesure de température sans contact**

Au dessus du zéro absolu, tout matériau émet des radiations proportionnelles à sa température et quelque soit sont état. Ces émissions proviennent principalement les vibrations atomiques et moléculaires. Cette énergie provient d'une partie limitée du spectre électromagnétique, généralement dans la gamme 0.5 µm à 40 µm. Les pyromètres optiques KELLER HCW travaillent dans la gamme infrarouge.

#### **14.1 Avantages de la mesure sans contact**

La mesure de température sans contact est un investissement rentable. En effet, les frais de maintenance et d'entretiens sont quasi nuls. Il n'y a pas de consommable contrairement aux thermocouples pour les hautes températures. Il est également possible de faire des mesures sur des objets mobiles en quelques millisecondes. Les objets de petites tailles sont mesurables même à hautes températures. La mesure sans contact est exempt des erreurs dues à la conduction thermique, l'inertie thermique n'est plus un obstacle. Il est également possible de faire des mesures sur des substances agressives ou corrosives ou bien encore de travailler sous des champs magnétiques intenses.

![](_page_53_Picture_1.jpeg)

#### **14.2 Mesure sur corps noirs**

Un « corps noir » est utilisé pour l'étalonnage des pyromètres.

Les radiations émises sont indépendantes de ses caractéristiques physiques mais uniquement de sa température. Le corps noir émet à toutes les longueurs d'ondes le maximum d'énergie radiative possible. Il n'y a pas de perte par réflexion ou par transmission, le corps noir absorbe 100% des radiations,  $ε(λ)=100%$ 

Le facteur d'émissivité est égal au rapport d'énergie radiative provenant de l'objet (cible) mesurée à celle du corps noir.

$$
\varepsilon(\lambda) = \frac{M}{M_s}
$$

*():* Facteur d'émissivité de la surface de l'objet mesuré (cible) à longueur d'onde λ

*M:* énergie émise par l'objet

*MS:* énergie émise par un corps noir

La plupart des fours de recuit, de combustion peuvent être considérés comme des corps noirs lorsque l'ouverture par laquelle la mesure est faite est petite.

#### **14.3 Mesure sur sources réelles**

Les mesures de température sur les objets réels par rapport au corps noir sont corrélées par le facteur d'émissivité. La température lue est toujours minorée particulièrement en présence d'objets réfléchissants, polis ou lumineux (métal en fusion, non oxydé ou céramiques). Un mauvais facteur d'émissivité peut conduire à des erreurs mesure.

Le facteur d'émissivité d'un matériau est très largement dépendant des caractéristiques de surface.

*infrared* temperature . solutions .

# **15 Liaisons numériques**

#### **15.1 Communication via USB 2.0**

Le CellaTemp PA peut communiquer avec un PC via la liaison USB. Le logiciel est intégré au pyromètre et il n'est dons pas nécessaire d'installer un logiciel spécifique.

Lancement du logiciel de communication :

- $-$  Sous Windows<sup>®</sup> 95 / 98 / NT / XP Démarrer / Programmes / Accessoires / Communication / Hyper Terminal
- $-$  Windows ® Vista / Windows ® 7: HyperTerminal n'es plus présent, une alternative est le programme PuTTY. Voir [www.putty.org](http://www.putty.org/)

Le CellaTemp PA est livré avec un câble USB. Windows<sup>®</sup> ne reconnait pas automatiquement le pyromètre. Il faut installer le pilote téléchargeable à cette adresse :

[www.prolific.com.tw](http://www.prolific.com.tw/) (PL2303 Prolific Driverinstaller.zip v.1.x)

![](_page_55_Picture_1.jpeg)

#### **15.2 Port COM Virtuel**

Lors du branchement du PA avec le câble USB, Microsoft WINDOWS assigne un Port virtuel. Pour vérifier le numéro de port affecté, allez dans « démarrer »-> »Exécuter » puis entrez la commande "devmgtm.msc"

![](_page_55_Picture_73.jpeg)

Dans cet exemple, c'est le port 5 qui a été affecté au pyromètre PA.

#### **15.3 Liaison série RS 485**

Tous les modèles CellaTemp PA et CellaCast sont équipés en standard d'une liaison série RS485. La connexion point-à-point est disponible directement. Pour connecter le pyromètre via la RS485, votre receveur (automate, PC…) doit être équipé soit d'une carte d'acquisition RS232 ou d'un convertisseur RS232/485. Pour la transmission sur de plus longues distances, nous recommandons l'utilisation de convertisseur avec isolation galvanique. Voir chapitre 4 pour assignation des broches.

![](_page_56_Picture_1.jpeg)

#### **15.4 Transmission des données séries**

Paramètres de transmission de la liaison série:

#### 57600 Baud / 8 data bits / odd parity / 1 stop bit / no handshake

#### Format des données (un cycle): **Quotient Lambda 1 – Lambda 2**

![](_page_56_Picture_462.jpeg)

![](_page_56_Picture_7.jpeg)

# REMARQUE !

Tous les symboles sont codés en ASCII ; les valeurs zéro antérieures sont transmises. La fréquence de transmission est ajustable, la valeur minimale est 0.1 seconde.

![](_page_57_Picture_1.jpeg)

#### **15.5 Bus RS 485**

En mode opérationnel, il est possible de brancher de 1 à 31 pyromètres sur le bus RS485. Le périphérique "Maître", par exemple le logiciel CellaView, contrôle les communications de chaque pyromètre. Chaque périphérique a une adresse unique configurable lors de l'installation

#### **Menu de configuration:**  $\subset$  0 1 1

![](_page_57_Picture_88.jpeg)

Le Bus RS485 est composé de 2 fils d'une longueur maximale de 1200 m sans répétiteur. Les périphériques se branchent sur le fil « Commun ». Sa longueur est de 5 mètres.

![](_page_57_Figure_7.jpeg)

**La résistance de terminaison du pyromètre de fin doit être active. Pur ce faire, mettez le connecteur DIP sur ON.**

![](_page_58_Picture_1.jpeg)

![](_page_58_Picture_2.jpeg)

## **16 Maintenance**

#### **16.1 Nettoyage de la lentille du pyromètre**

Une fenêtre encrassée conduira à une mesure faussée. Un contrôle visuel de la lentille sera effectué périodiquement et un nettoyage sera réalisé si nécessaire. La poussière peut être enlevée par un simple soufflage ou l'utilisation d'un chiffon propre et doux ou par un papier optique disponible dans le commerce. En cas de fort encrassement, du liquide vaisselle et de l'eau claire pourront être utilisés. N'appliquez pas de pression sur la lentille au risque de la rayer.

Assurez vous d'éteindre préalablement le pyromètre avant de le connecter ou le déconnecter (lors du nettoyage) pour éviter tout risque de dommage !

# **REMARQUE !**

Le pyromètre doit être protégé des températures ambiantes élevées, d'une humidité relative importante, des tensions et champs électromagnétiques intenses. Ne jamais orienter la lentille du pyromètre en direction du soleil.

*infrared* temperature . solutions

# **17 Données techniques PA 80 AF 6**

**Plage de mesure:** (Ajustable) 750 ... 2500 °C

**Détecteur:** photo diode

**Plage spectrale:**  $0,95 - 1,05 \,\mu m$ 

**Focale M 30:** *Optique PZ 20.06* 1.2 m  $\ldots \infty$  (Téléobjectif)

**Vario optique:** 240 : 1 at 1200 mm (Téléobjectif 20.06)

**Sortie numérique:** Envoi périodique avec fréquence ajustable

**Sortie analogique** 1 & 2: 0(4) ... 20 mA linéaire, commutable, réglable, (4…20 mA par défaut)

**Impédance:** max. 500  $\Omega$ 

**Temps de réponse t98:**  ≤ 10 ms (T> 950 °C)

**Résolution de la sortie analogique:** 0.2 K + 0.03 % de l'échelle ajustée

**Résolution de l'afficheur:** 1 K

**Résolution USB / RS 485:**  0,1 K

**Précision:**  1 % (à ε =1,0 et T<sub>u</sub> = 23 °C)

**Répétabilité :**  2 K

**Système de visée :** Visée pointeur laser ou caméra intégrée

**Température de fonctionnement :** 0 ... 65 °C

**Indication de surchauffe :**  Si la température interne dépasse 80°C, la sortie prend la valeur > 20.5 mA

**Température de stockage :** -20 ... 80 °C

**Coefficient de température à 23°C :**  $\leq$  0.05 %/K de la valeur lue

**Interface de communication :** USB / RS485 avec logiciel intégré pour le paramétrage et la transmission des mesures vers un PC

**Entrée analogique :**  0 - 10 V

**Sortie relais contact :**  2 Sorties contact 24 V ; ≤ 30 mA

**Entrée relais contact :** 2 à 24 V

**Alimentation électrique :**  24 V DC +10% / -20% entrée courant ≤135 mA/ ≤175 mA caméra vidéo 150 mA avec lampe Ripple : ≤ 200 mV

**Dimensions :**  Ø 65 x 220 mm avec connecteur - Min. /Max. (peak picker)

**Boitier :** Acier Inox

**Poids :**  Approx. 0.9 kg

**Montage :** Fileté externe M 65 x 2 longueur 40 mm

**Connecteur :** 8 broches

**Protection :** IP 65 selon la DIN 40050 avec connecteur

#### *Paramètres ajustables*

**Sortie analogique 1 & 2 :** source / échelle

**Entrée/sortie numérique 1 & 2 :** source / switch-point

**Facteur de transmission**  $\lambda_{_1}$  et  $\lambda_{_2}$ 

**Compensation des radiations environnantes**

**Courbe d'étalonnage**

**Facteur Quotient:**

 $\varepsilon_{_2}$  $\frac{\mathcal{E}_1}{\mathcal{E}}$  : 80 ... 120 % incrément 0.1 %

**Emissivité ε :**  $\lambda_{_1}$  et  $\lambda_{_2}$ : 10 à 110 % pas d'incrément 0,1 %

**Fonction de lissage t<sup>98</sup> :** 0 - 999 sec

**Modes de mémorisation :**  - Mémoire double max

**Accessoires optionnels :** Certificat d'étalonnage selon la norme ISO 9001. Certificat d'étalonnage selon le DKD Large choix d'accessoires de montage, d'afficheurs, logiciel…

#### **17.1 Diagramme de visée PA 80 AF 6**

![](_page_60_Figure_3.jpeg)

*infrared* temperature solutions -

# **18 Données techniques PA 81**

**Plage de mesure:** (Ajustable) 800 ... 2400 °C

**Détecteur:** photo diode

#### **Plage spectrale:**  $0,95 - 1,05 \,\mu m$

**Focale M30:** *Tête PA 41.01*  $0.2$  m  $\dots$   $\infty$  (standard)

**Vario optique:** PA 41.01: 190:1 (0.2m-∞) M30

**Sortie numérique:** Envoi périodique avec fréquence ajustable

**Sortie analogique** 1 & 2: 0(4) ... 20 mA linéaire, commutable, réglable, (4…20 mA par défaut)

#### **Impédance:** max. 500  $\Omega$

**Temps de réponse t98:**   $≤ 10$  ms (T> 950 °C)

**Résolution de la sortie analogique:** 0.2 K + 0.03 % de l'échelle ajustée

**Résolution de l'afficheur:** 1 K

**Résolution USB / RS 485:**  0,1 K

**Précision:**  1% (à ε =1,0 et T<sub>u</sub> = 23 °C)

#### **Répétabilité :**  2 K

**Entrée analogique :**   $0 - 10 V$ 

**Sortie relais contact :**  2 Sorties contact 24 V ; ≤ 30 mA

**Température de fonctionnement :** détecteur: - 20 ... 250 °C fibre optique:  $-20.85 \text{ °C}$ <br>en option  $250 \text{ °C}$ en option électronique: 0 ... 65 °C

**Indication de surchauffe :**  Si la température interne dépasse 80°C, la sortie prend la valeur > 20.5 mA

**Température de stockage :** -20 ... 80 °C

**Coefficient de température à 23°C :**  $\leq$  0.05 %/K de la valeur lue

**Interface de communication :** USB / RS485 avec logiciel intégré pour le paramétrage et la transmission des mesures vers un PC

**Entrée relais contact :** 2 à 24 V

**Alimentation électrique :**  24 V DC +10% / -20% entrée courant ≤135 mA/ ≤175 mA caméra vidéo150 mA avec lampe Ripple : ≤ 200 mV

**Dimensions :**  Ø 65 x 220 mm avec connecteur

**Boitier :** Acier Inox

**Poids :**  Approx. 0.9 kg

**Montage :** Fileté externe M 65 x 2 longueur 40 mm

**Poids :**  Approx. 0.9 kg **Connecteur :** 8 broches

**Protection :** IP 65 selon la DIN 40050 avec connecteur

*Paramètres ajustables* 

**Sortie analogique 1 & 2 :** source / échelle

**Entrée/sortie numérique 1 & 2 :** source / switch-point

**Facteur de transmission**  $\lambda_1$  et  $\lambda_2$ 

**Compensation des radiations environnantes**

**Courbe d'étalonnage**

#### **Facteur Quotient:**

 $\varepsilon_{2}$  $\frac{\mathcal{E}_1}{\mathcal{S}}$  : 80 ... 120 % incrément 0.1 %

**Emissivité ε :**  $\lambda_{_1}$  et  $\lambda_{_2}$ : 10 à 110 % pas d'incrément 0,1 %

**Fonction de lissage**  $t_{98}$ **:** 0 - 999 sec

**Modes de mémorisation :**  - Min. /Max. (peak picker) - Mémoire double max

**Accessoires optionnels :** Certificat d'étalonnage selon la norme ISO 9001. Certificat d'étalonnage selon le DKD Large choix d'accessoires de montage, d'afficheurs, logiciel…

#### **18.1 Diagramme de visée PA 81**

![](_page_62_Figure_3.jpeg)

![](_page_63_Picture_1.jpeg)

## **19 Données techniques PA 83**

**Plage de mesure:** (Ajustable) 650 ... 1700 °C

**Détecteur:** photo diode

#### **Plage spectrale:**

 $0,95 - 1,05 \,\mu m$ 

#### **Focale:**

0,2 ... 0,4 m (Micro)  $0,4$  m  $\ldots \infty$  (Standard) 1,2 m  $\ldots \infty$  (Téléobjectif)  $0,2$  m  $\ldots \infty$  (Grand angle)

#### **Vario optique:**

*micro 20.03* horizontal: 40:1 vertical: 215:1 *Standard 20.01* horizontal: 45:1 vertical: 230:1 *Teleobjectif 20.06*  horizontal: 75:1 vertical: 375:1 *Grande angle 20.05* horizontal: 10:1 vertical: 55:1

#### **Sortie numérique:**

Envoi périodique avec fréquence ajustable

**Sortie analogique** 1 & 2: 0(4) ... 20 mA linéaire, commutable, réglable, (4…20 mA par défaut)

**Impédance:** max. 500  $\Omega$ 

**Temps de réponse t98:**   $\leq 10$  ms

**Résolution de la sortie analogique:** 0.2 K + 0.03 % de l'échelle ajustée

**Résolution de l'afficheur:** 1 K

**Résolution USB / RS 485:**  0,1 K

**Précision:**  1 % (à ε =1,0 et T<sub>u</sub> = 23 °C) **Répétabilité :**  2 K

**Système de visée :** Visée optique avec cible intégrée, pointeur laser ou caméra intégrée

**Température de fonctionnement :** 0 ... 65 °C.

**Indication de surchauffe :**  Si la température interne dépasse 80°C, la sortie prend la valeur > 20.5 mA

**Température de stockage :** -20 ... 80 °C

**Coefficient de température à 23°C :**  $\leq$  0.05 %/K de la valeur lue

**Interface de communication :** USB / RS485 avec logiciel intégré pour le paramétrage et la transmission des mesures vers un PC

**Entrée analogique :**   $0 - 10 V$ 

**Sortie relais contact :**  2 Sorties contact 24 V ; ≤ 30 mA

**Entrée relais contact :** 2 à 24 V

**Alimentation électrique :**  24 V DC +10% / -20% entrée courant ≤135 mA/ ≤175 mA caméra vidéo150 mA avec lampe Ripple : ≤ 200 mV

**Dimensions :** Ø 65 x 220 mm

**Boitier :** Acier Inox **Montage :** Fileté externe M 65 x 2 longueur 40 mm

**Poids :**  Approx. 0.9 kg

**Connecteur :** 8 broches

**Protection :** IP 65 selon la DIN 40050 avec connecteur

*Paramètres ajustables* 

**Sortie analogique 1 & 2 :** source / échelle

**Entrée/sortie numérique 1 & 2 :** source / switch-point

**Facteur de transmission**  $\lambda_1$  et  $\lambda_2$ 

**Compensation des radiations environnantes**

**Courbe d'étalonnage**

#### **Facteur Quotient:**

 $\varepsilon_{_2}$  $\frac{\mathcal{E}_1}{\mathcal{E}_2}$ : 80 ... 120 % incrément 0.1 %

**Emissivité ε :**  $\lambda_{_1}$  et  $\lambda_{_2}$ : 10 à 110 % pas d'incrément 0,1 %

**Fonction de lissage t<sup>98</sup> :** 0 - 999 sec

**Modes de mémorisation :** 

- Min. /Max. (peak picker)

- Mémoire double max

**Accessoires optionnels :** Certificat d'étalonnage selon la norme ISO 9001. Certificat d'étalonnage selon le DKD Large choix d'accessoires de montage, d'afficheurs, logiciel…

![](_page_64_Picture_1.jpeg)

# **19.1 Diagramme de visée du PA 83**

![](_page_64_Figure_3.jpeg)

![](_page_65_Figure_2.jpeg)

![](_page_66_Figure_2.jpeg)

![](_page_67_Figure_2.jpeg)

infrared<br>temperature **ITS** solutions.

## **Dimensions**

# **20 Pyromètre PA 80/83**

![](_page_68_Figure_4.jpeg)

# **21 Pyromètre PA 81**

![](_page_68_Figure_6.jpeg)

![](_page_69_Picture_1.jpeg)

# **21.1 Tête de mesure PA 41.01 (M30)**

![](_page_69_Figure_3.jpeg)

![](_page_70_Picture_1.jpeg)

# **22 Données techniques de la caméra vidéo**

- Video-System: Composite Video PAL, 1 Vpp, 75 Ohm
- Connection: Pyromètre -> TNC plug, monitor-> chinch ou BNC (vidéo cable VK 02/F
- Résolution: 722 x 576 pixels
- Image overlay: target marker
- Target Brigthness Control (TBC)

![](_page_70_Figure_8.jpeg)

# CAUTION!

**When connecting the video cable VK 02/F, make sure that the plug is tightened.** 

Manuel d'utilisation PA 8x

![](_page_71_Picture_345.jpeg)

![](_page_71_Picture_346.jpeg)
# **23 Accessoires**

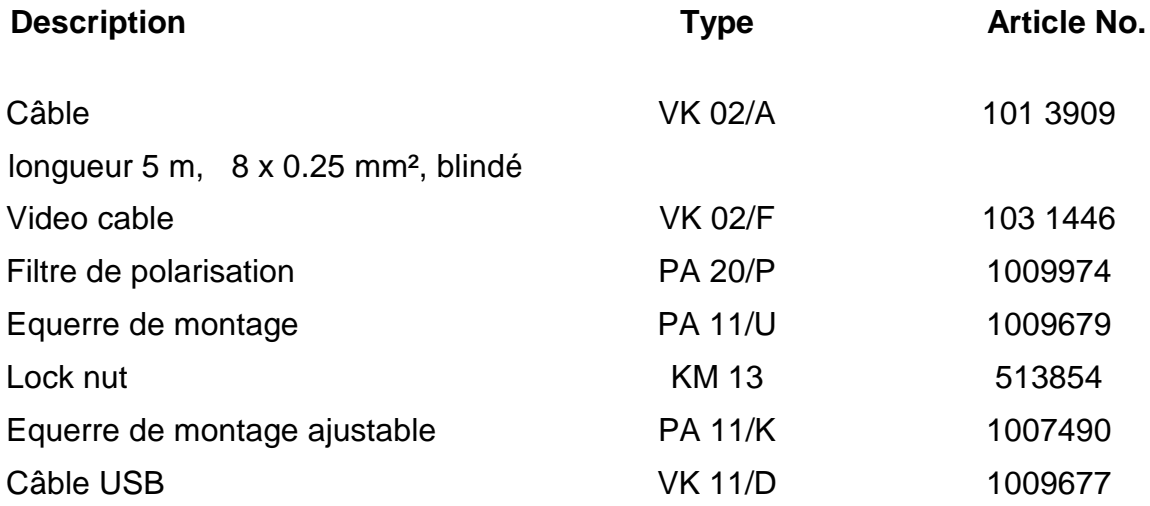

# **23.1 Equerre de montage ajustable PA 11/K**

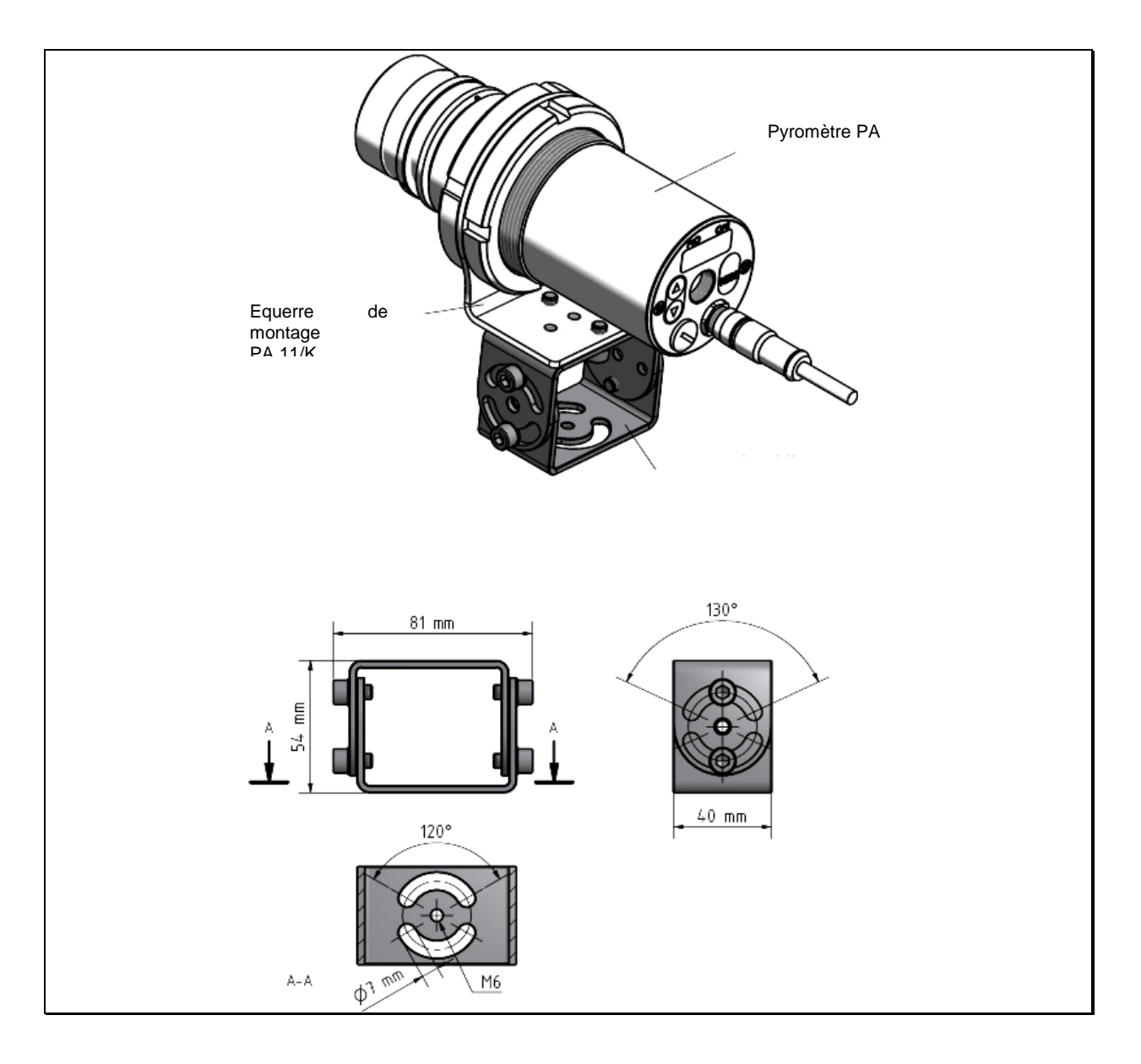

## **23.2 Filtre de polarisation**

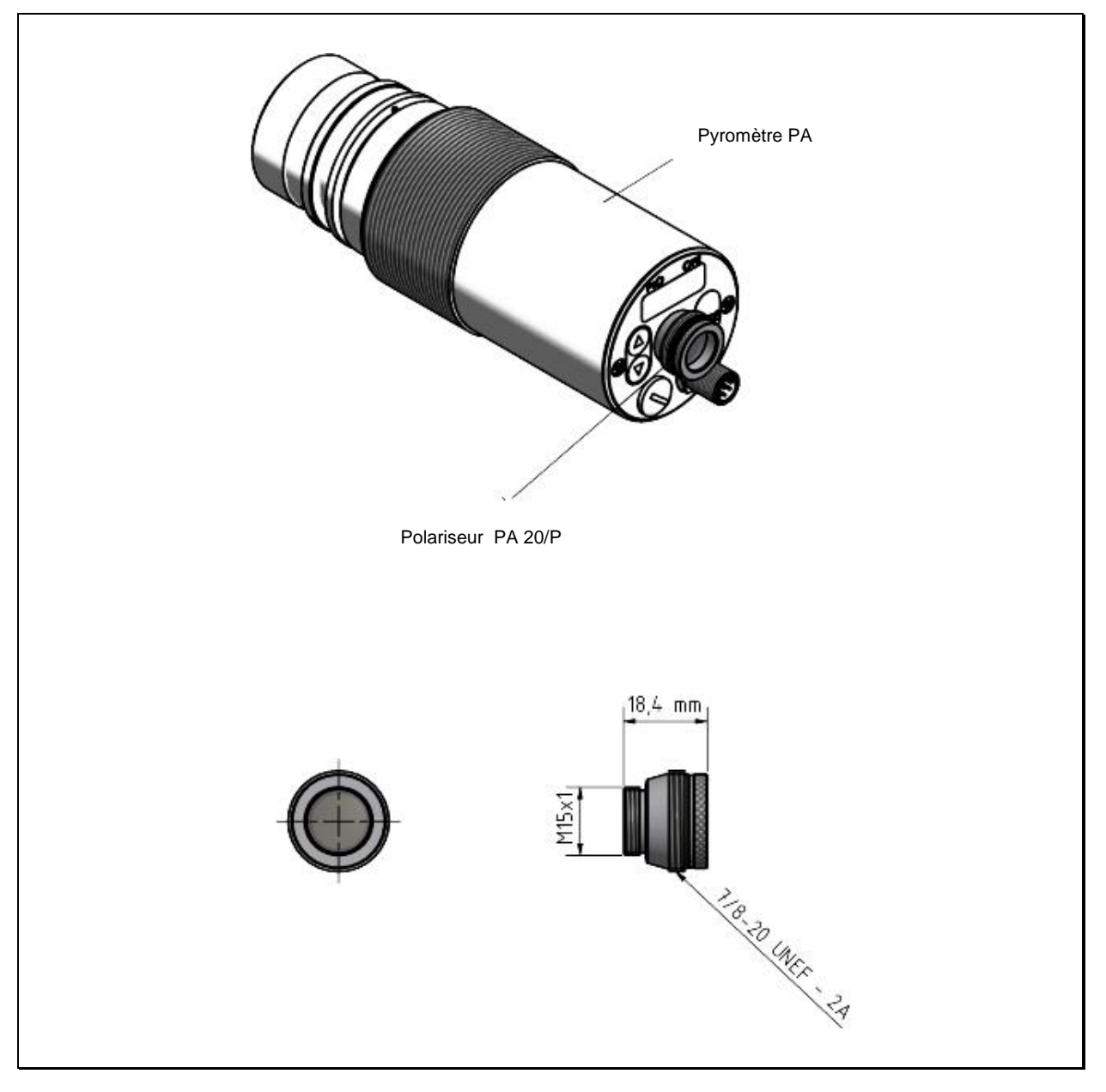

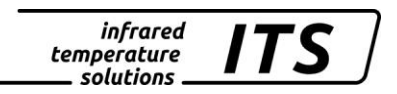

## **23.3 Equerre de montage PA 11/U**

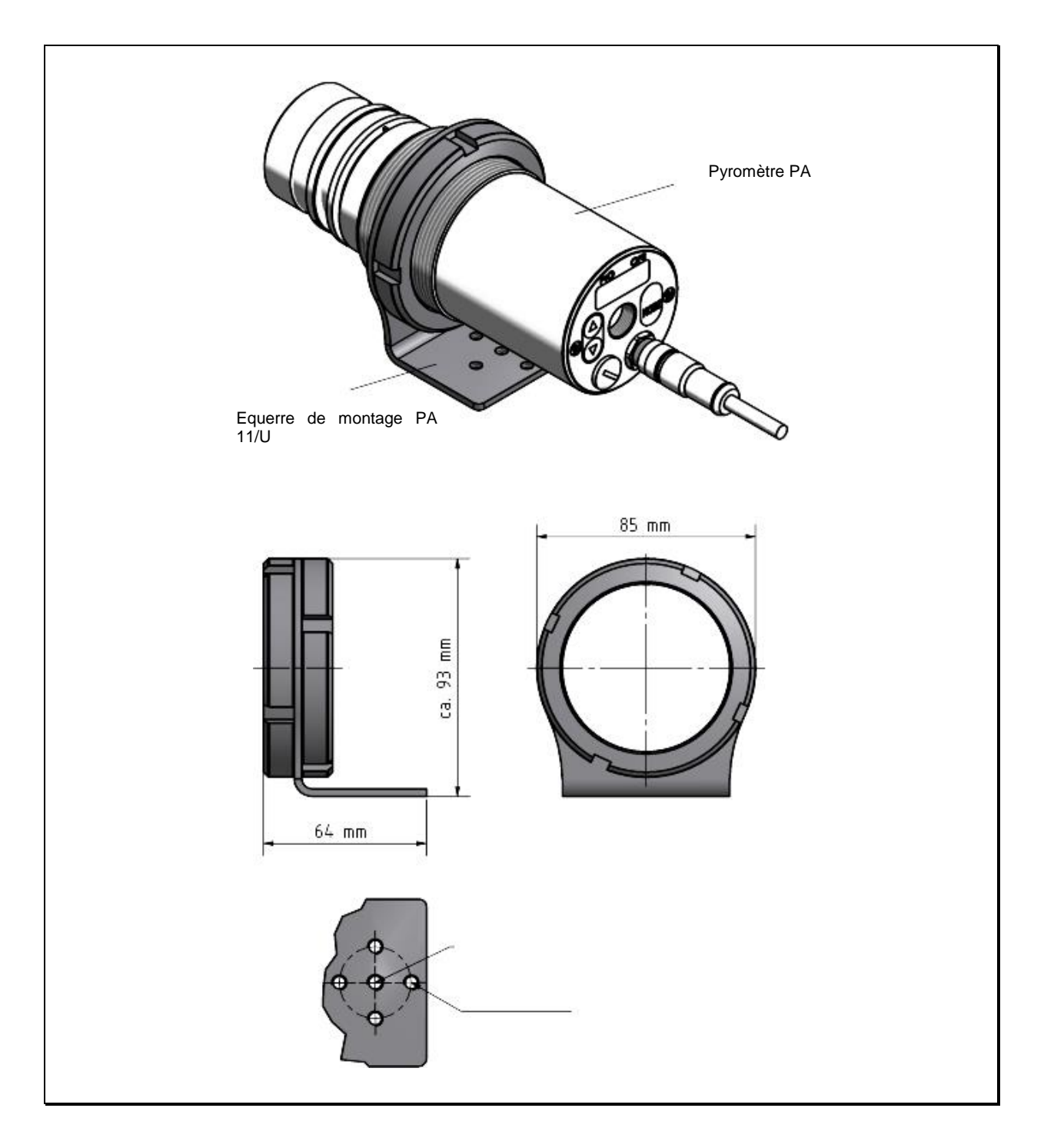

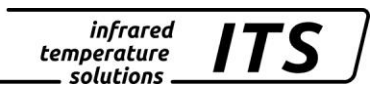

#### **23.4 Fenêtre en quartz PA 20/I**

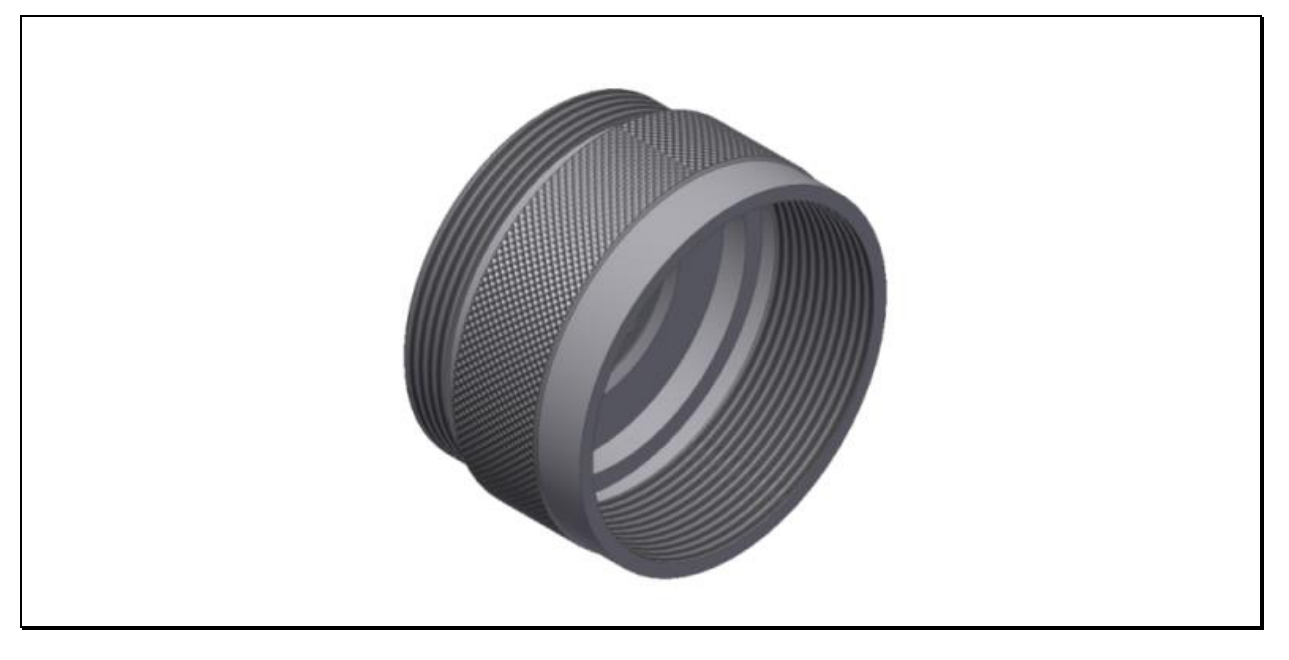

# ATTENTION !

**Le remplacement de la fenêtre de protection doit être effectué uniquement pas une personne autorisée. Le port de gants de protection est obligatoire pour ne pas rayer le verre.** 

**infrared** *ITS* temperature solutions

#### 23.5 Câble VK 02/A

Ident. - Nr. 101 3909

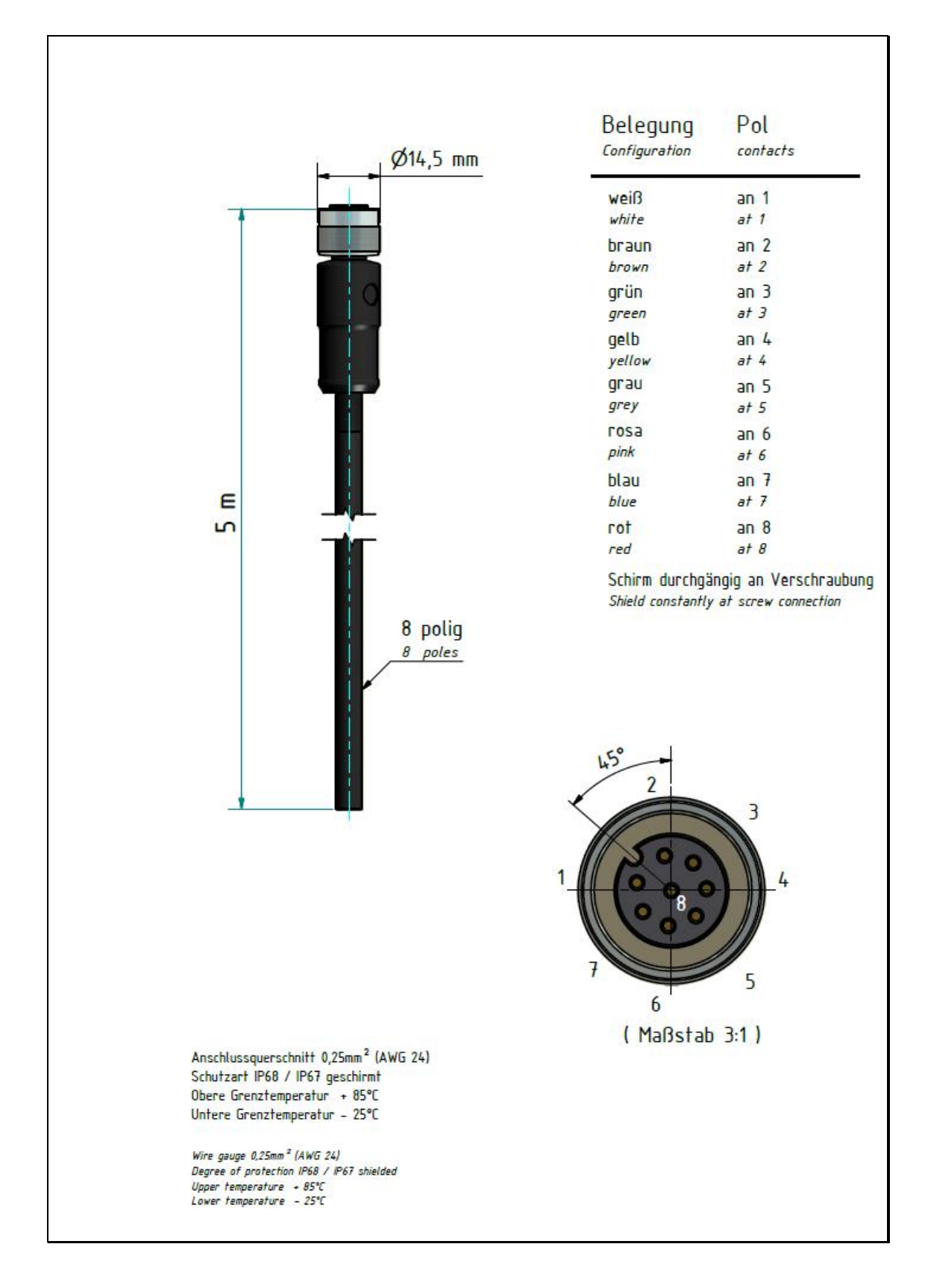

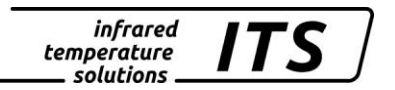

#### Câble VK 02/F 23.6

Ident. - Nr. 103 1446

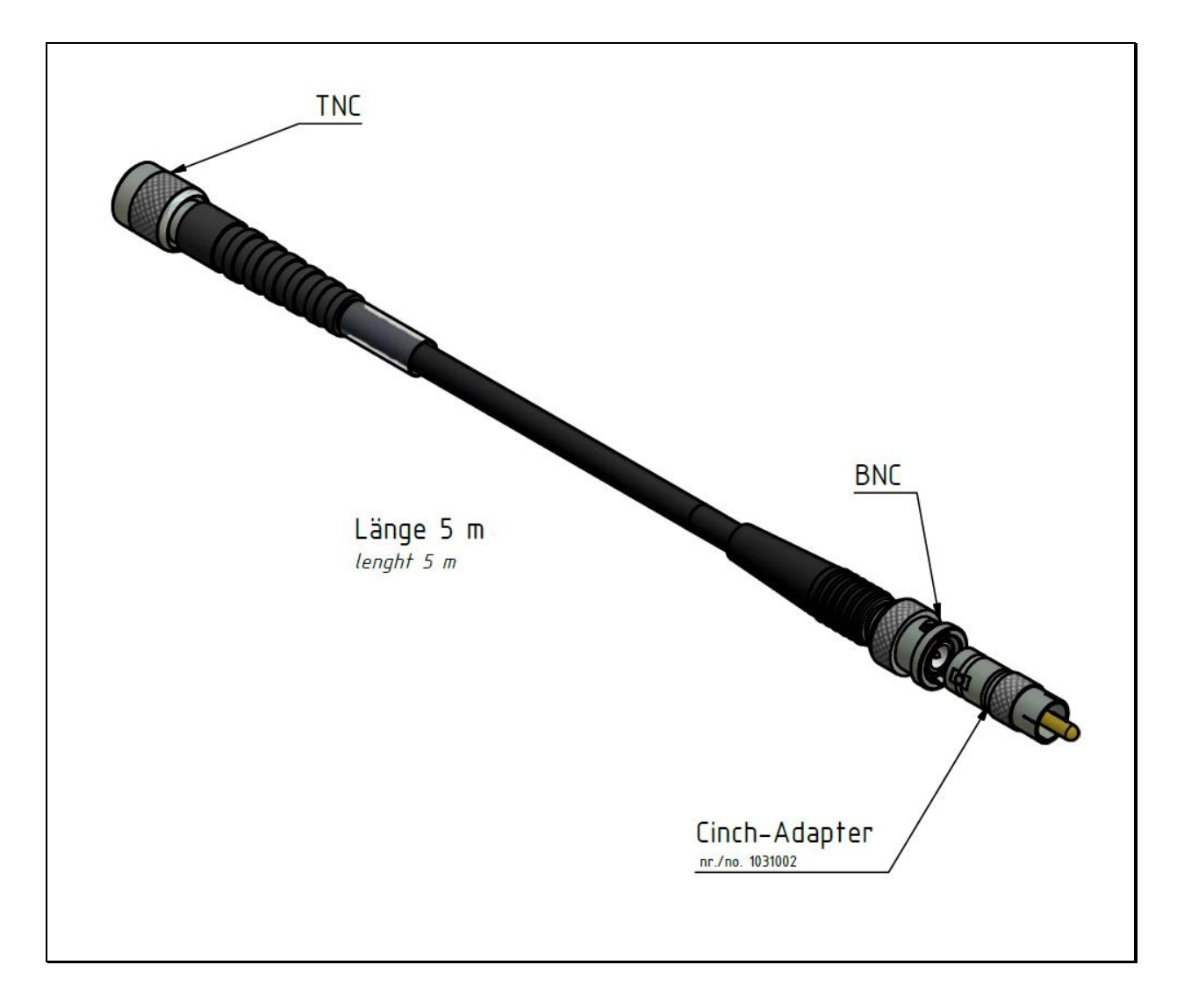

*infrared ITS* temperature solutions.

# **24 Montages**

#### **24.1 Montage PA 83-002**

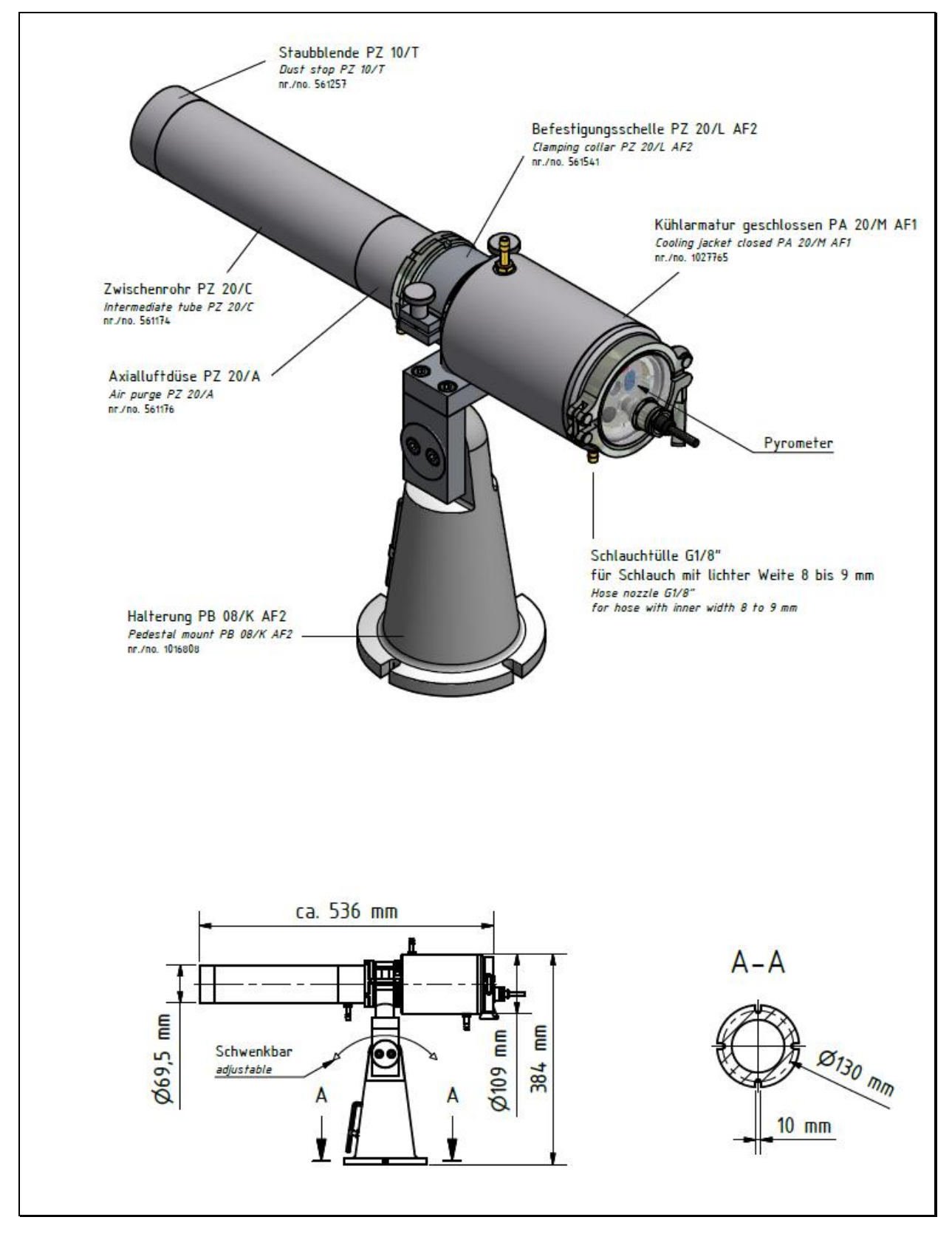

*infrared ITS* temperature solutions.

#### **24.2 Montage PA 83-003**

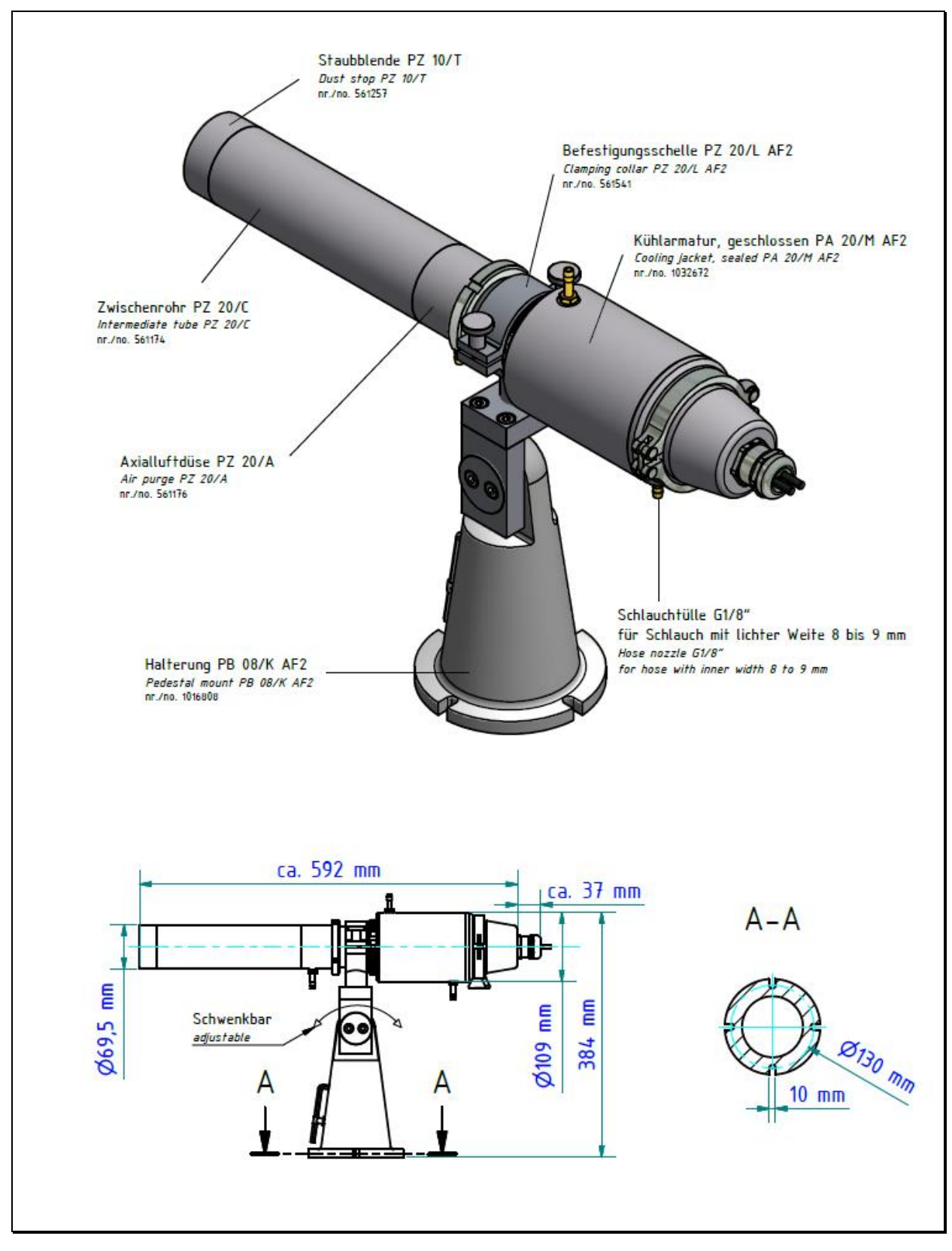

# **25 Glossaire**

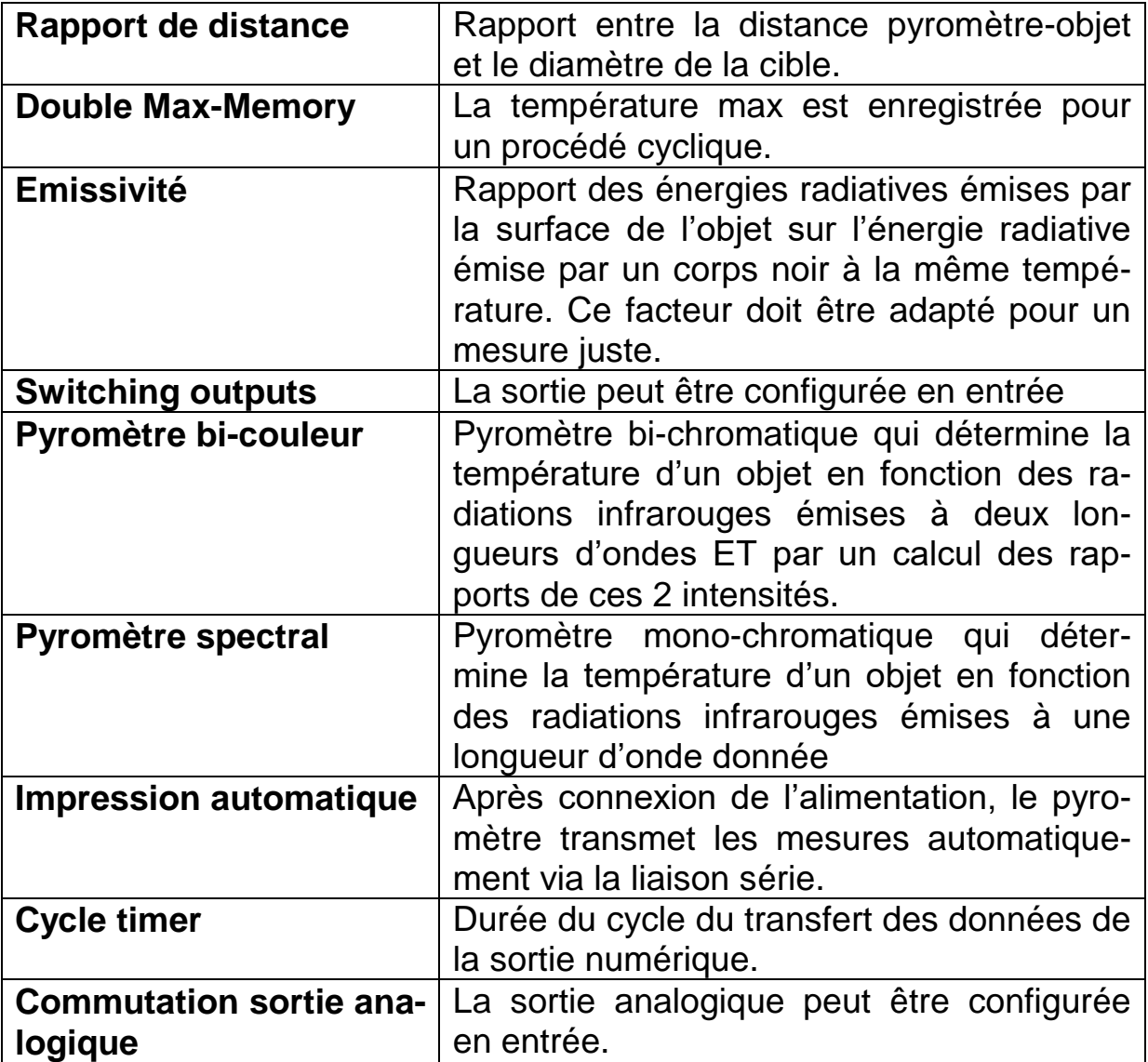

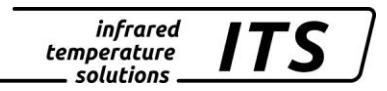

# **26 Emballage, transport et mise à disposition**

#### **26.1 Inspection du colis**

Déballez et inspectez immédiatement l'ensemble du colis afin de s'assurer que rien n'est manquant ou endommagé.

Si vous constatez sur le container ou le colis des signes de dommages externes, refusez la réception. Si cela n'est pas possible, veillez faire immédiatement des réserves auprès de l'entreprise de transport.

#### **26.2 Défauts ou dommages apparents**

Si vous observez un dommage ou un élément manquant, veuillez prévenir KELLER HCW et l'entreprise de transport immédiatement. Si la période de réclamation est dépassée, vous ne pourrez plus prétendre à un dédommagement ou remplacement.

#### **26.3 Emballage**

L'emballage utilisé par KELLER HCW respecte l'environnement et est recyclable.

#### **26.4 Remise** des appareils usagés

Si la mise au rebut du produit relève de la responsabilité de l'entreprise, il est important de noter que ce produit contient des composants dont la mise au rebut, à des fins de protection de l'environnement, est susceptible d'être réglementée dans certains pays ou états. La présence de **plomb** et de **mercure** dans ce produit est entièrement conforme aux réglementations internationales en vigueur au moment de la commercialisation du produit.

La présence de ce symbole sur l'appareil signifie que la procédure de mise au rebut doit être conforme à la réglementation nationale en la matière.

En accord avec la législation européenne, la mise au rebut de tout appareil électrique et électronique usagé doit suivre une procédure clairement définie.

KELLER HCW ne pourra être tenu responsable pour le non respect des règles de mise au rebus par l'utilisateur/propriétaire d'un instrument KELLER HCW.

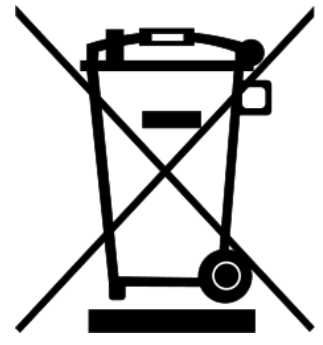

*infrared* temperature solutions -

# **27 Droit à la propriété**

Portions of avr-libc are Copyright (c) 1999-2007 Keith Gudger, Bjoern Haase, Steinar Haugen, Peter Jansen, Reinhard Jessich, Magnus Johansson, Artur Lipowski, Marek Michalkiewicz, Colin O'Flynn, Bob Paddock, Reiner Patommel, Michael Rickman, Theodore A. Roth, Juergen Schilling, Philip Soeberg, Anatoly Sokolov, Nils Kristian Strom, Michael Stumpf, Stefan Swanepoel, Eric B. Weddington, Joerg Wunsch, Dmitry Xmelkov, The Regents of the University of California. All rights reserved.

 Redistribution and use in source and binary forms, with or without modification, are permitted provided that the following conditions are met:

- \* Redistributions of source code must retain the above copyright notice, this list of conditions and the following disclaimer.
- \* Redistributions in binary form must reproduce the above copyright notice, this list of conditions and the following disclaimer in the documentation and/or other materials provided with the distribution.
- \* Neither the name of the copyright holders nor the names of contributors may be used to endorse or promote products derived from this software without specific prior written permission.

 THIS SOFTWARE IS PROVIDED BY THE COPYRIGHT HOLDERS AND CONTRIBUTORS "AS IS" AND ANY EXPRESS OR IMPLIED WARRANTIES, INCLUDING, BUT NOT LIMITED TO, THE IMPLIED WARRANTIES OF MERCHANTABILITY AND FITNESS FOR A PARTICULAR PURPOSE ARE DISCLAIMED. IN NO EVENT SHALL THE COPYRIGHT OWNER OR CONTRIBUTORS BE LIABLE FOR ANY DIRECT, INDIRECT, INCIDENTAL, SPECIAL, EXEMPLARY, OR CONSEQUENTIAL DAMAGES (INCLUDING, BUT NOT LIMITED TO, PROCUREMENT OF SUBSTITUTE GOODS OR SERVICES; LOSS OF USE, DATA, OR PROFITS; OR BUSINESS INTERRUPTION) HOWEVER CAUSED AND ON ANY THEORY OF LIABILITY, WHETHER IN CONTRACT, STRICT LIABILITY, OR TORT (INCLUDING NEGLIGENCE OR OTHERWISE) ARISING IN ANY WAY OUT OF THE USE OF THIS SOFTWARE, EVEN IF ADVISED OF THE POSSIBILITY OF SUCH DAMAGE.

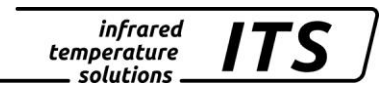

# **28 Paramètres par défaut PA 83**

# **28.1 Voie quotient (C001)**

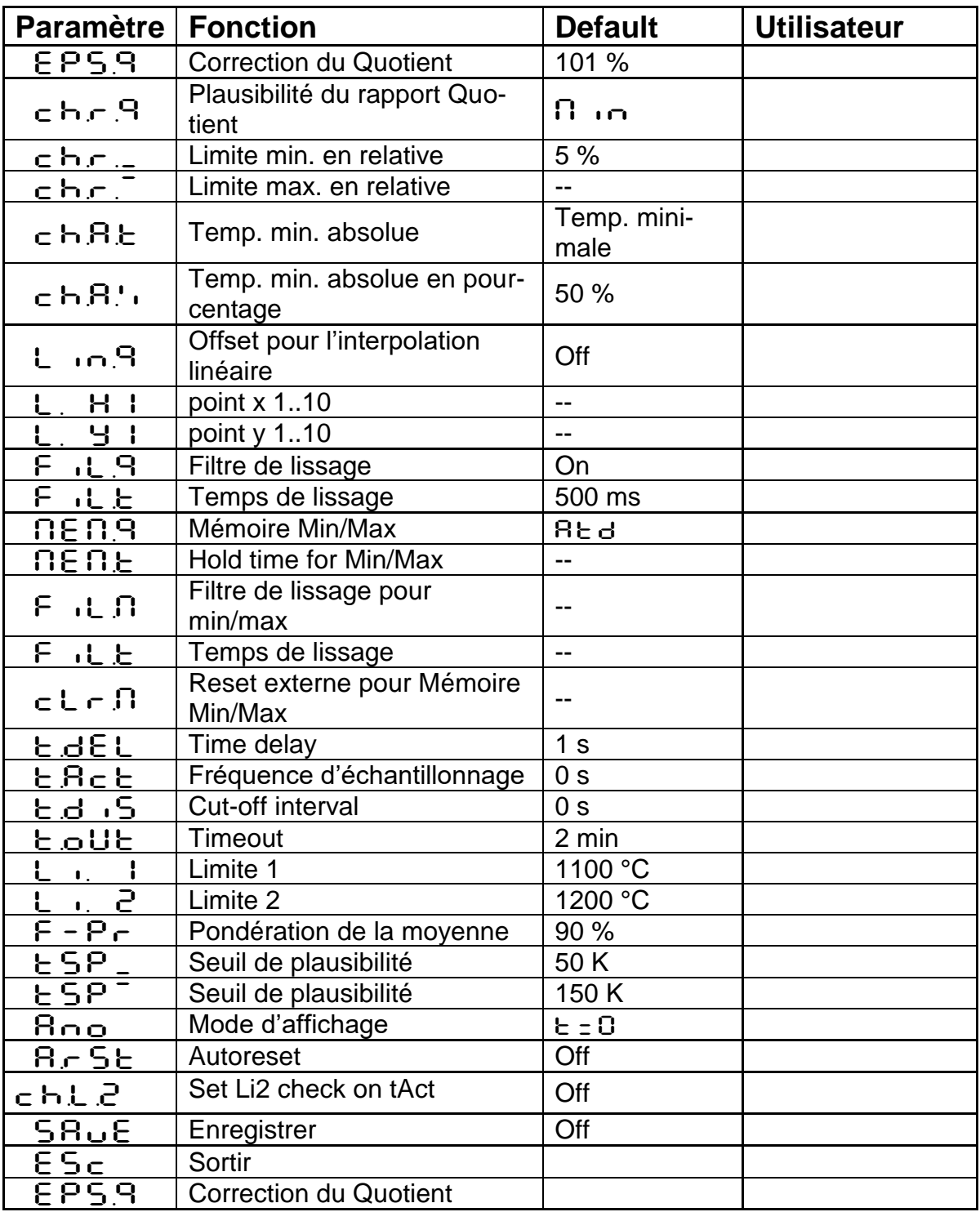

#### **28.2 Température en mode mono-chromatique (menu:** C002**,**  C003)

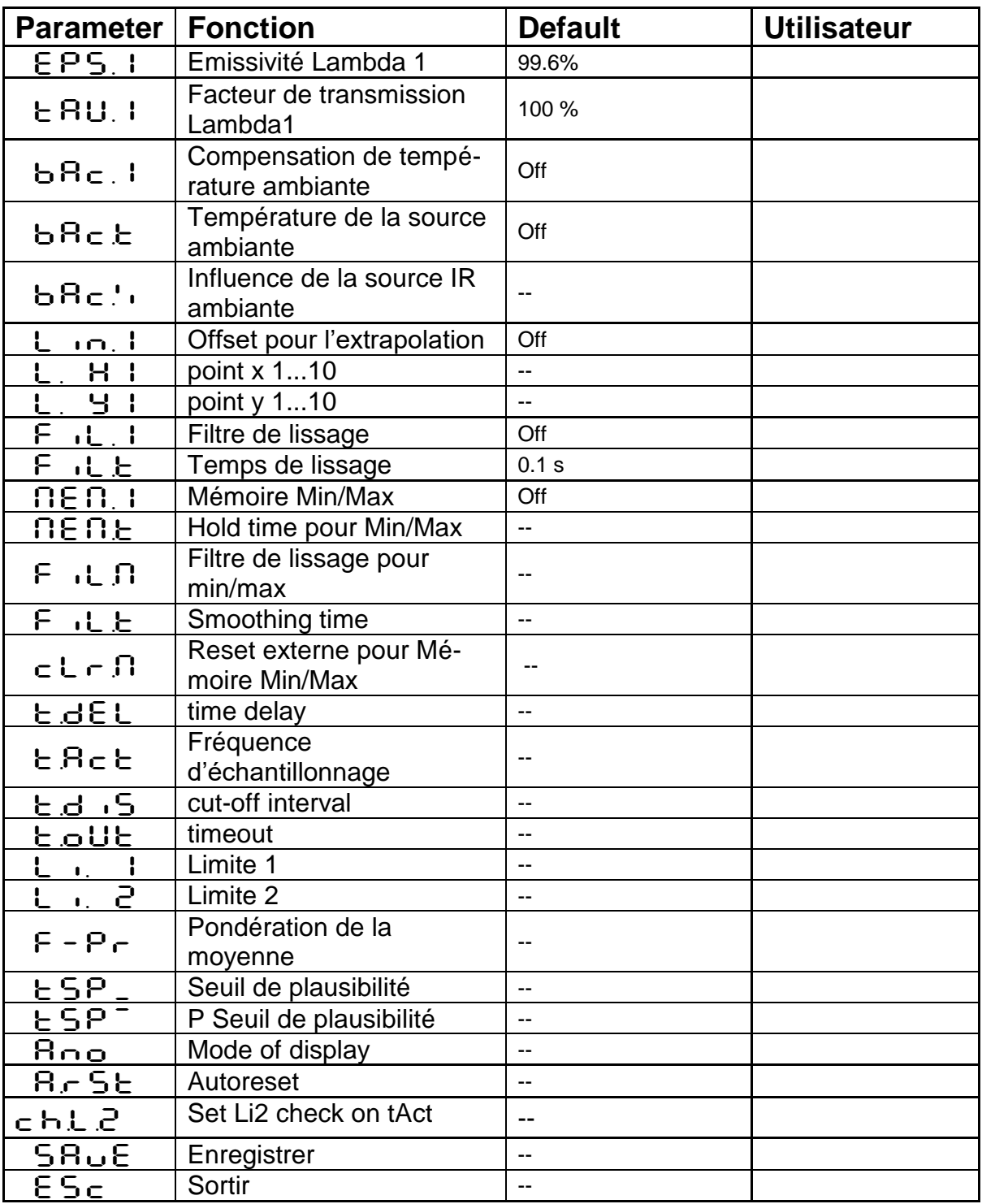

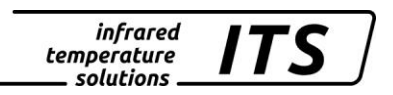

# **28.3 Configuration E/S (configuration layer: c O 10)**

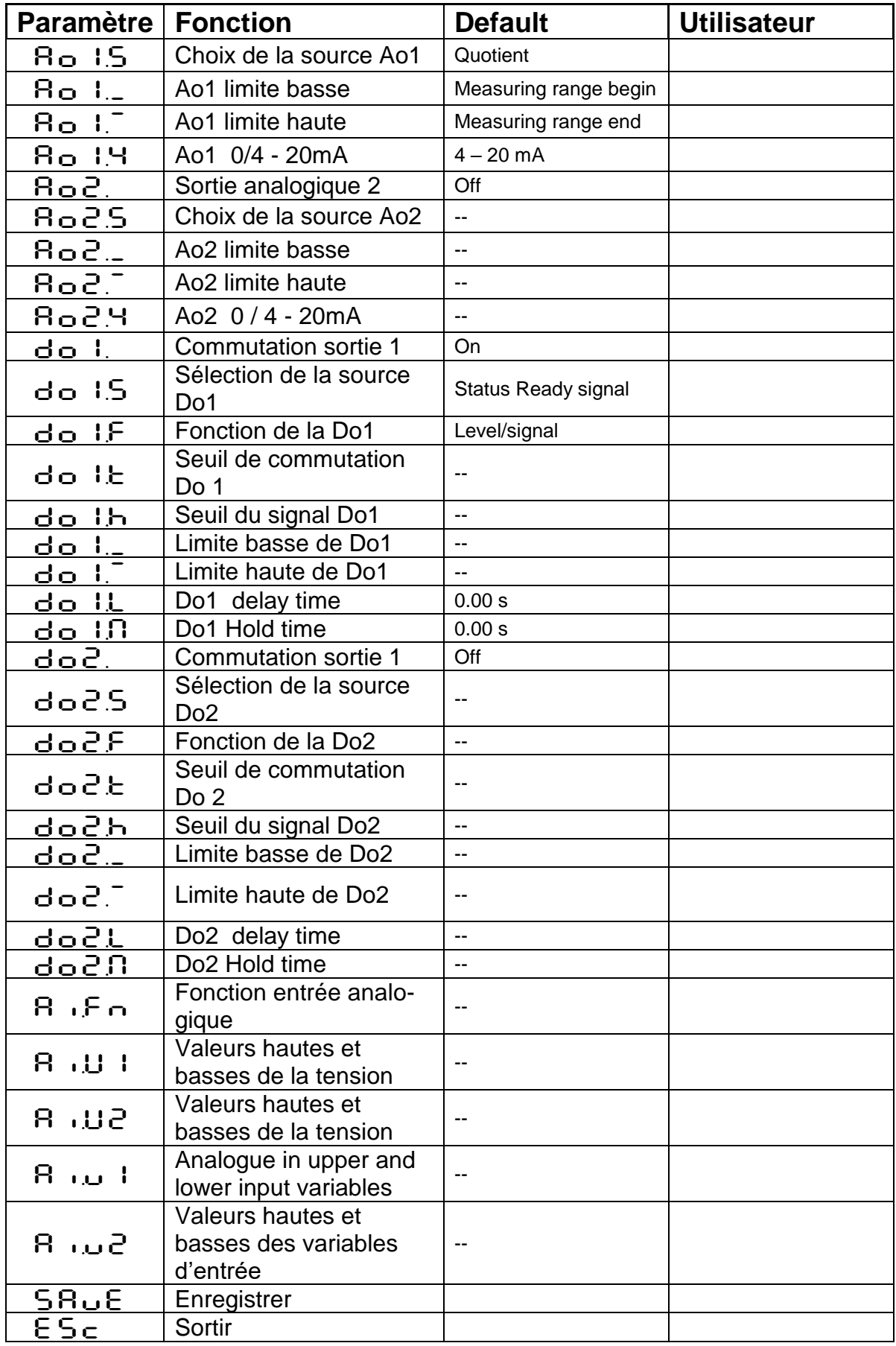

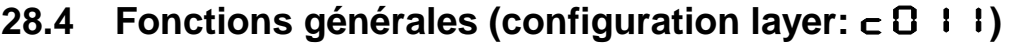

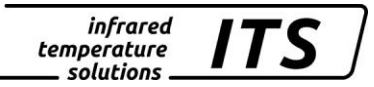

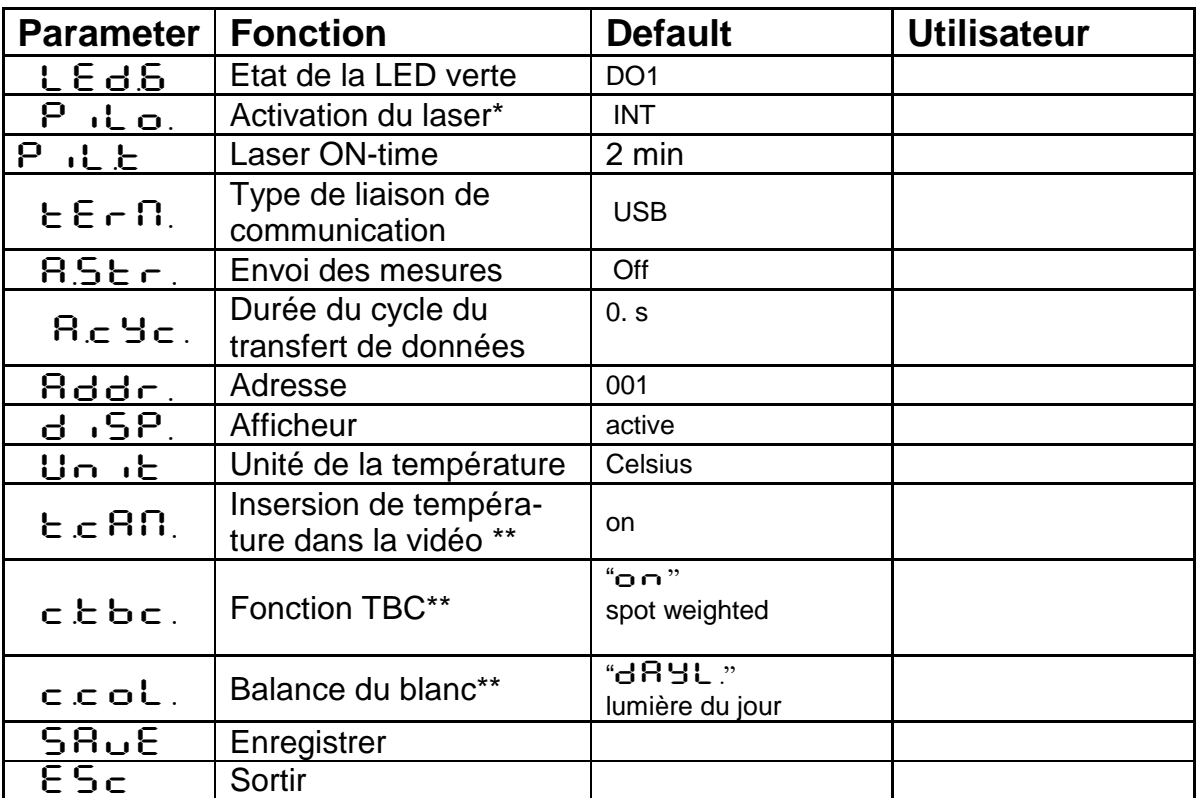

\* seulement pour les modèles avec pointeur laser

\*\* seulement pour les modèles avec caméra vidéo

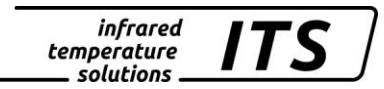

# **29 Paramètres par défaut PA 80/81**

# **29.1 Voie quotient (C001)**

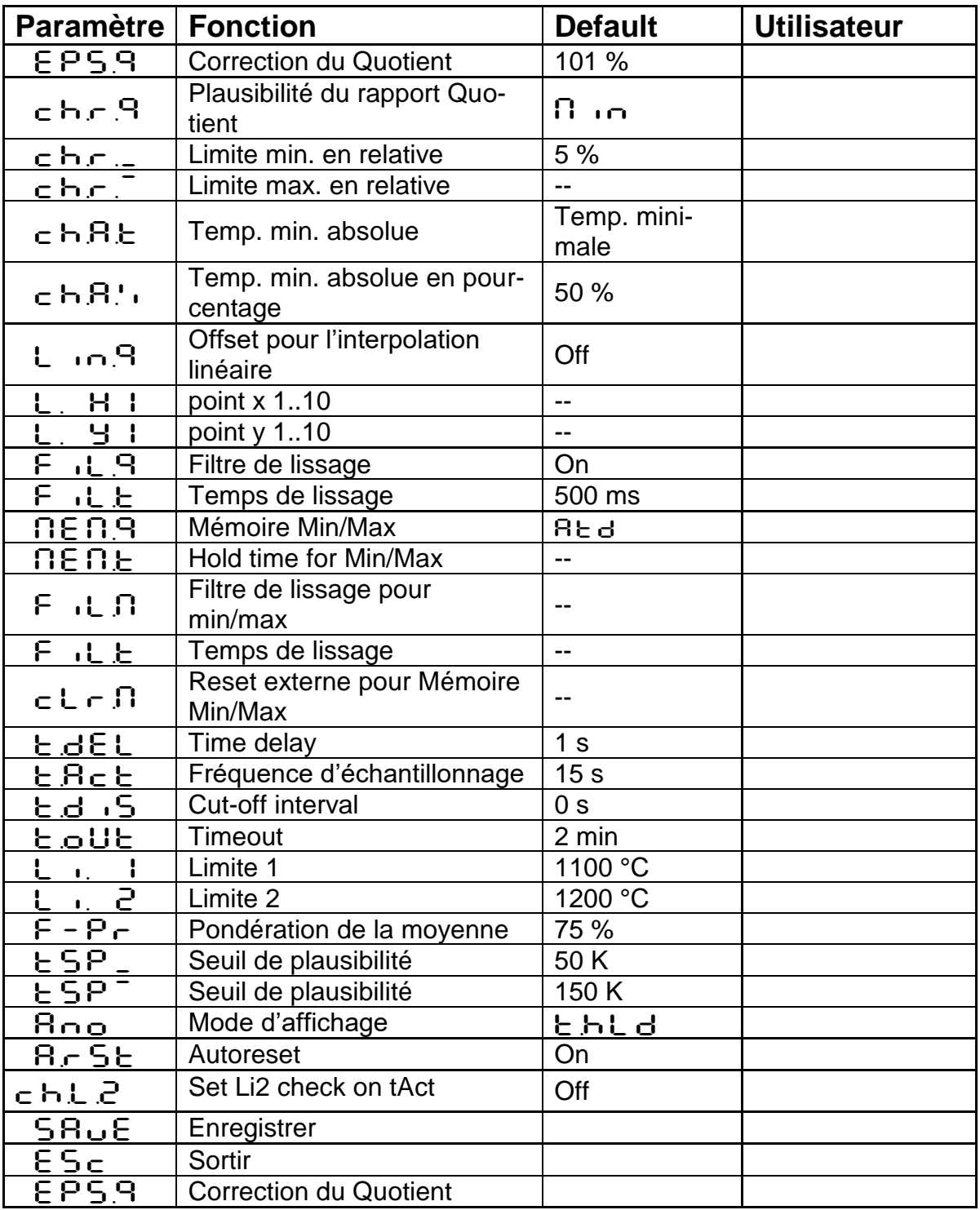

#### **29.2 Température en mode mono-chromatique (menu:** C002**,**  C003)

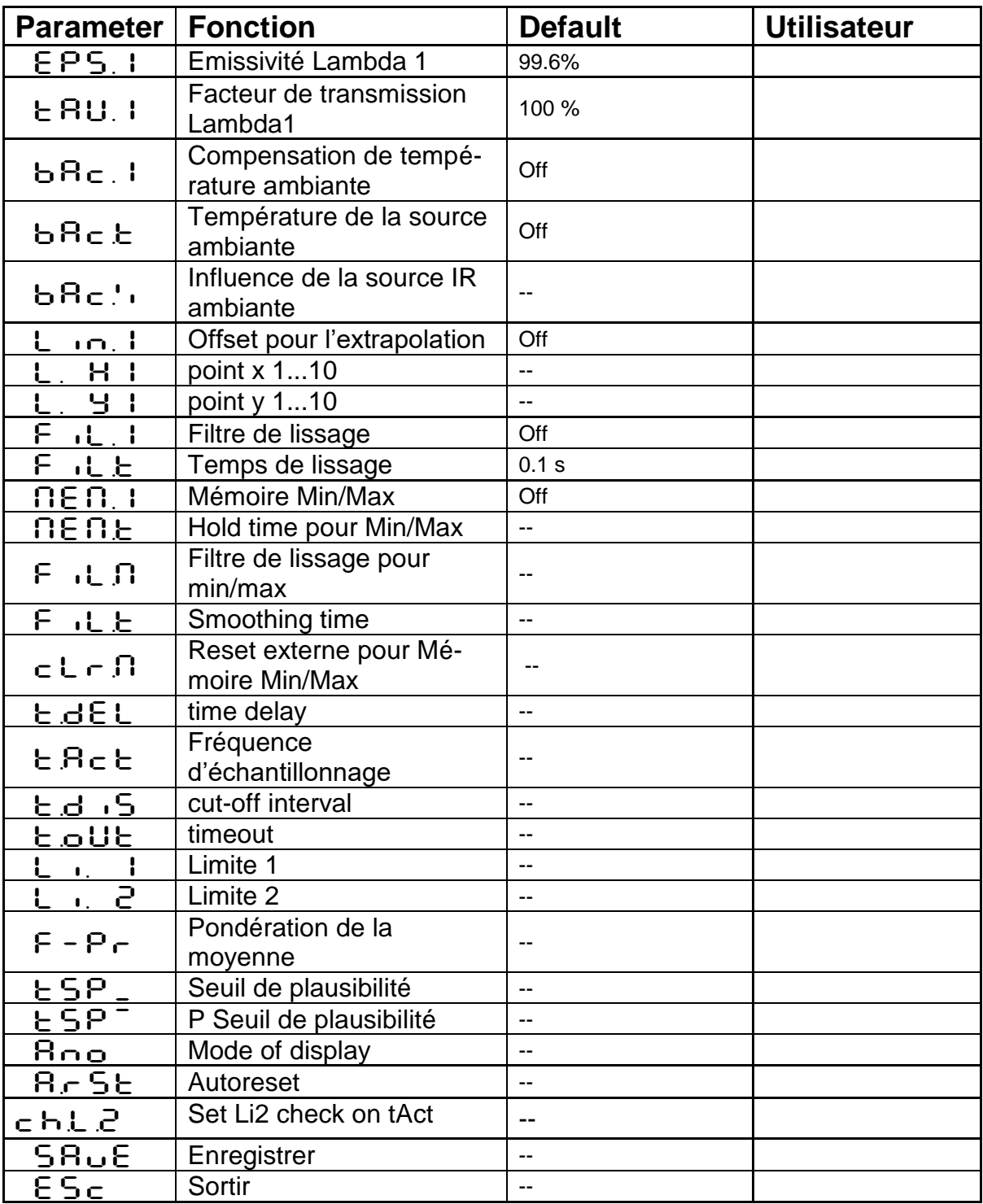

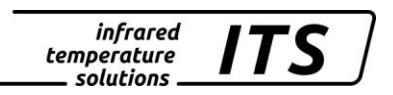

# **29.3** Configuration E/S (configuration layer:  $\mathsf{c}$  O 10)

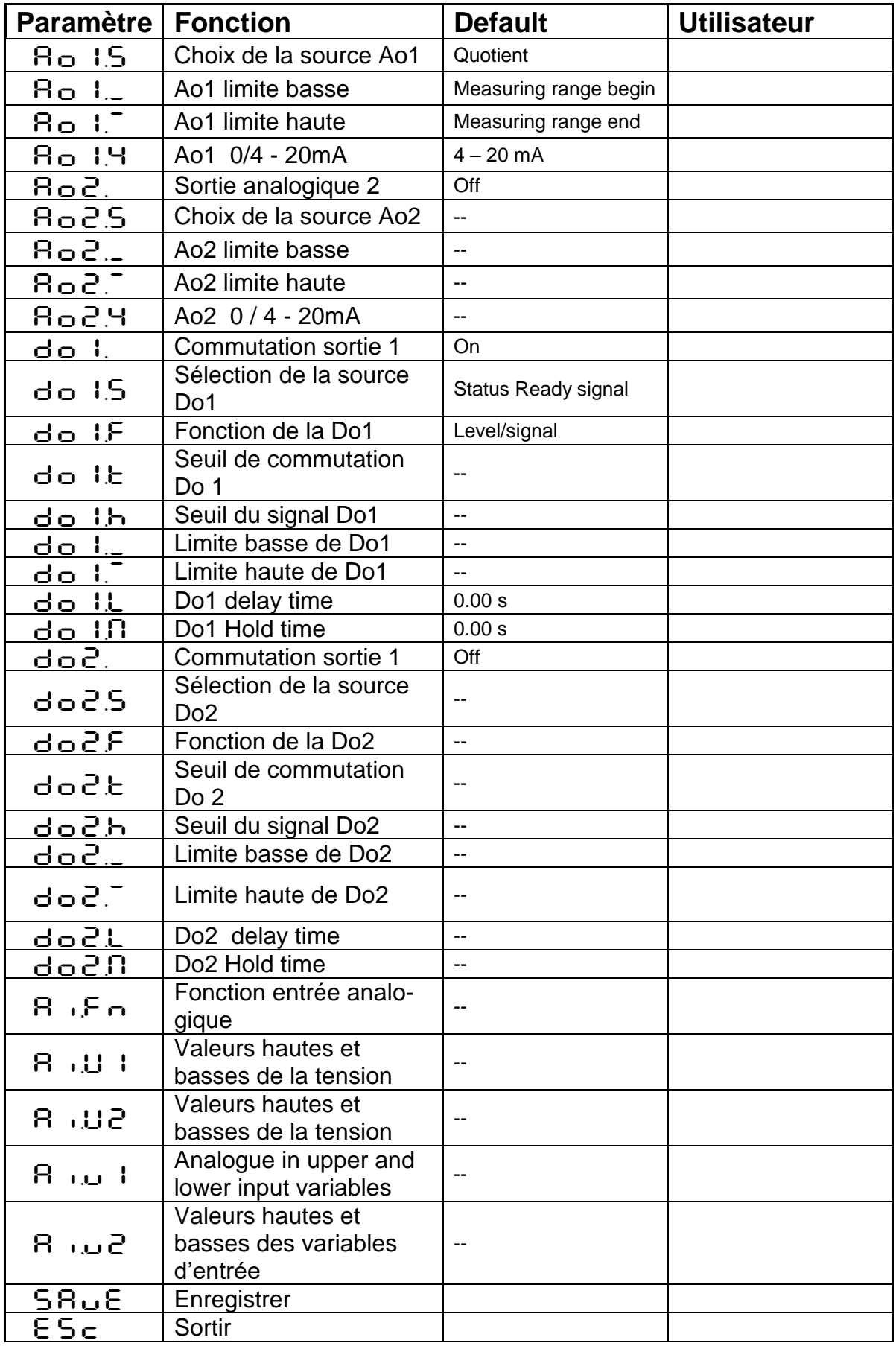

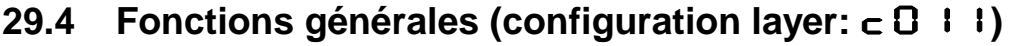

.

infrared<br>temperature<br>ــ solutions **ITS** 

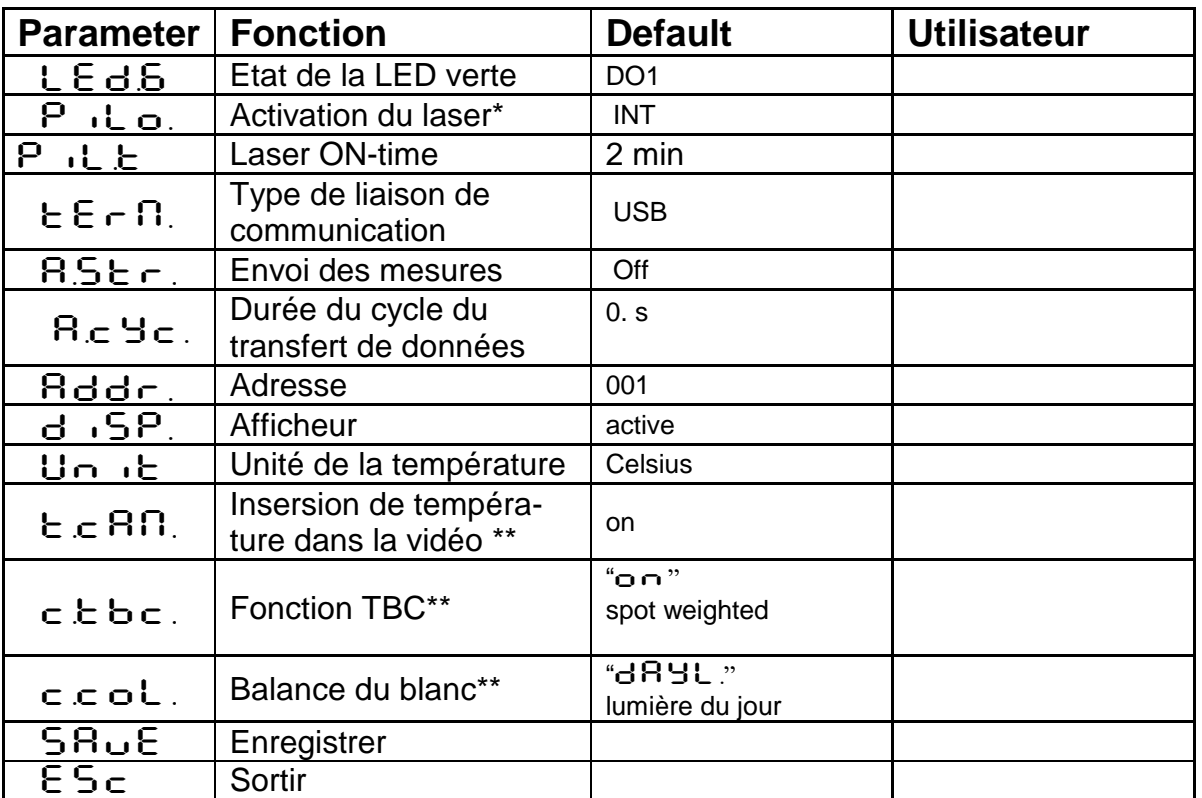

\* seulement pour les modèles avec pointeur laser

\*\* seulement pour les modèles avec caméra vidéo